# **EPOS**

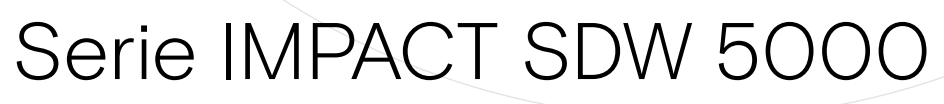

DECT Wireless – Sistema de auriculares

Guía del usuario

 $\overline{1}$ 

# Índice de contenidos

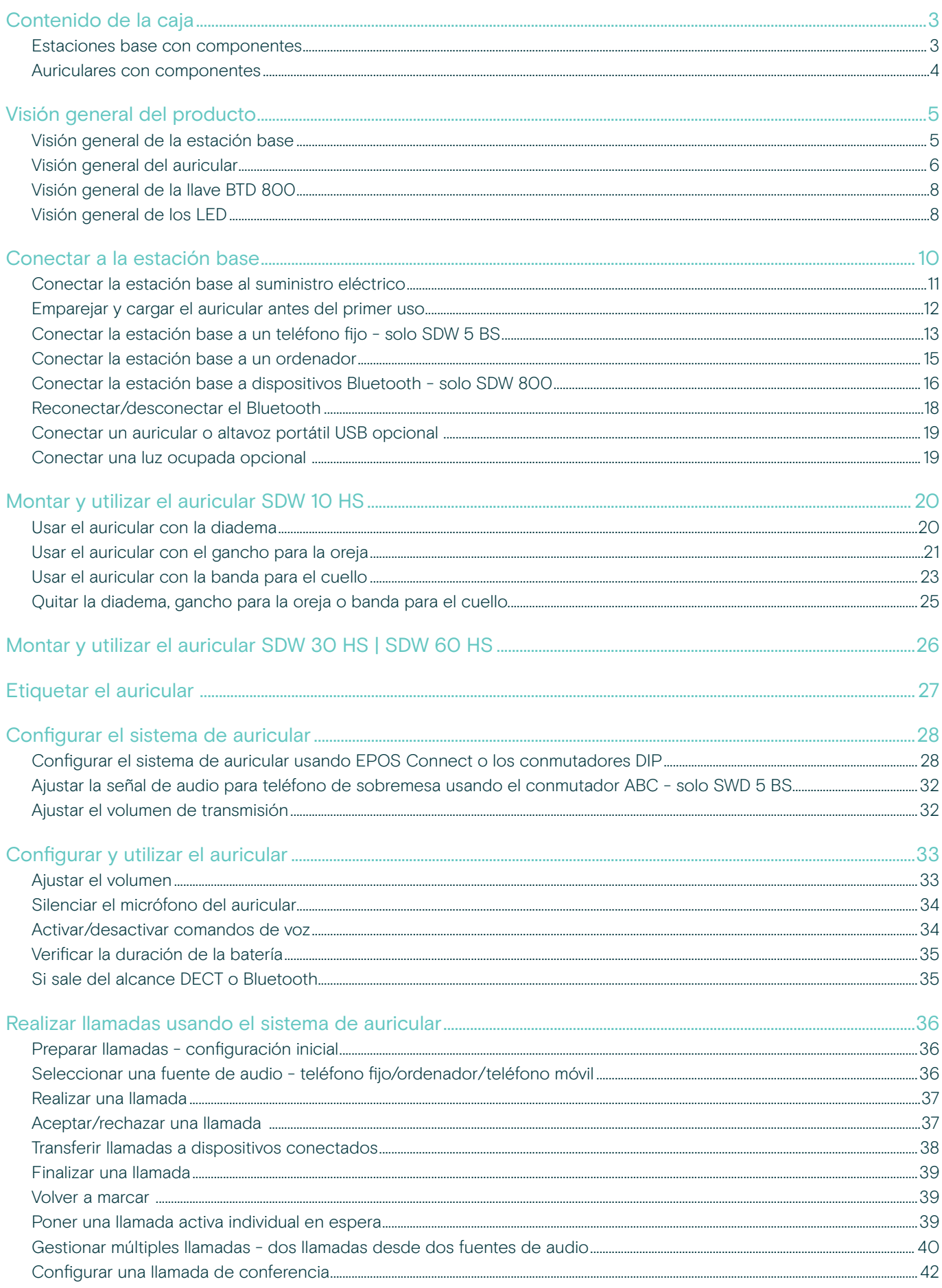

#### 2 Índice de contenidos

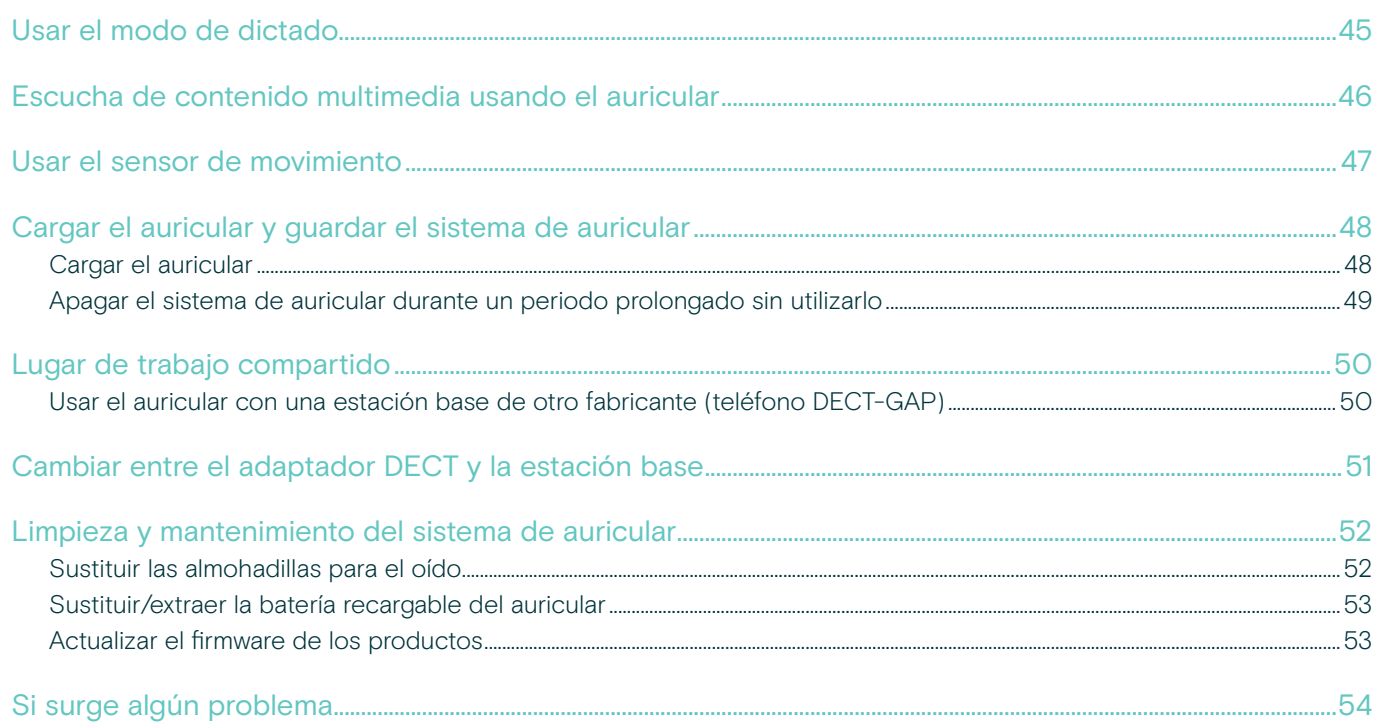

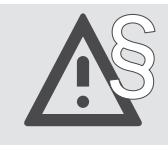

Para ver las instrucciones de seguridad, consulte la Guía de seguridad.

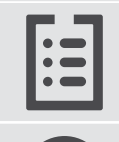

Consulte la ficha técnica disponible en eposaudio.com para obtener más información.

Puede encontrar una lista de accesorios en la página del producto en eposaudio.com.

#### Marcas comerciales

La palabra y los logotipos Bluetooth® son marcas registradas propiedad de Bluetooth SIG Inc., y cualquier uso de dichas marcas por DSEA A/S es bajo licencia.

Las demás marcas comerciales pertenecen a sus respectivos propietarios.

## <span id="page-3-0"></span>Contenido de la caja

En la Serie SDW 5000, todos los auriculares y estaciones base son compatibles entre ellos, lo que le permite combinar los productos para que se adapten a sus necesidades.

#### Estaciones base con componentes

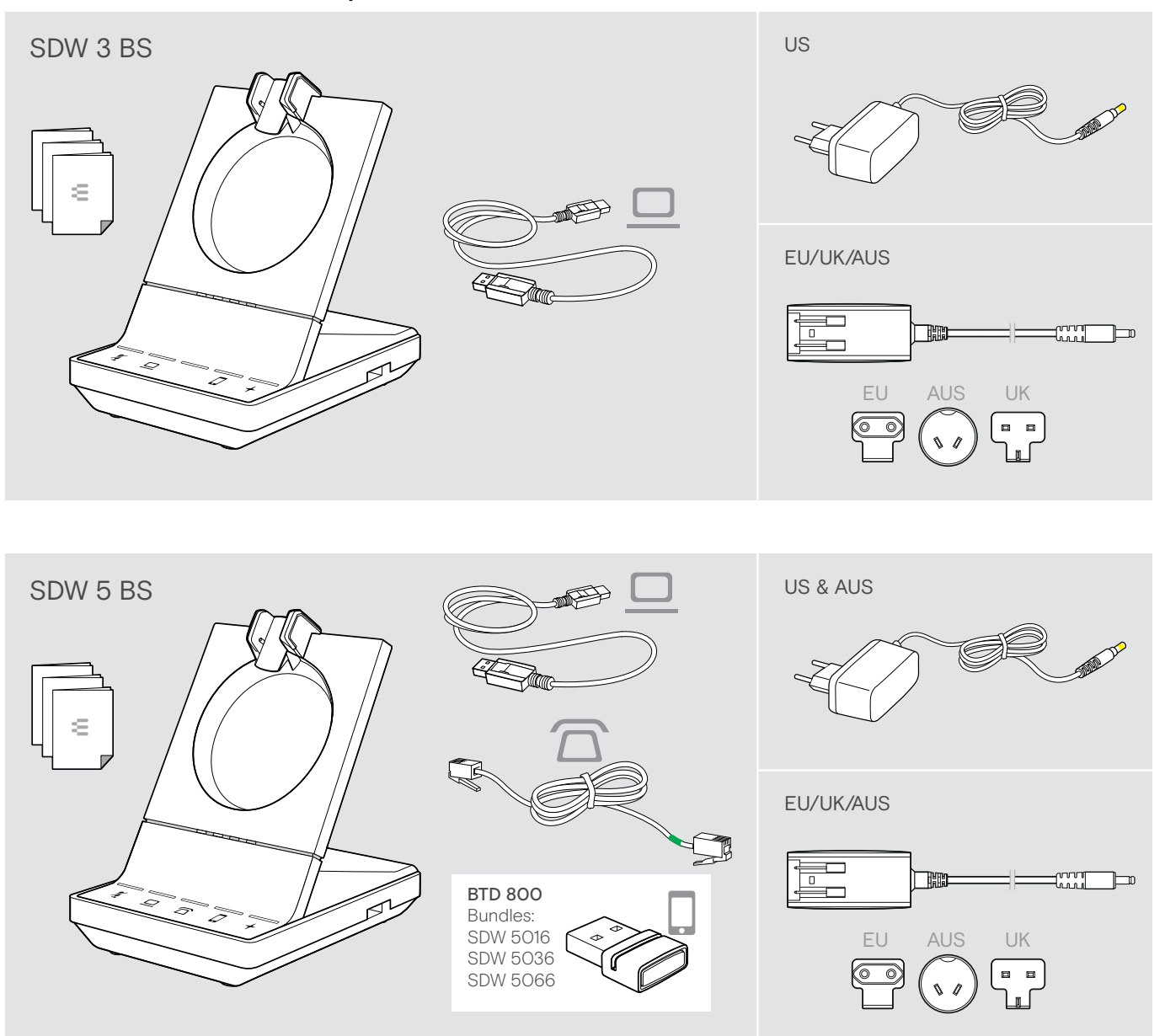

#### <span id="page-4-0"></span>Auriculares con componentes

#### Auricular SDW HS 10

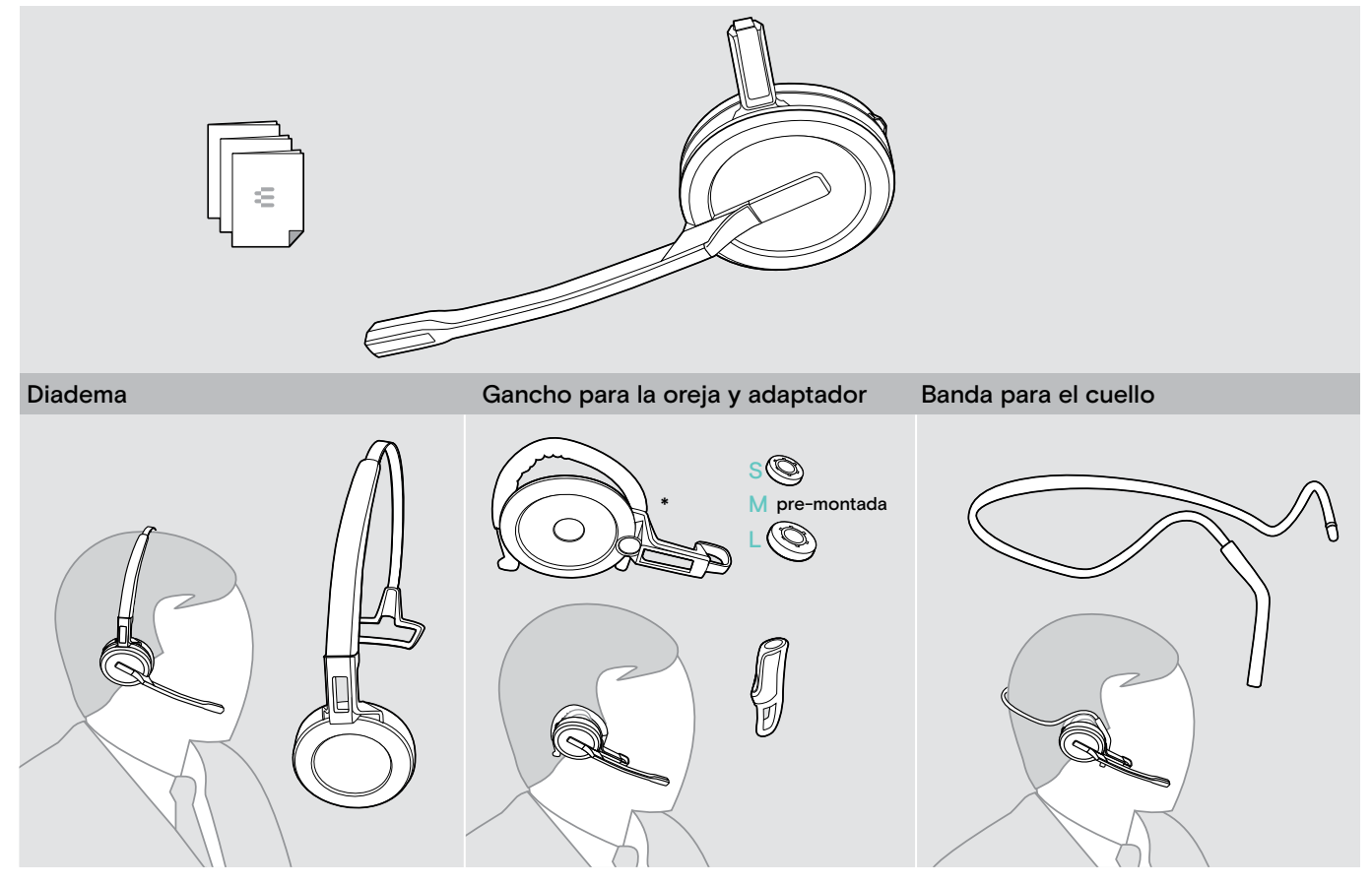

\*El adaptador de estilo de sujeción también es necesario para montar la banda para cuello (véase la página [23](#page-23-1)).

#### Auricular SDW 30 HS | SDW 60 HS

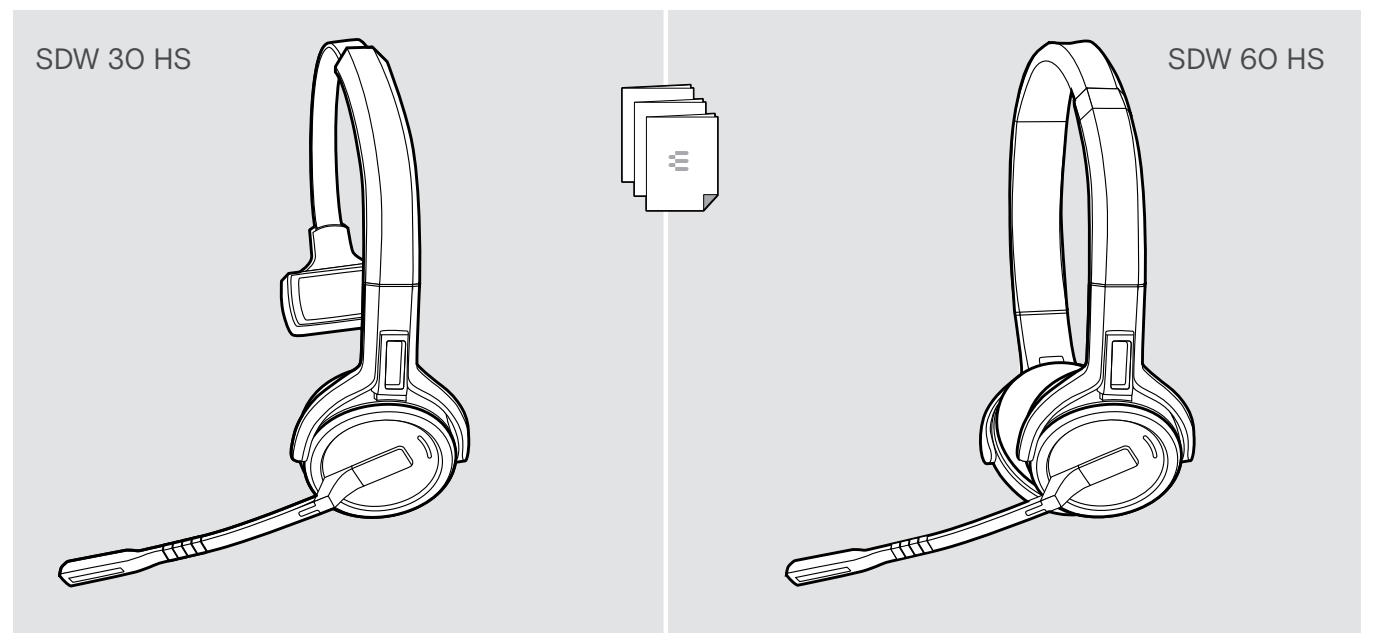

### <span id="page-5-0"></span>Visión general del producto

#### Visión general de la estación base

#### Visión general de la parte delantera

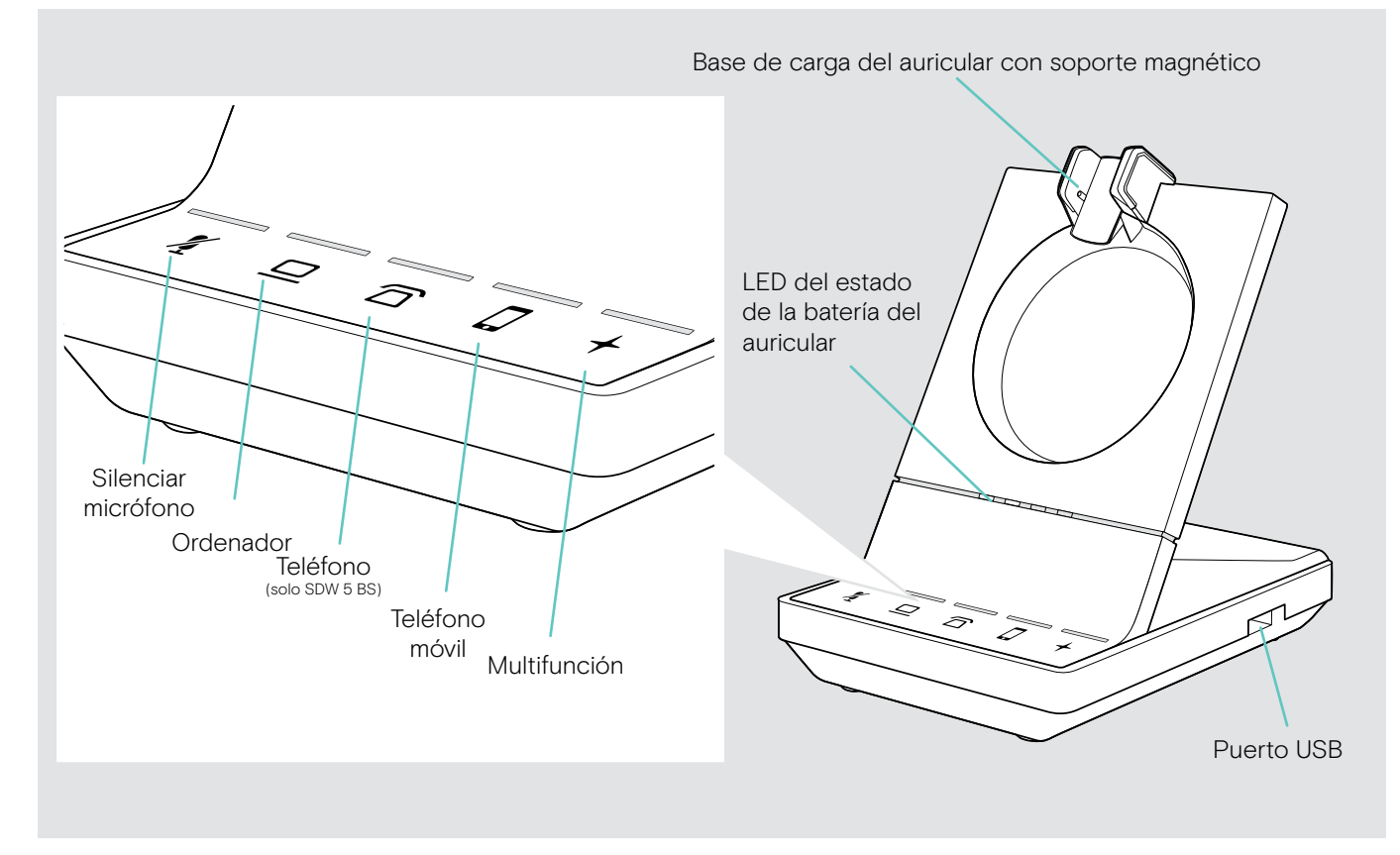

#### Visión general de las conexiones traseras

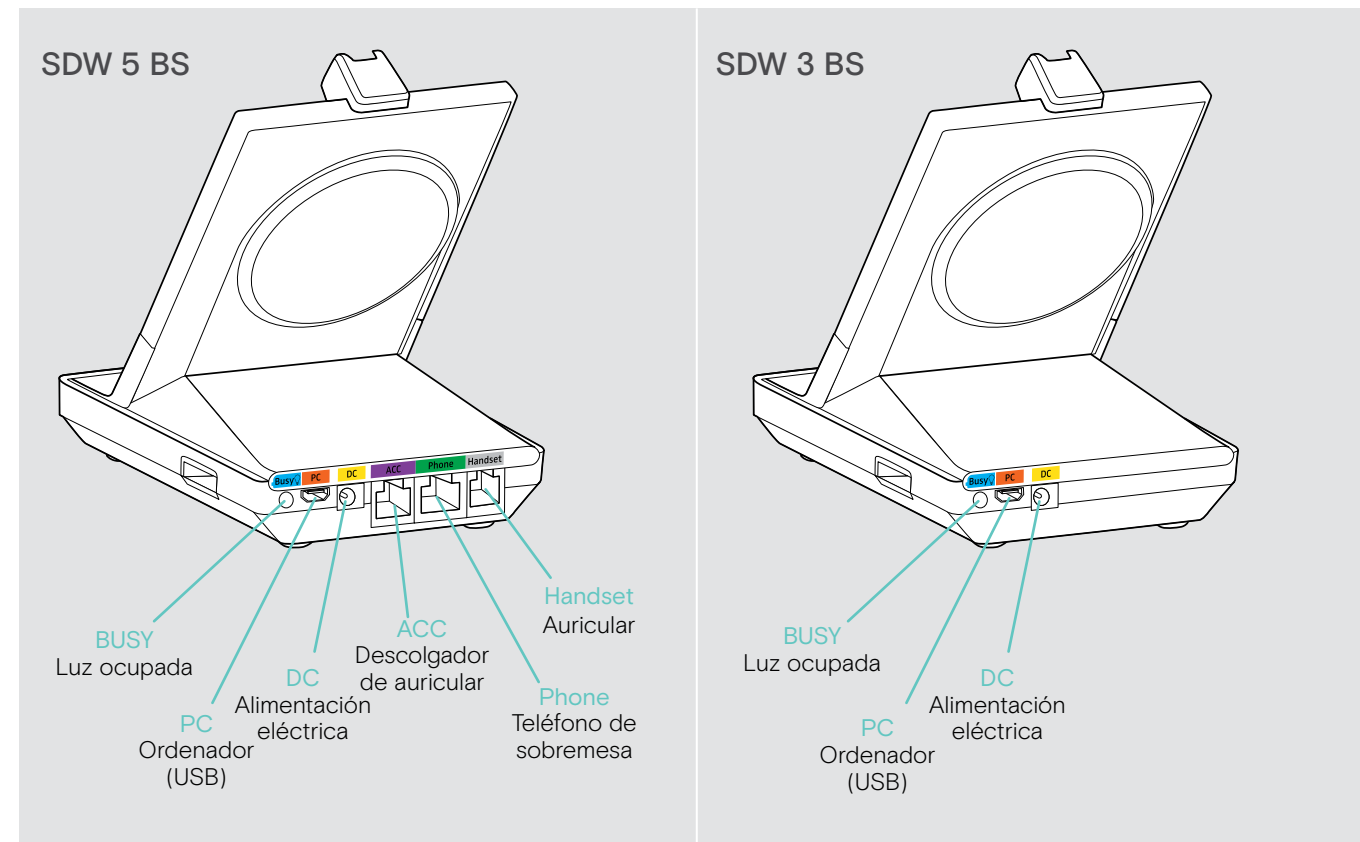

#### <span id="page-6-0"></span>Visión general de la parte inferior

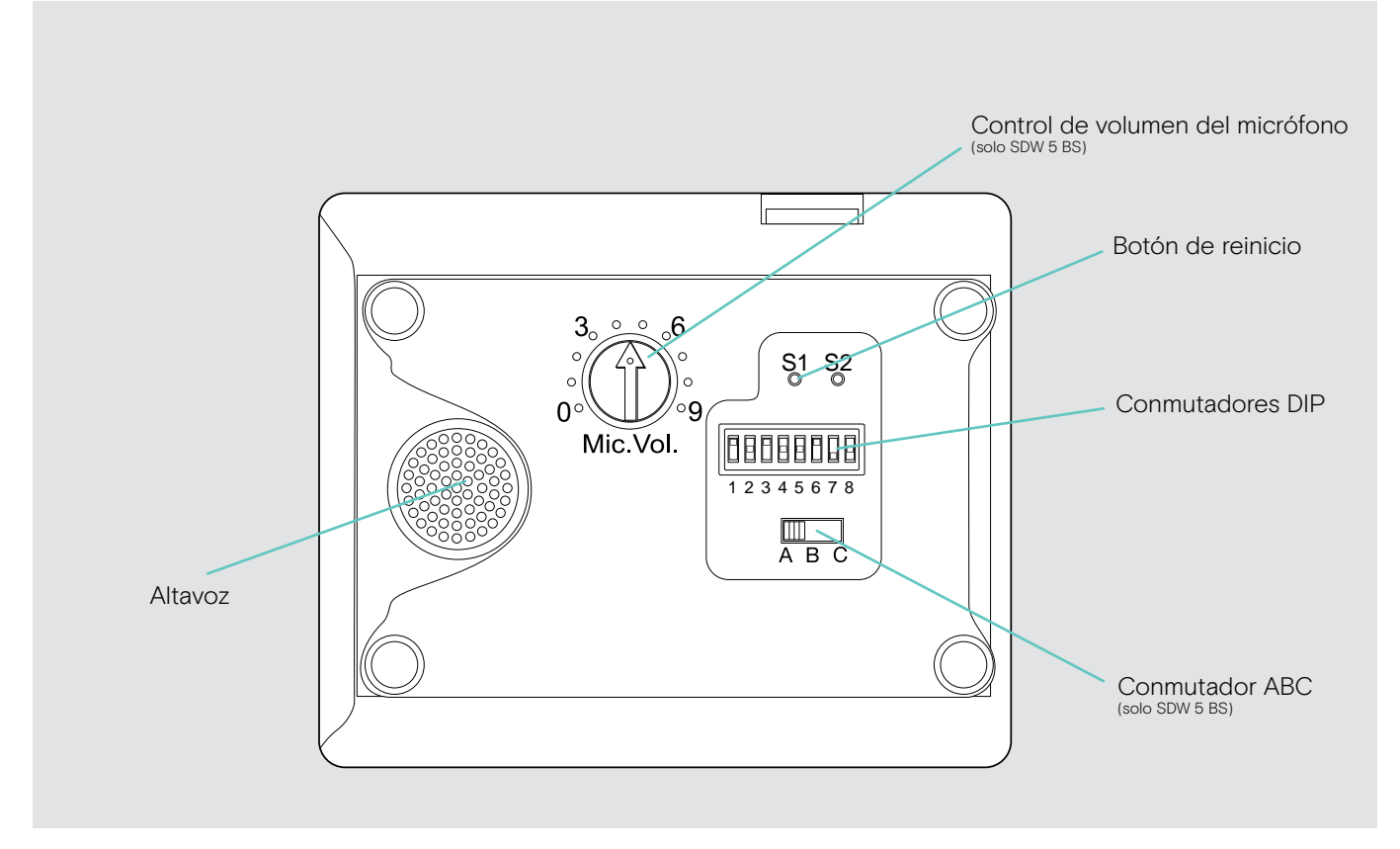

#### Visión general del auricular

#### Visión general del auricular SDW 10 HS

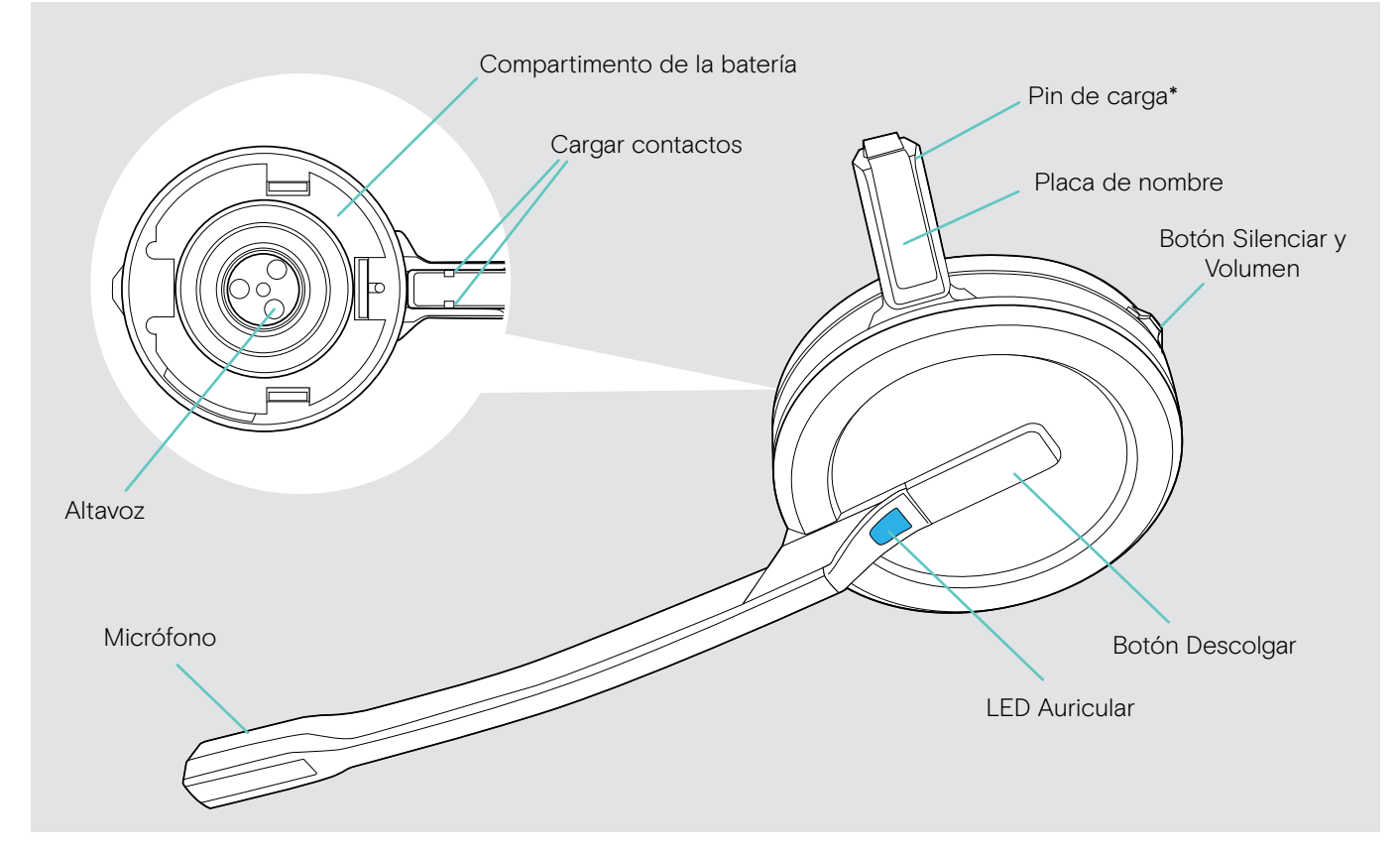

\*Insertado en el soporte de la banda para cuello o adaptador de estilo de sujeción

#### Visión general del auricular SDW 30 HS

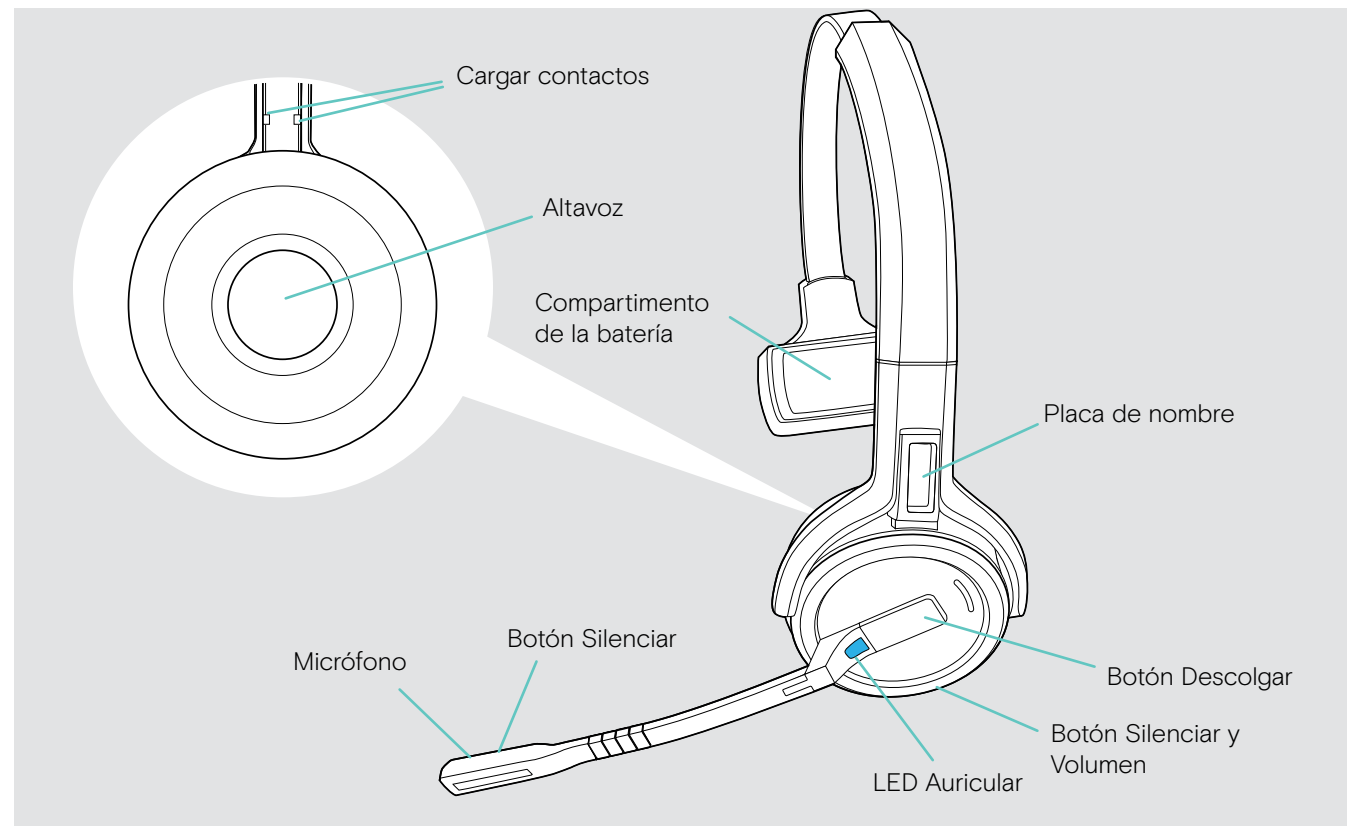

Visión general del auricular SDW 60 HS

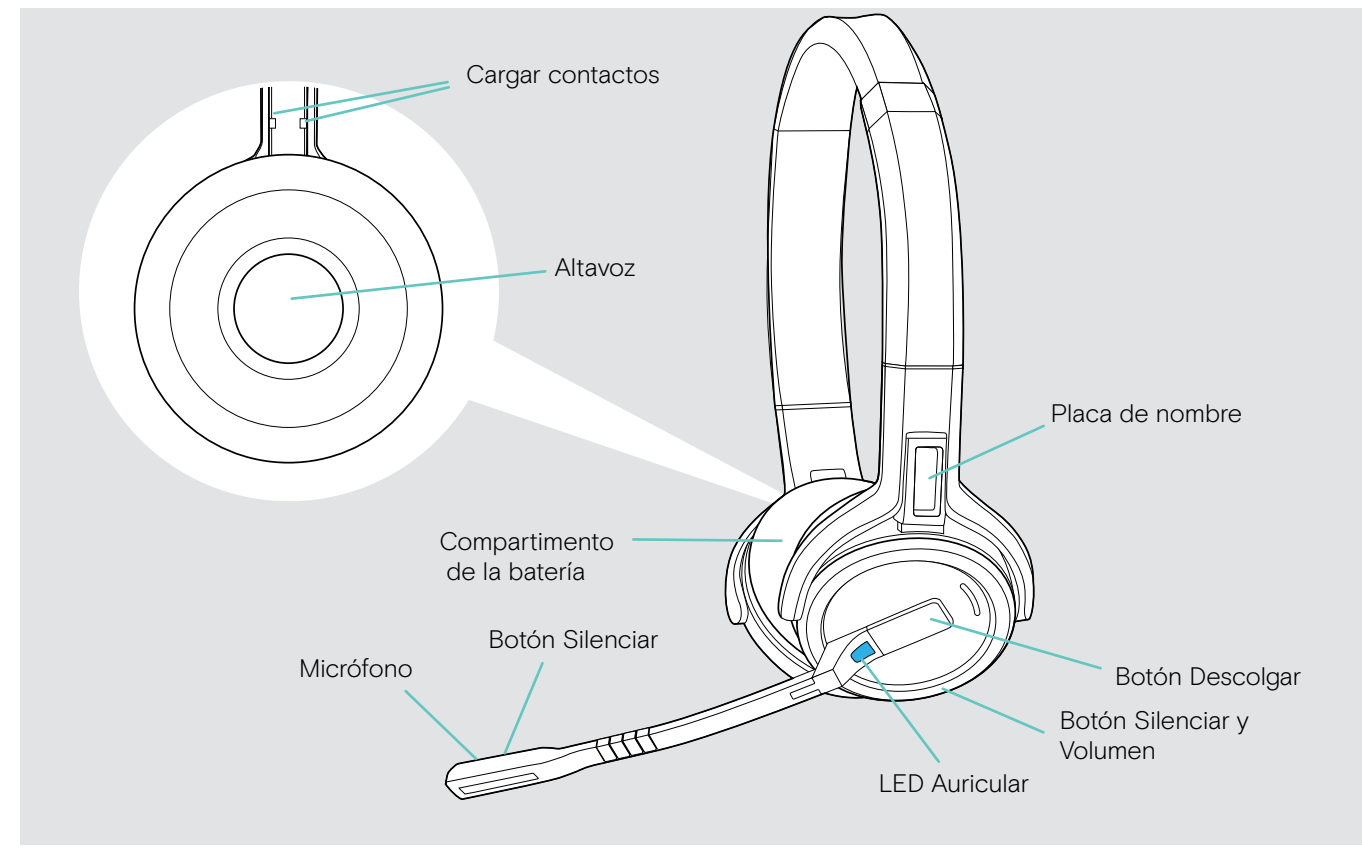

### <span id="page-8-0"></span>Visión general de la llave BTD 800

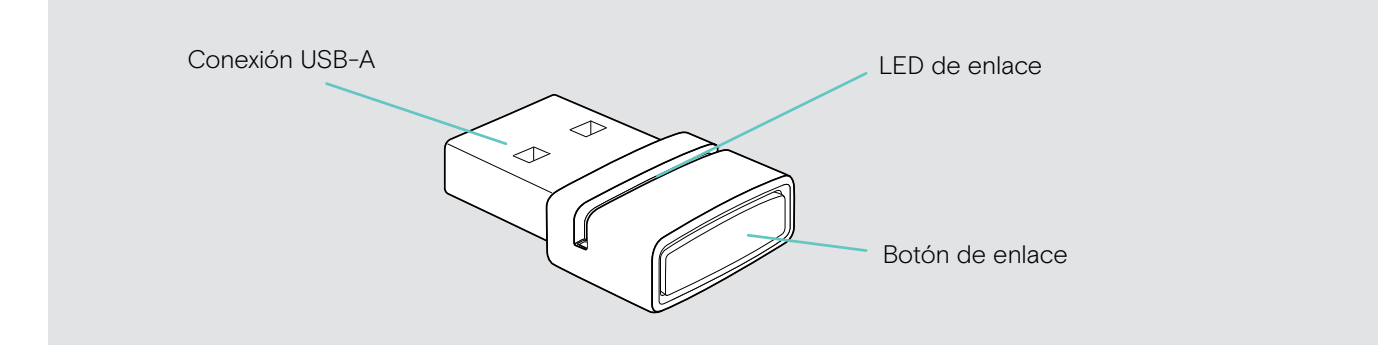

### Visión general de los LED

#### Visión general de los LED de la estación base

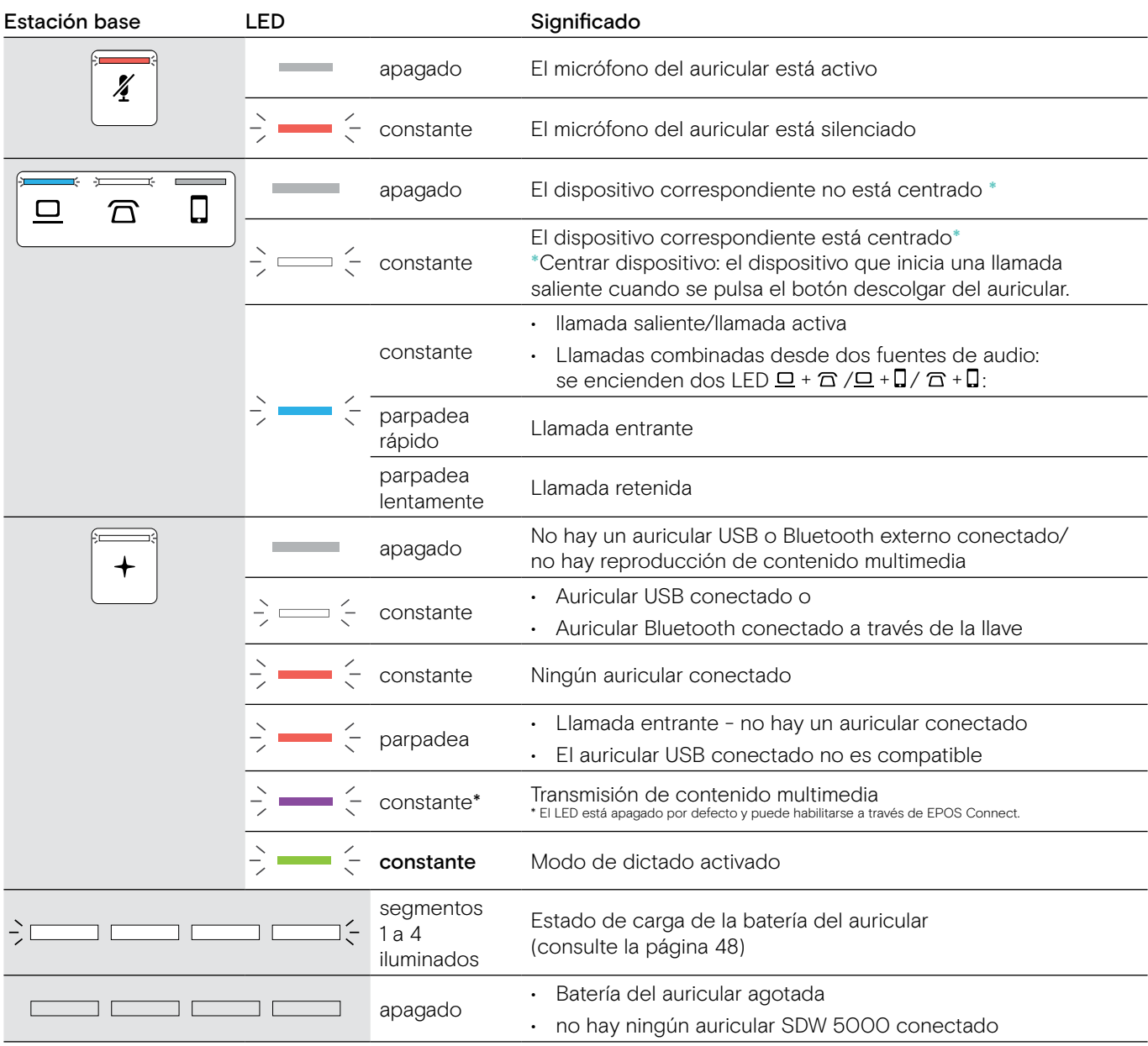

#### Visión general del LED Auricular

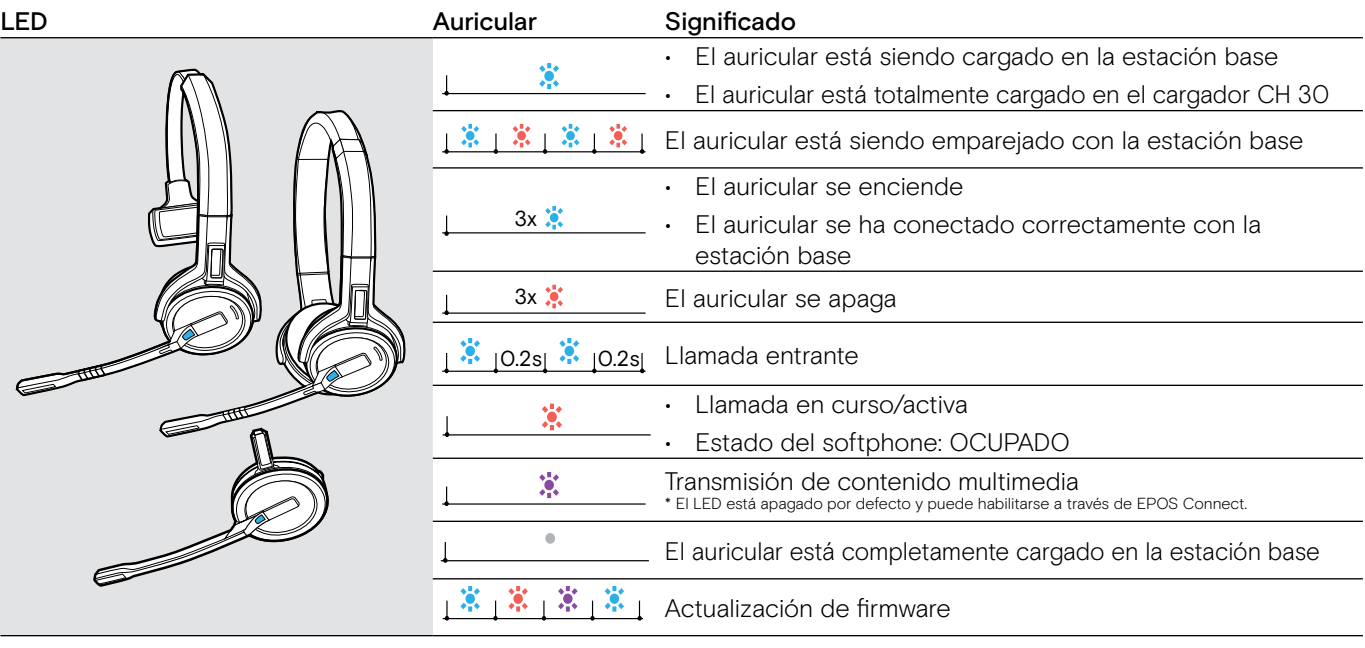

#### 3s 3s Visión general del LED de la llave BTD 800

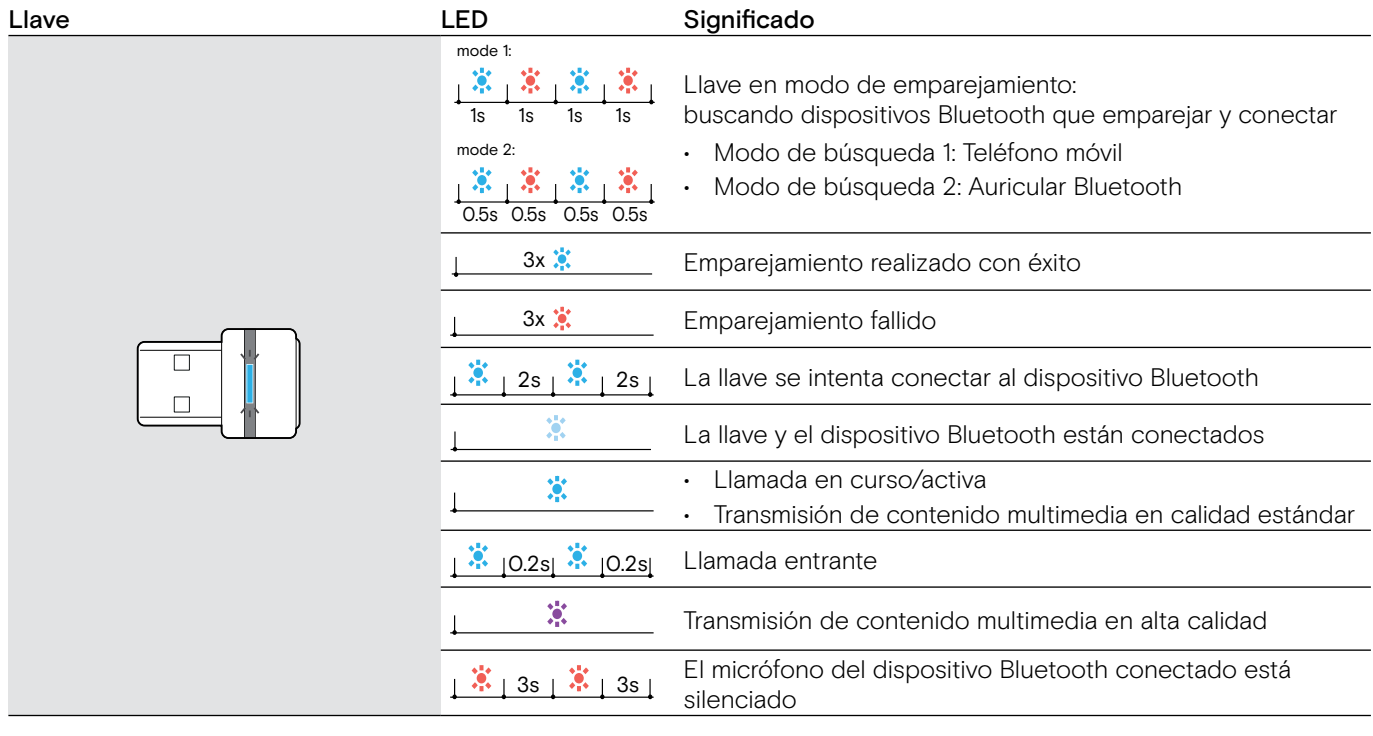

#### <span id="page-9-0"></span>Visión general del LED de luz ocupada EPOS SDW Busylight (UI 10 BL)

#### Luz ocupada LED Significado

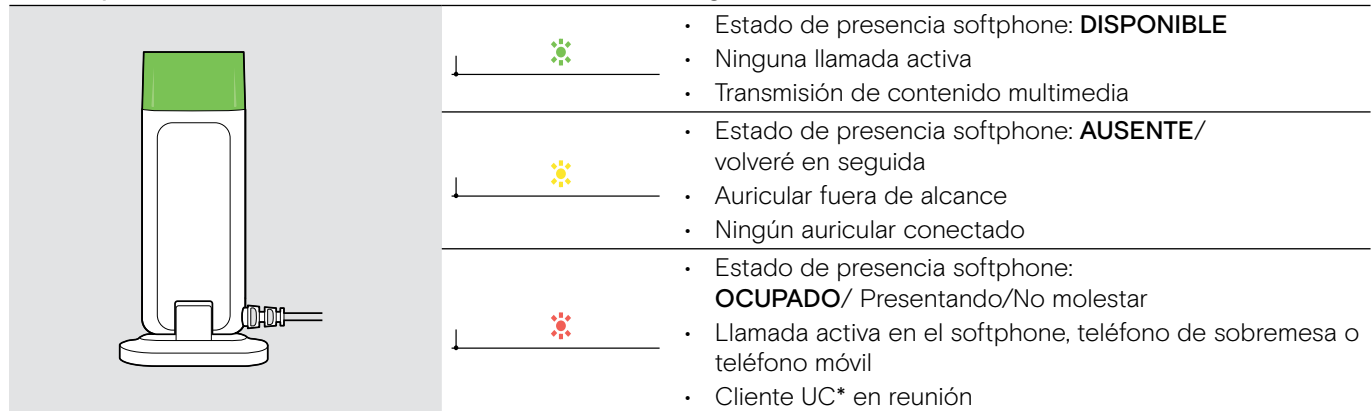

\*Cliente UC = cliente de Comunicaciones unificadas como Microsoft® Skype for Business

### <span id="page-10-0"></span>Conectar a la estación base

La estación base controla la comunicación inalámbrica con el auricular.

Dependiendo de la variante, puede conectar el sistema de auricular con su teléfono fijo y/o su ordenador.

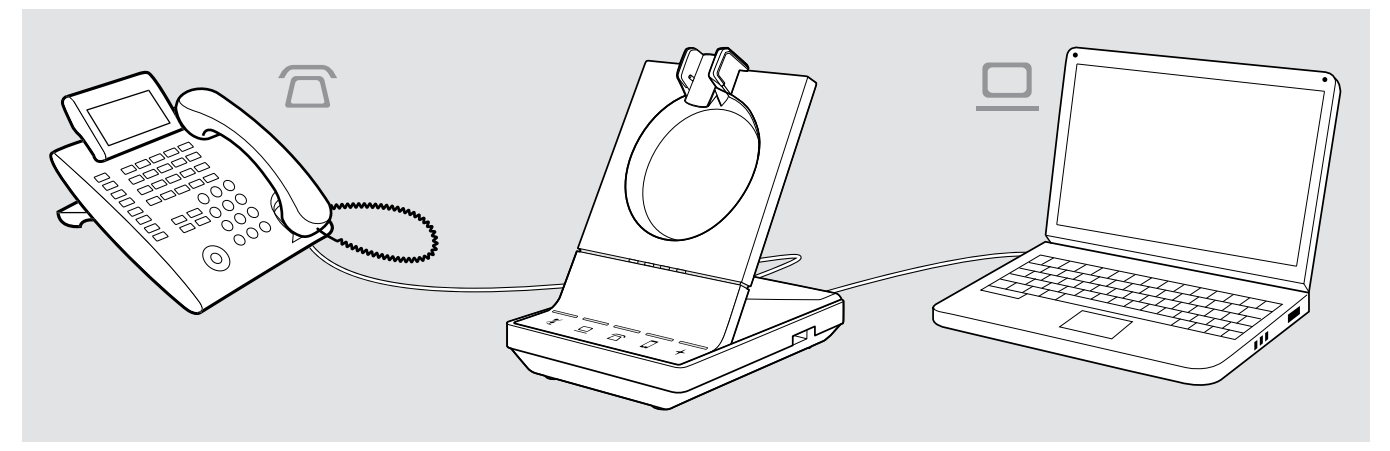

A través de la llave Bluetooth BTD 800 puede conectar teléfonos móviles o auriculares Bluetooth.

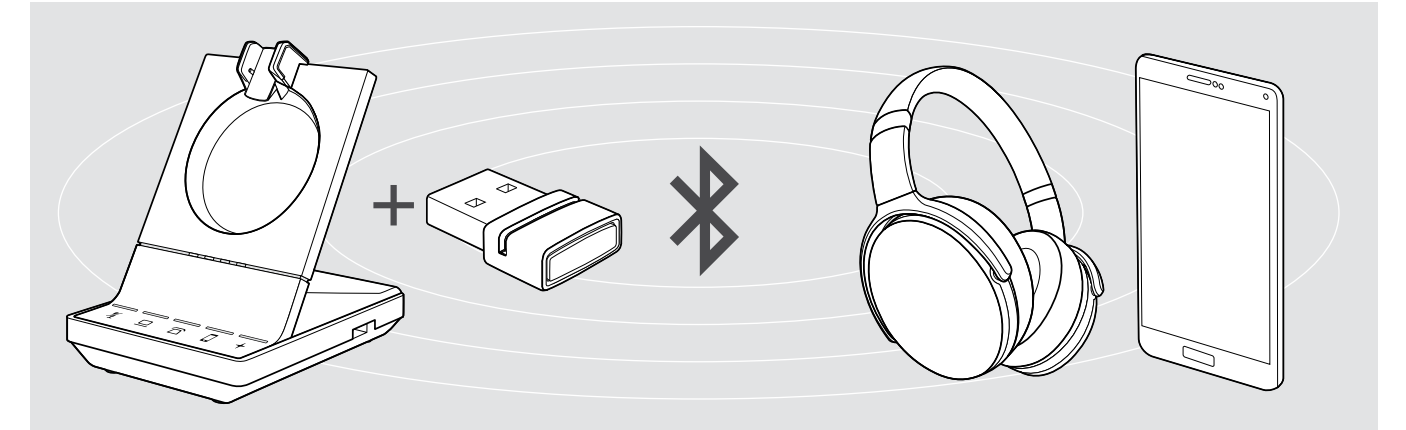

Adicionalmente, puede conectar un auricular o altavoz portátil al puerto USB o la luz ocupada EPOS SDW Busylight (UI 10 BL) en la parte trasera de la estación base.

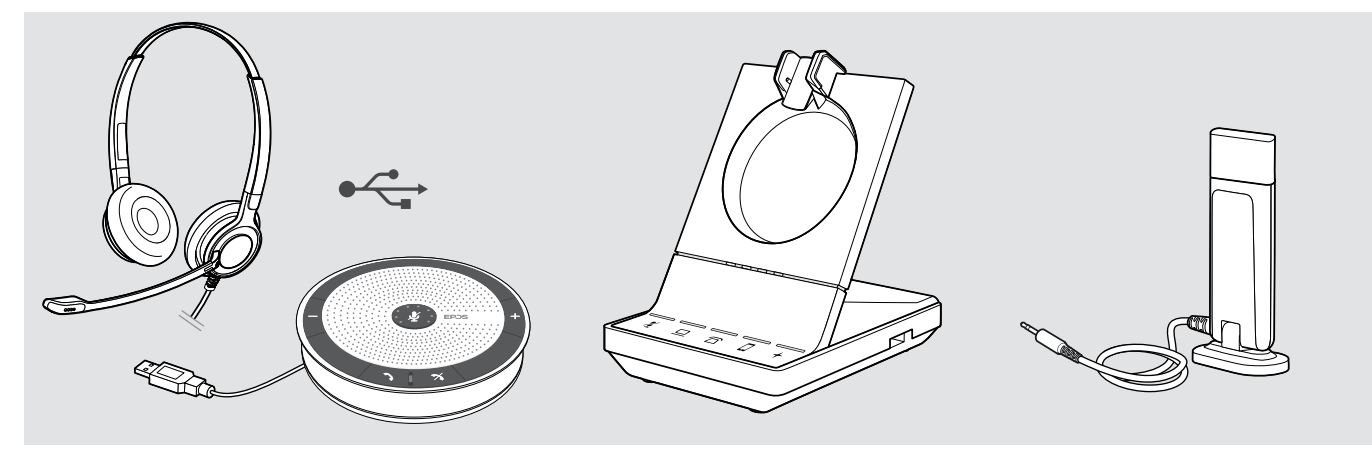

#### <span id="page-11-1"></span><span id="page-11-0"></span>Conectar la estación base al suministro eléctrico

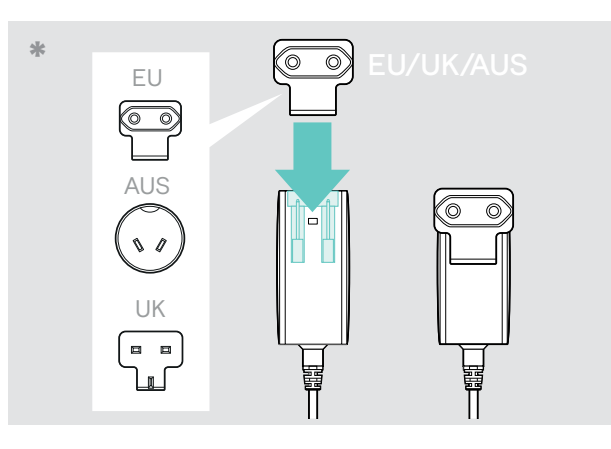

- \* EU/UK/AUS:
- > Seleccione un adaptador específico de la región adecuado y acóplelo.

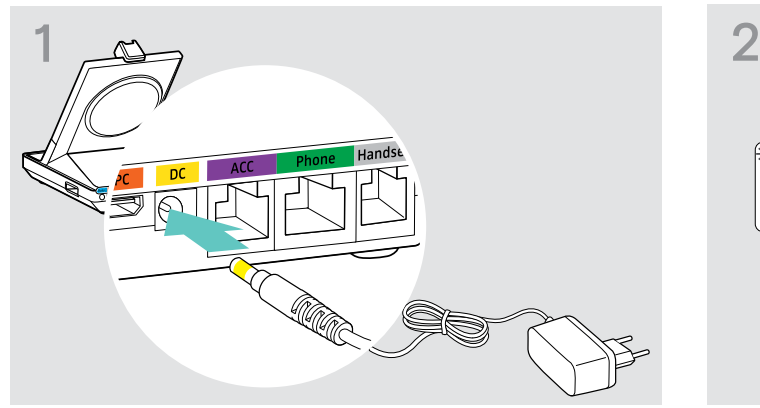

> Conecte el enchufe de la fuente de alimentación al enchufe DC (marcado en amarillo).

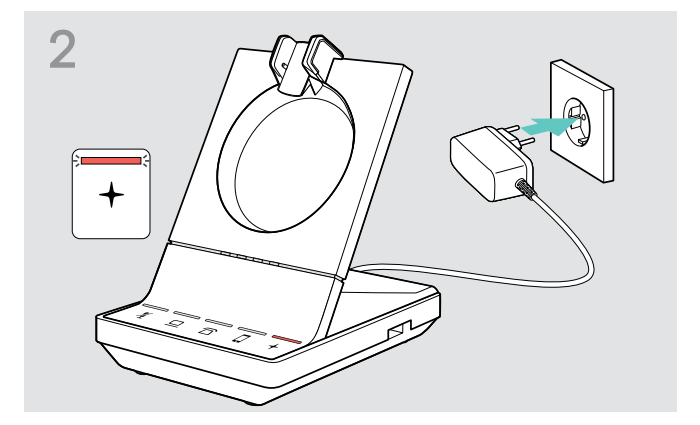

> Conecte la unidad de suministro eléctrico a un enchufe de pared. Las luces LED  $+$  se iluminan en verde.

Consulte la página [15](#page-15-1) para ver las funciones compatibles con y sin conexión de suministro eléctrico.

#### Desconectar la estación base del suministro eléctrico

> Desenchufe la unidad de suministro eléctrico del enchufe de la pared, si el producto no se utiliza durante un periodo de tiempo prolongado.

#### <span id="page-12-0"></span>Emparejar y cargar el auricular antes del primer uso

> Cargue la batería recargable durante al menos 20 minutos antes de usarla por primera vez. El proceso de carga completo tarda unos 60 minutos para SDW 10 HS y 90 minutos para SDW 30 HS / SDW 60 HS (consulte la página [48\)](#page-48-2).

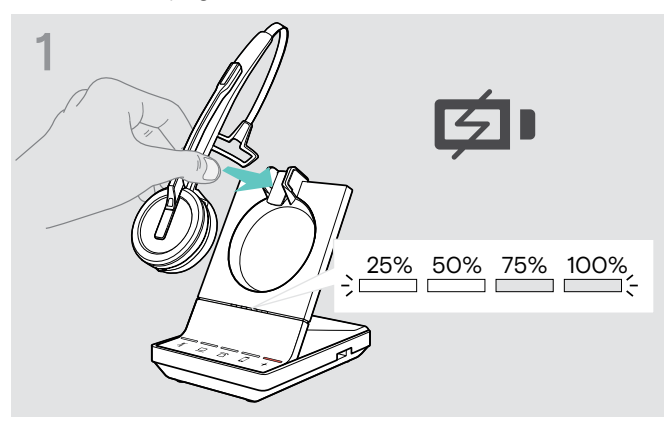

> Coloque el auricular en el soporte magnético de la estación base.

Los LEDs del estado de la batería del auricular en la estación base indican el estado de la carga.

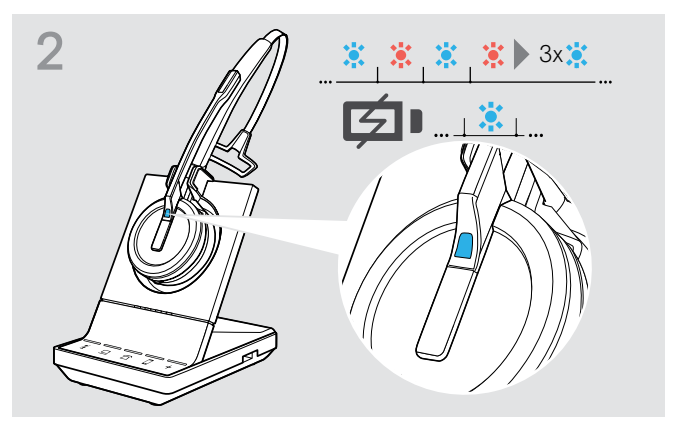

Si el auricular y la estación base no están emparejados, el LED del auricular parpadea en azul y rojo brevemente. El LED se vuelve azul cuando se completa el emparejamiento y el auricular comenzará a cargarse.

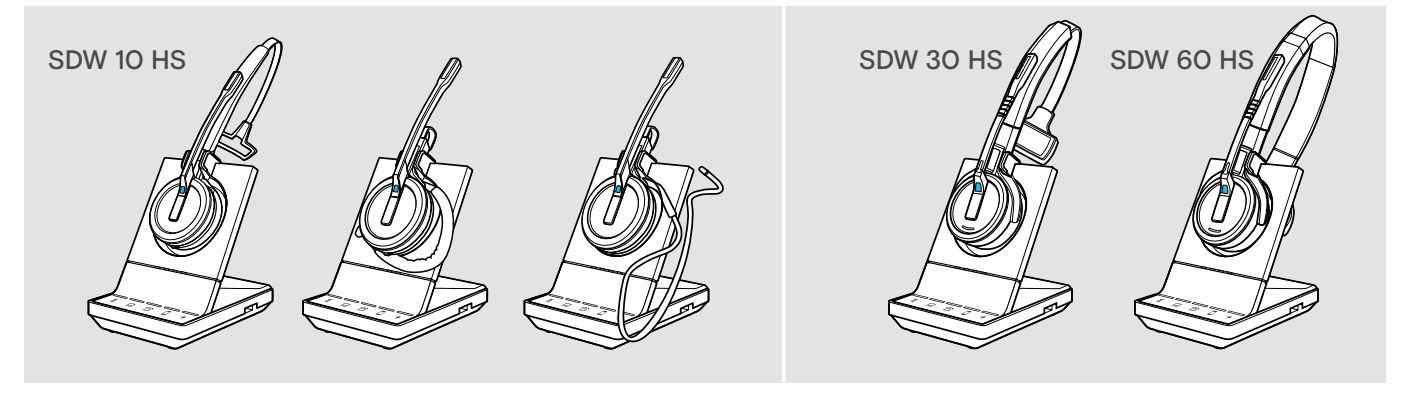

Durante el primer proceso de carga, y tras largos periodos sin usarse, el LED del auricular puede tardar hasta 5 minutos en iluminarse.

### <span id="page-13-0"></span>Conectar la estación base a un teléfono fijo - solo SDW 5 BS

- > Consulte qué posibilidad de conexión es más adecuada para su teléfono y siga las instrucciones en el capítulo correspondiente A, B, C o D.
- > Coloque la estación base a una distancia mínima de 15 cm desde el teléfono fijo.

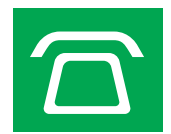

#### Conectar la estación base a un teléfono fijo sin entrada para auricular

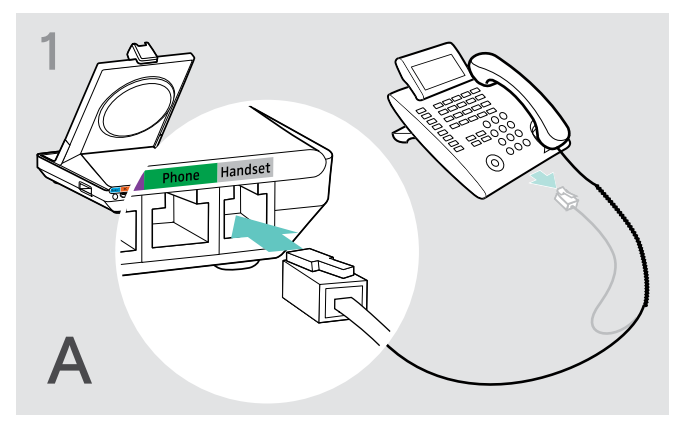

- > Desconecte el cable del auricular del teléfono.
- > Conéctelo a la entrada Handset en la estación base.

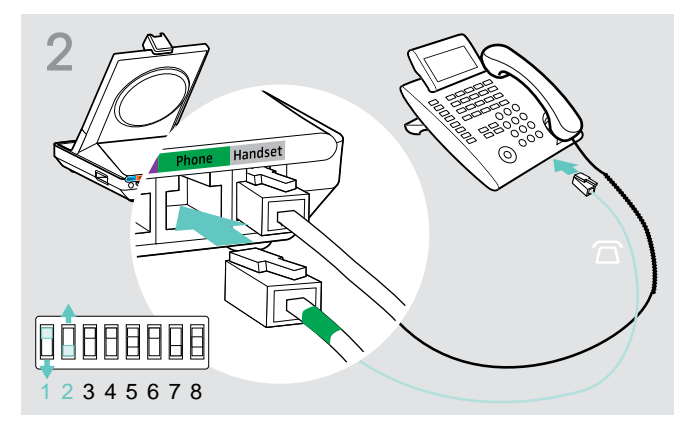

- > Conecte el cable del teléfono a la entrada del auricular y a la entrada Phone en la estación base.
- > Utilice un objeto puntiagudo para establecer los conmutadores DIP 1 y 2 en la parte inferior de la estación base a la posición mostrada.

#### Conectar la estación base a un teléfono fijo con entrada para auricular

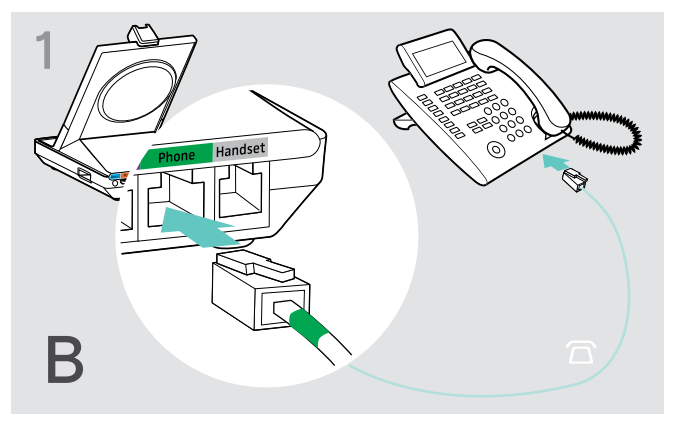

> Conecte el cable del teléfono a la entrada de auricular del teléfono y a la entrada Phone (marcada en verde) en la estación base.

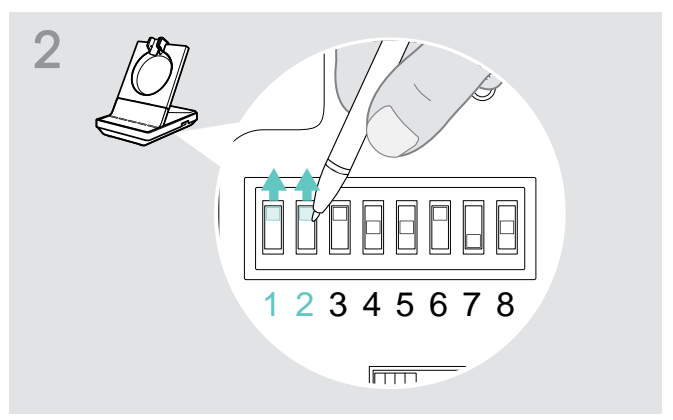

> Utilice un objeto puntiagudo para establecer los conmutadores DIP 1 y 2 a la posición mostrada.

#### Conectar la estación base a un descolgador de auricular mecánico opcional

El descolgador de auricular le permite responder llamadas incluso cuando no está en su mesa. El descolgador de auricular mecánico EPOS HSL 10 II está disponible a través de su socio de EPOS.

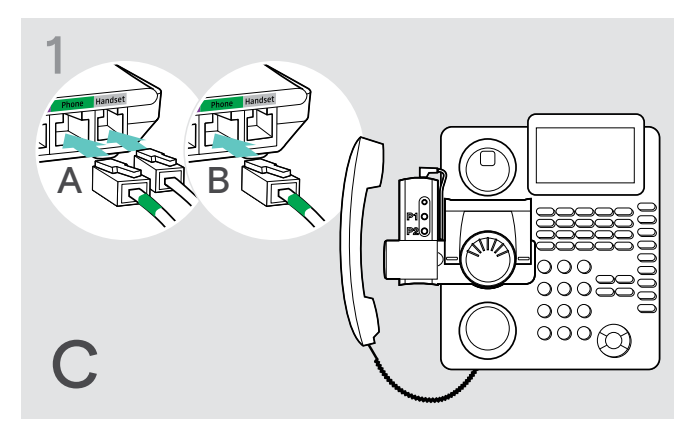

- > Conecte la estación base al teléfono fijo como se describe en el capítulo A.
- > Conecte el descolgador de auricular al teléfono fijo. Para obtener más información, consulte el manual de instrucciones del descolgador de auricular HSL 10 II.

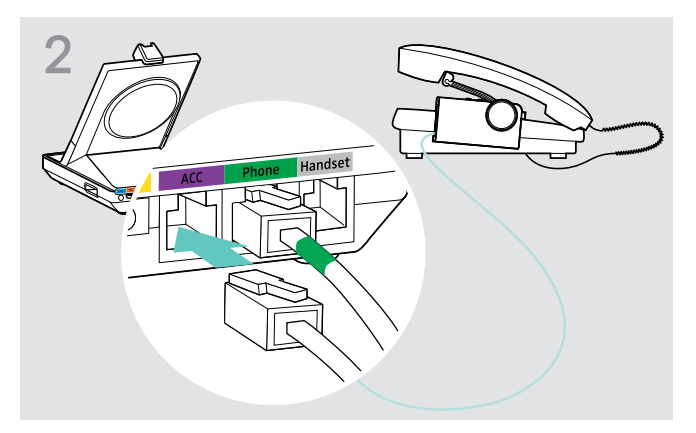

> Conecte el descolgador de auricular a la entrada ACC de la estación base.

#### Conectar la estación base a un Control de conmutación de descolgar (EHS)

Los cables de conexión EHS necesarios y los cables del adaptador para los estándares específicos del fabricante están disponibles a través de su socio EPOS.

Para obtener información adicional sobre los teléfonos y cables correspondientes, visite eposaudio.com/compatibility. Se suministran Guías rápidas con los cables y podrá encontrarla en la página del producto en nuestro sitio web en eposaudio.com.

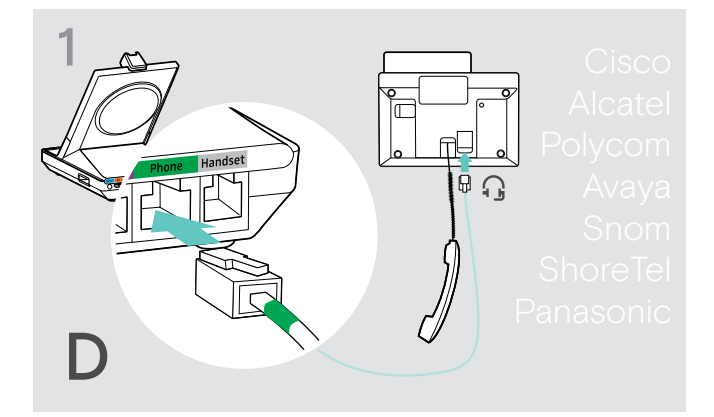

> Conecte la estación base al teléfono fijo como se muestra en la Guía rápida del cable.

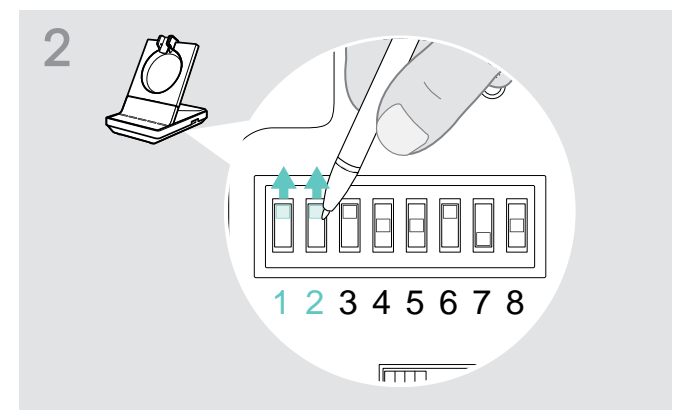

> Usando un objetivo puntiagudo (por ejemplo, un bolígrafo) coloque el conmutador DIP a la posición mostrada en la Guía rápida del cable.

#### <span id="page-15-2"></span><span id="page-15-0"></span>Conectar la estación base a un ordenador

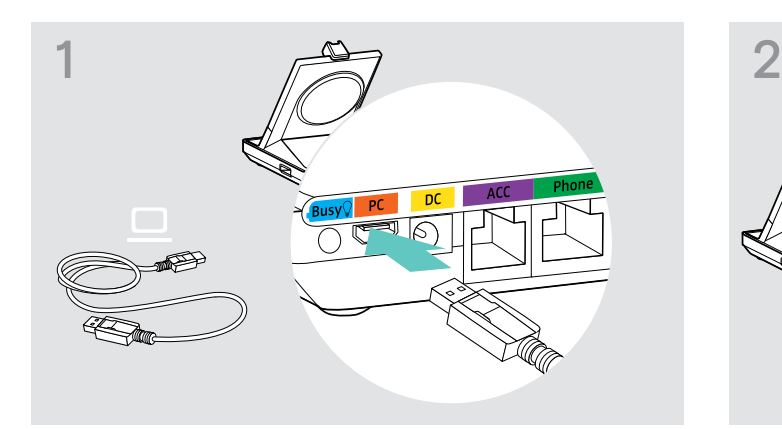

> Conecte el cable USB a la entrada PC en la estación base.

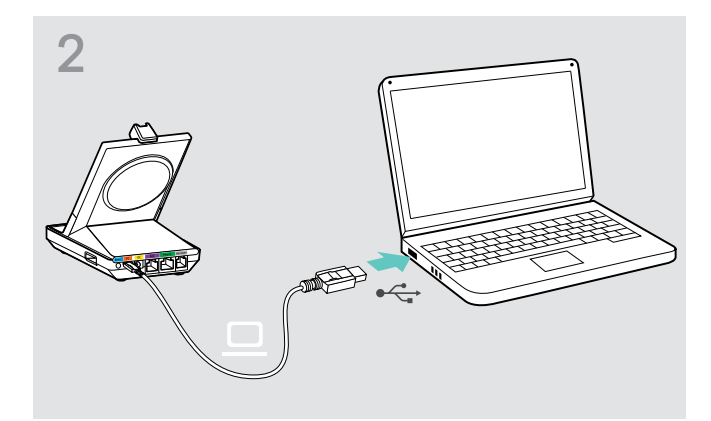

> Conecte el cable USB a una entrada USB de su ordenador. El sistema operativo detecta el dispositivo de audio USB «EPOS SDW 5 BS» o «EPOS SDW 3 BS» e instala los controladores necesarios.

#### Instalación del software EPOS

El software EPOS le permite añadir valor a sus productos EPOS. EPOS Connect permite instalar, configurar y actualizar fácilmente su serie SDW 5000.

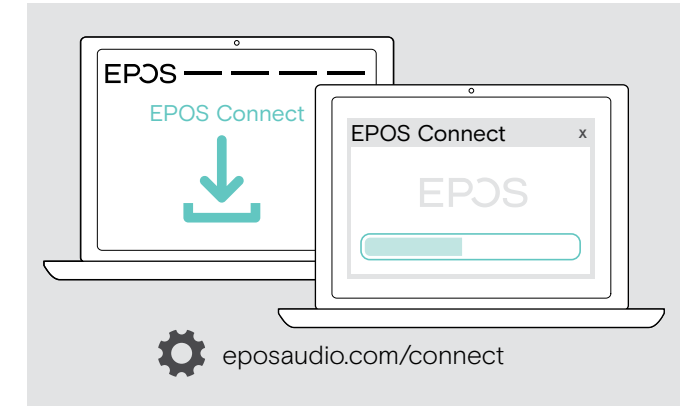

- > Descargue el software en eposaudio.com/connect.
- > Instalar el software. Para instalar el software, necesitará derechos de administrador sobre su ordenador. Si es necesario, póngase en contacto con su departamento de TI.

Para realizar llamadas a través de su ordenador.

> Instale un softphone (software VoIP), como Skype for Business o pida ayuda a su administrador.

#### <span id="page-15-1"></span>Características con y sin conexión al suministro eléctrico

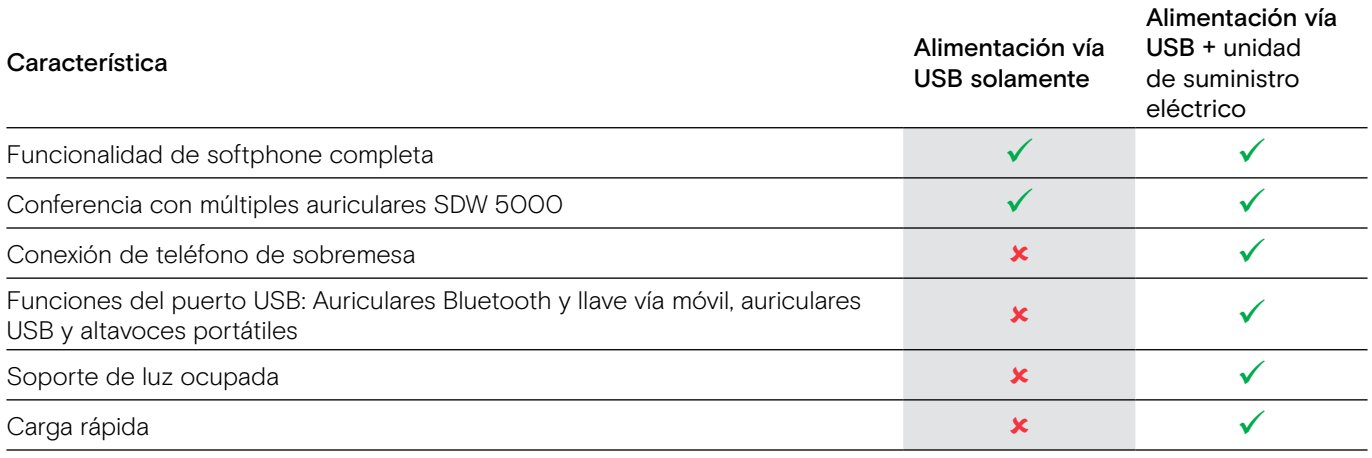

#### <span id="page-16-1"></span><span id="page-16-0"></span>Conectar la estación base a dispositivos Bluetooth - solo SDW 800

Con la llave BTD 800 puede conectar teléfonos móviles o auriculares a través de Bluetooth a la estación base.

La llave cumple con el estándar Bluetooth 4.2. Empareje los dispositivos Bluetooth que son compatibles con el «perfil manos libres» (HFP), el «perfil de auricular» (HSP) o el «perfil de distribución de audio avanzada» (A2DP).

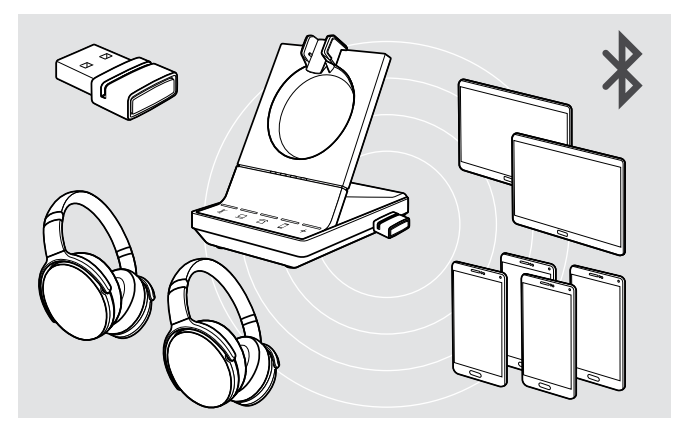

La llave puede guardar hasta ocho dispositivos Bluetooth emparejados. Si empareja un noveno dispositivo, el perfil de conexión guardado del dispositivo Bluetooth menos usado se sobrescribirá.

Si desea restablecer una conexión con este dispositivo, tendrá que emparejar los dispositivos de nuevo.

#### <span id="page-16-2"></span>Conectar la llave Bluetooth a la estación base

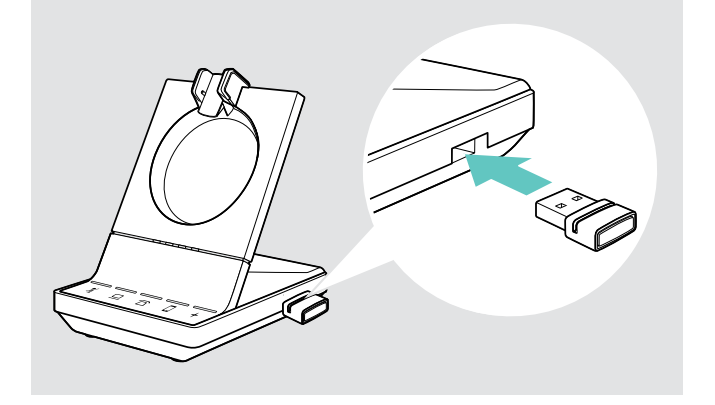

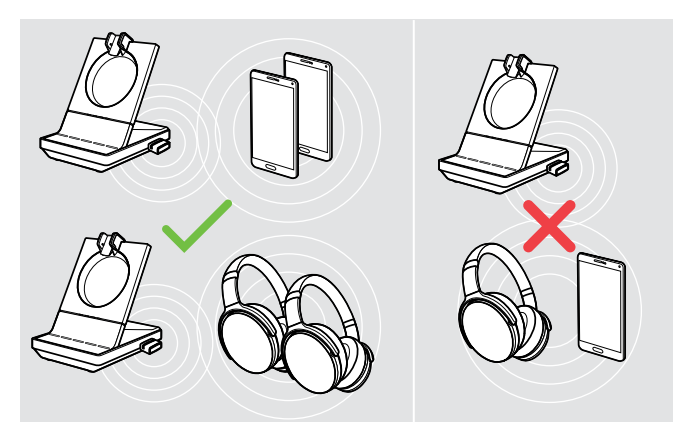

Tras encenderlo, la llave intenta automáticamente conectar con los dos dispositivos Bluetooth conectados por última vez; el teléfono móvil y el auricular Bluetooth no pueden combinarse.

Solo puede conectar un tercer dispositivo Bluetooth tras haber apagado el primero o el segundo dispositivo Bluetooth.

La llave BTD 800 se suministra junto con los paquetes SDW 50X4 y SDW 50X6 y también está disponible como accesorio.

- > Conecte la llave al puerto USB de la estación base.
- > Siga las instrucciones en uno de los dos siguientes capítulos. Las nuevas llaves no usadas cambian automáticamente al modo de emparejamiento. El led parpadea alternativamente en azul y rojo.

#### <span id="page-17-0"></span>Emparejar un teléfono móvil o tablet vía Bluetooth

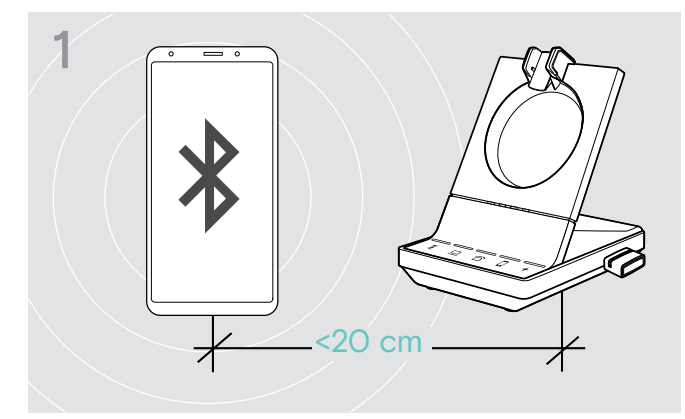

> Active el Bluetooth en su teléfono móvil o tablet (consulte el manual de instrucciones de su dispositivo).

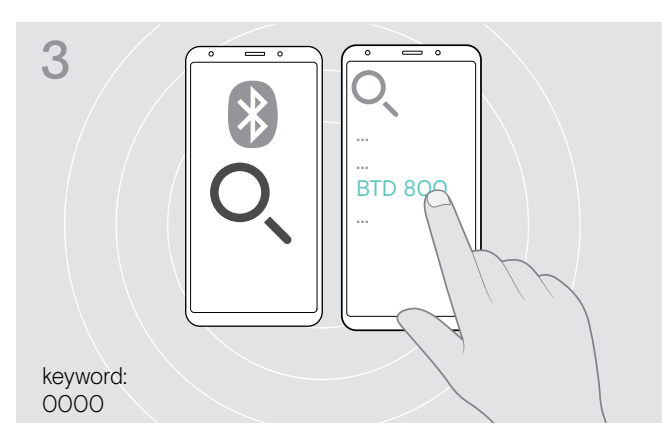

- > Inicie la búsqueda de nuevos dispositivos Bluetooth. Se mostrarán todos los dispositivos disponibles cerca del teléfono móvil o tablet.
- > Seleccione «BTD 800» para emparejar la llave. Si es necesario, introduzca el código PIN predeterminado «0000».

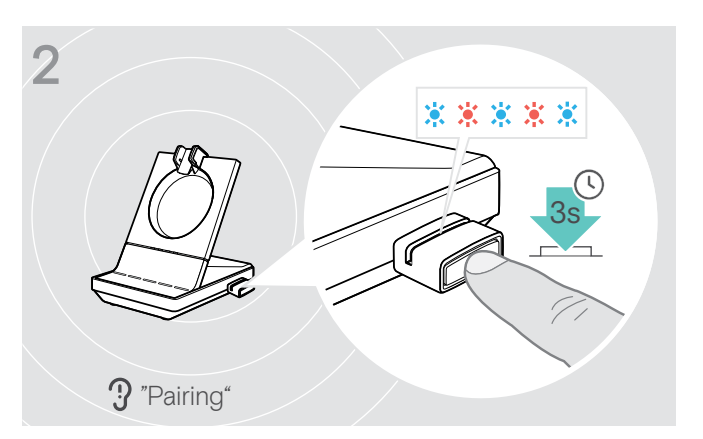

> Mantenga pulsado el botón de la llave durante tres segundos para entrar en el modo de emparejamiento. El led parpadea alternativamente en azul y rojo.

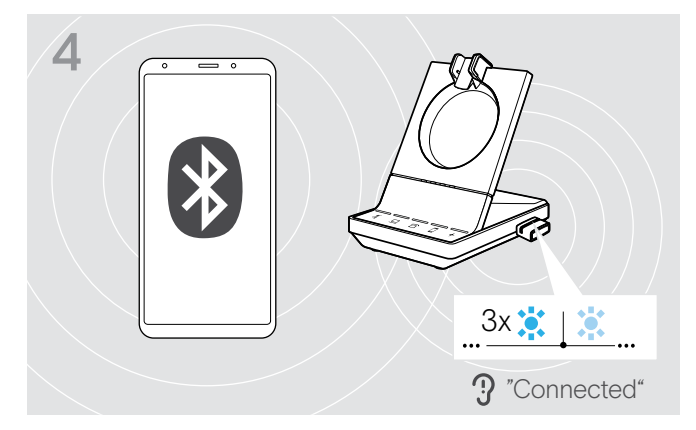

Una vez emparejados los dispositivos Bluetooth, el LED parpadea 3 veces en azul y luego se ilumina en un azul atenuado constante.

#### <span id="page-18-1"></span><span id="page-18-0"></span>Emparejar un auricular vía Bluetooth

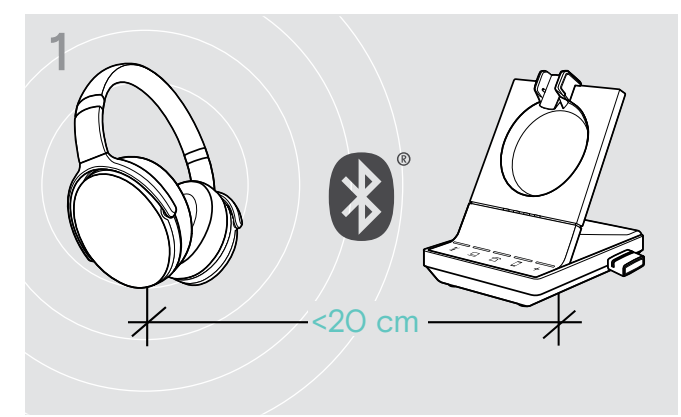

> Active el modo de emparejamiento de su auricular Bluetooth (consulte el manual de instrucciones de su dispositivo).

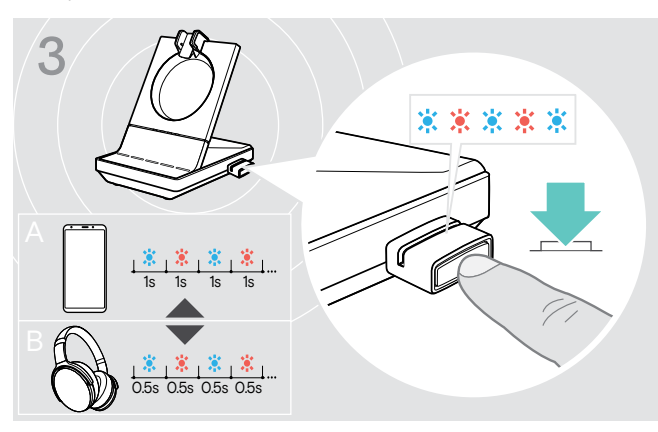

> Pulse el botón de nuevo para cambiar entre el modo de emparejamiento para teléfonos móviles A o auriculares B.

#### <span id="page-18-2"></span>Borrar la lista de dispositivos emparejados previamente

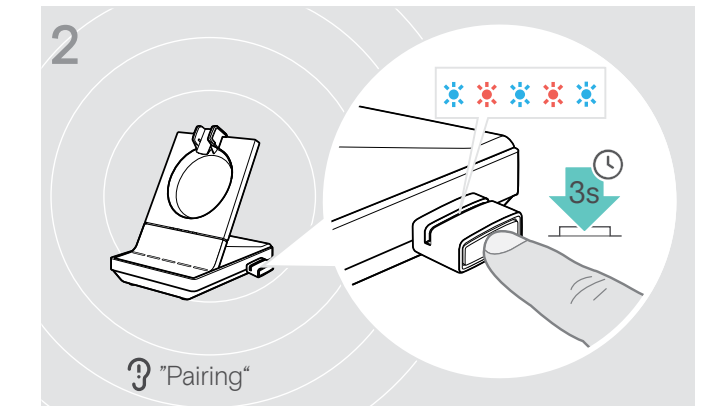

> Mantenga pulsado el botón de la llave durante tres segundos para entrar en el modo de emparejamiento. El led parpadea alternativamente en azul y rojo.

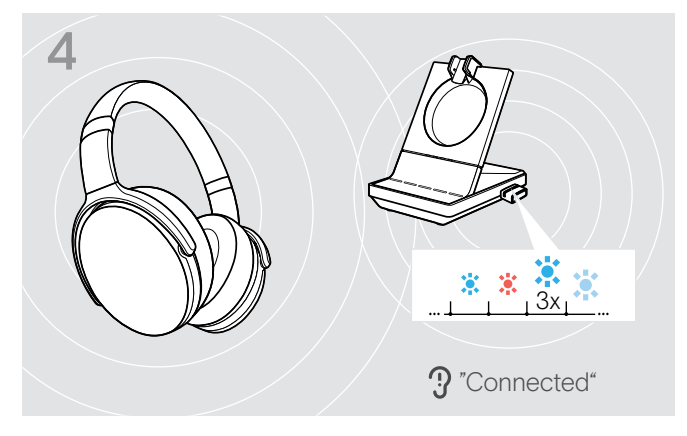

Una vez emparejados los dispositivos Bluetooth, el LED parpadea 3 veces en azul y luego se ilumina en un azul atenuado constante.

- > Mantenga pulsado el botón de la llave durante tres segundos para entrar en el modo de emparejamiento. El led parpadea alternativamente en azul y rojo.
- > Pulse dos veces el botón de la llave. El LED parpadea el púrpura tres veces. Se borra la lista de emparejamiento.

#### Reconectar/desconectar el Bluetooth

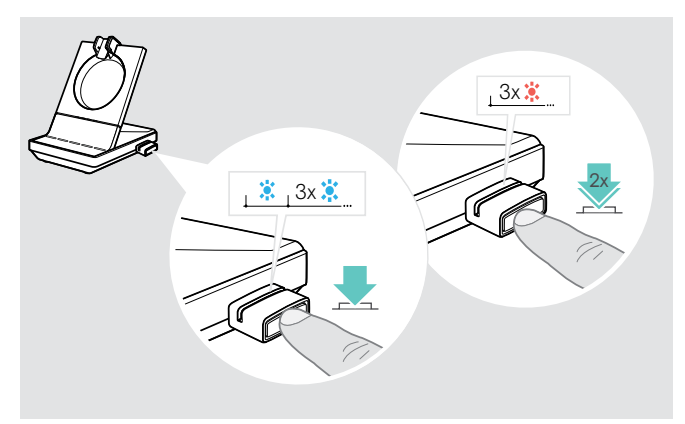

Para reconectar un dispositivo Bluetooth:

> Pulse el botón de la llave. El LED se enciende una vez en azul y tras eso parpadea 3 veces en azul. El LED se ilumina constantemente en azul atenuado.

Para desconectar un dispositivo Bluetooth:

> Pulse dos veces en el botón de la llave. Se desconectará el Bluetooth. El LED parpadea 3 veces en rojo. La llave comienza a parpadear en azul y busca otros dispositivos Bluetooth.

#### <span id="page-19-0"></span>Conectar un auricular o altavoz portátil USB opcional

Puede conectar un auricular USB EPOS o un altavoz portátil USB en cualquier momento, si por ejemplo la batería de su auricular SDW está agotada o para añadir a otros participantes a su llamadas de conferencia.

#### <span id="page-19-2"></span>Conectar un auricular USB

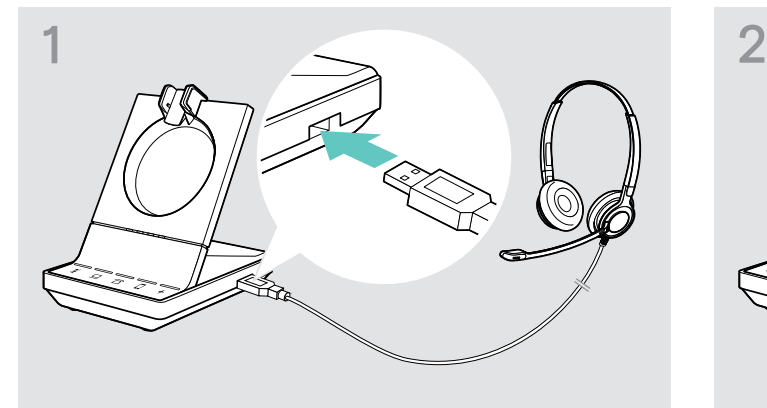

> Conecte el auricular a la entrada USB de la estación base.

#### Conectar un altavoz portátil

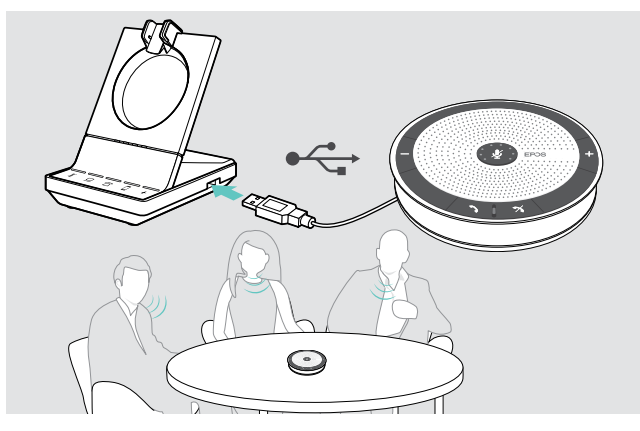

#### <span id="page-19-1"></span>Conectar una luz ocupada opcional

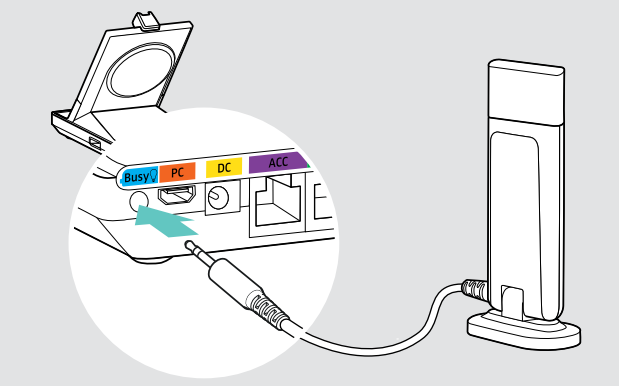

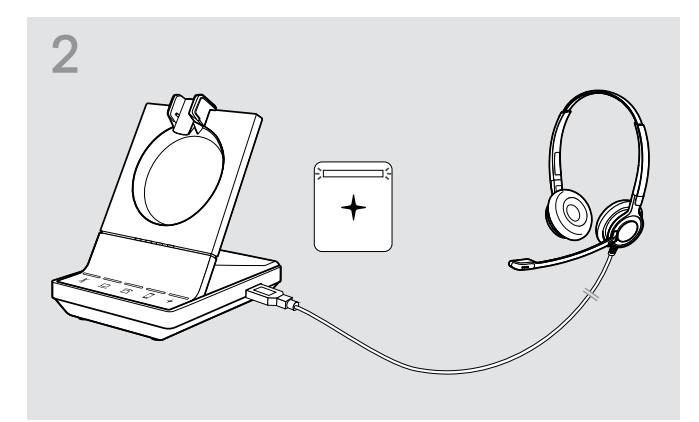

El LED  $+$  se ilumina en blanco.

Para utilizar un altavoz externo con micrófono como el altavoz portátil EPOS SP 20:

> Conecte el altavoz portátil a la entrada USB de la estación base.  $E$ l LED  $+$  se ilumina en blanco.

Si desea recargar el auricular SDW, mientras utiliza el altavoz portátil:

> Asegúrese de que el auricular está acoplado a la base antes de iniciar la llamada O Pulse dos veces el icono + en la estación base para transferir la llamada desde el auricular al altavoz portátil.

La luz ocupada indica a sus colegas si está disponible o en una llamada. EPOS SDW Busylight (UI 10 BL) está disponible como accesorio.

> Conecte la luz ocupada a la entrada Ocupado de la estación base.

El LED de la luz ocupada se ilumina mientras la estación base esté encendida (consulte la página [9\)](#page-9-0).

> Conecte la luz ocupada a su monitor o escritorio (si es necesario consulte la Guía rápida de EPOS SDW Busylight).

### <span id="page-20-1"></span><span id="page-20-0"></span>Montar y utilizar el auricular SDW 10 HS

Puede llevar el auricular con la diadema, gancho para la oreja o banda para el cuello.

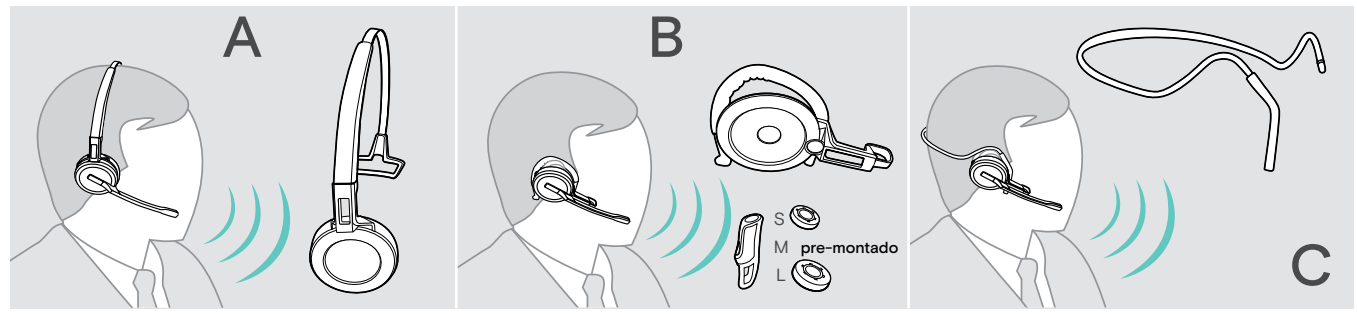

> Antes del montaje, quite los adhesivos que muestran dónde debería insertarse el pin de carga.

#### Usar el auricular con la diadema

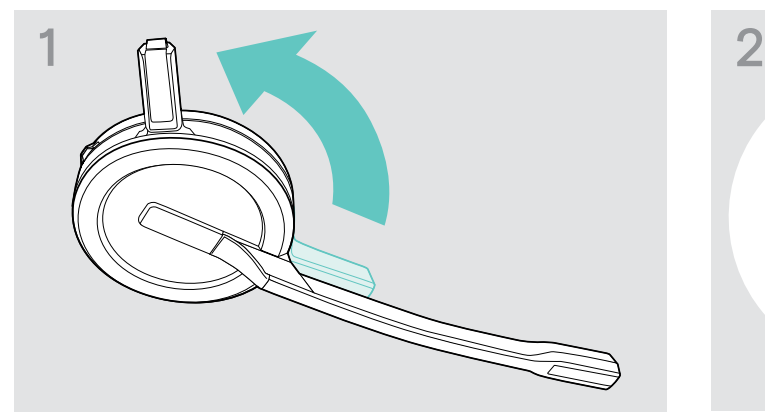

> Gire el pin de carga del auricular alejándolo del brazo del micrófono.

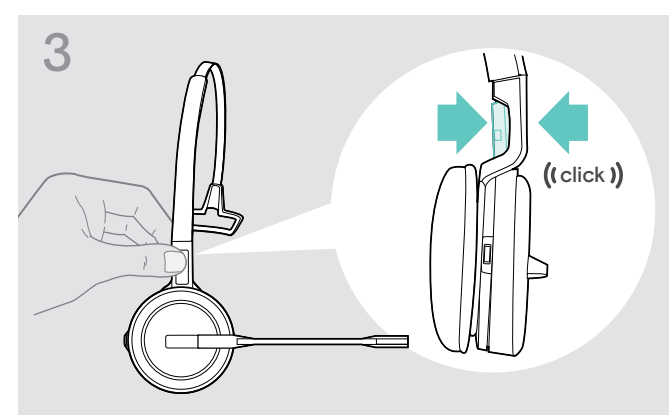

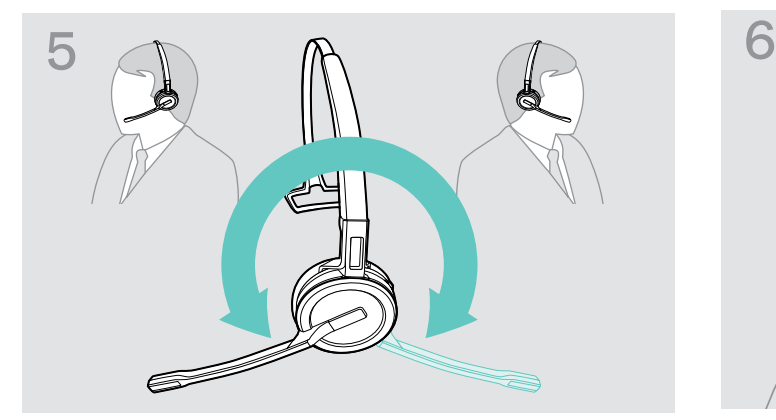

> Gire al brazo del micrófono para cambiar el lado de uso. > Ajuste la diadema para que la almohadilla para el oído

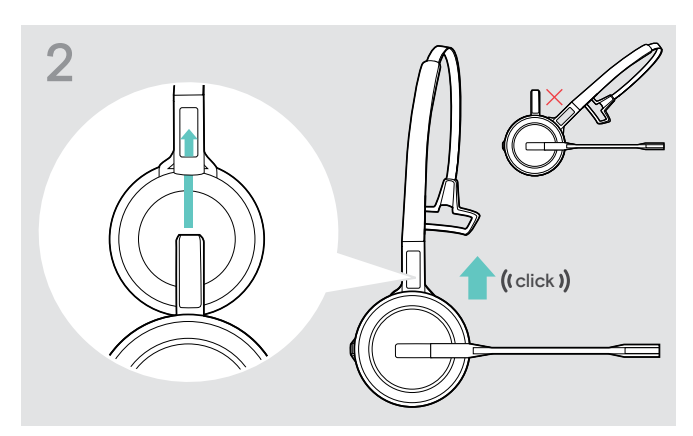

> Deslice el pin de carga en el soporte de la diadema.

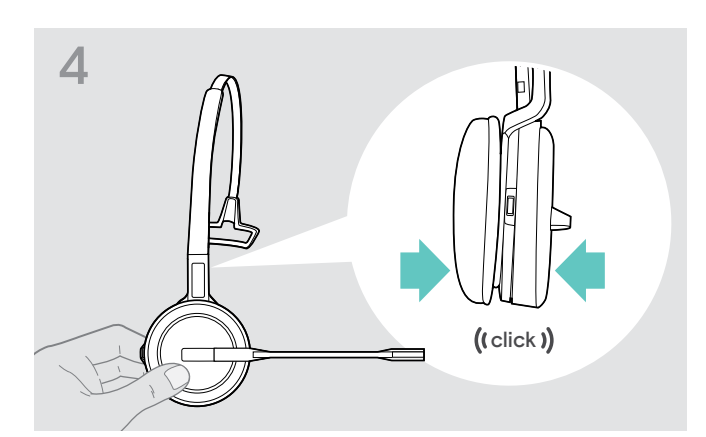

> Fije por presión el pin de carga a la diadema. > Dije por presión el auricular a la parte circular de la diadema.

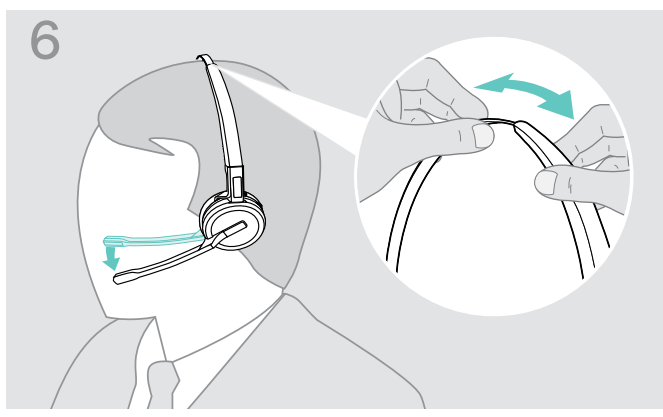

descanse cómodamente en su oído derecho o izquierdo.

### <span id="page-21-0"></span>Usar el auricular con el gancho para la oreja

Montar el gancho para la oreja y el auricular

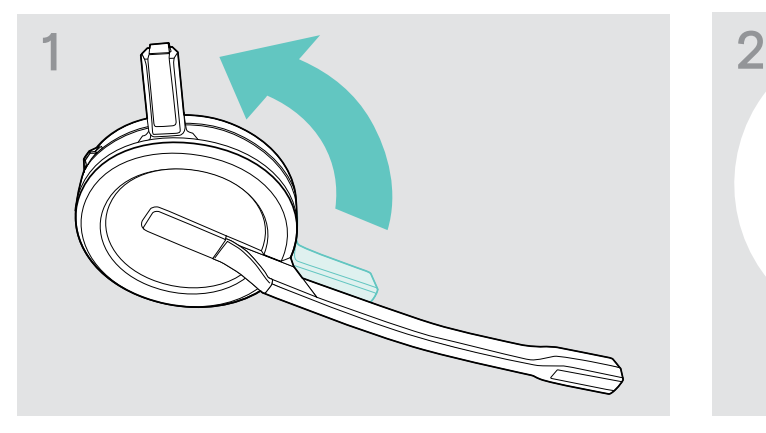

> Gire el pin de carga del auricular alejándolo del brazo del micrófono.

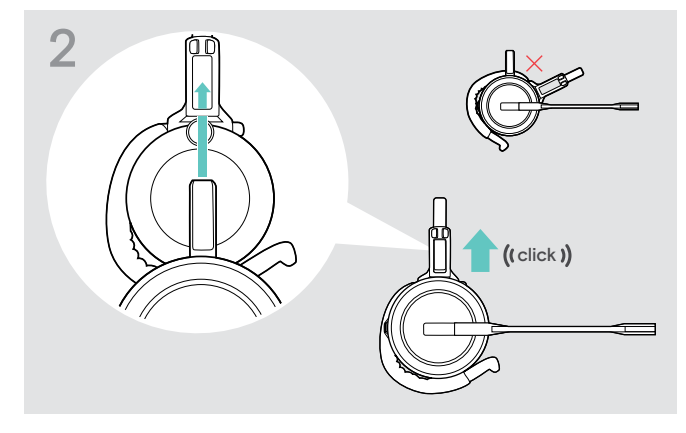

> Inserte el pin de carga en el soporte del adaptador de estilo de sujeción.

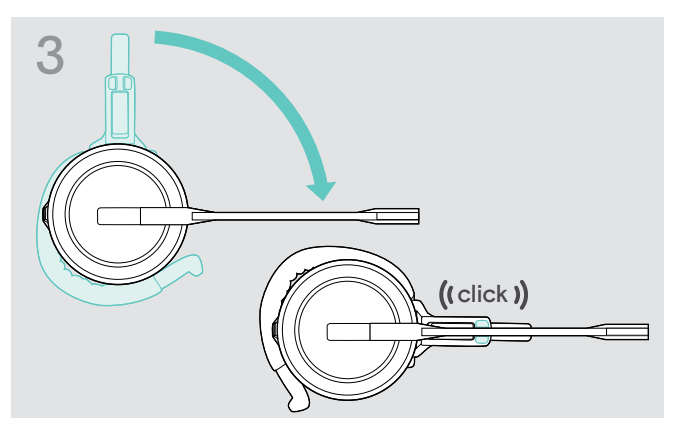

> Gire el brazo para ajustarlo por presión en el adaptador de estilo de sujeción.

#### Ajustar el gancho para la oreja para obtener la mayor comodidad

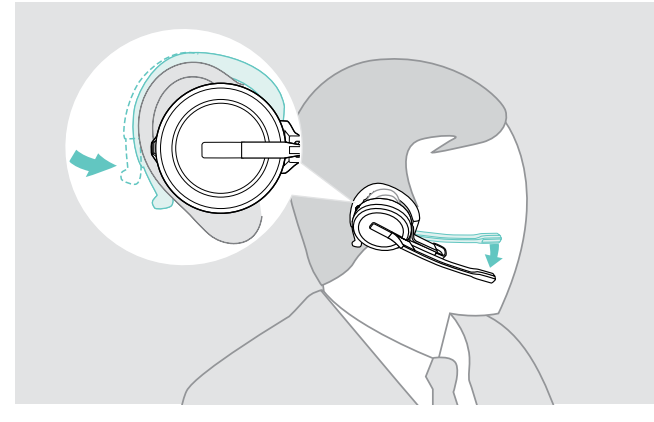

- > Ajuste cada gancho para la oreja alrededor de su oído con el tapón para el oído colocado en su oído.
- > Doble el gancho para la oreja flexible para que el auricular se asiente de forma cómoda y segura en su oído.

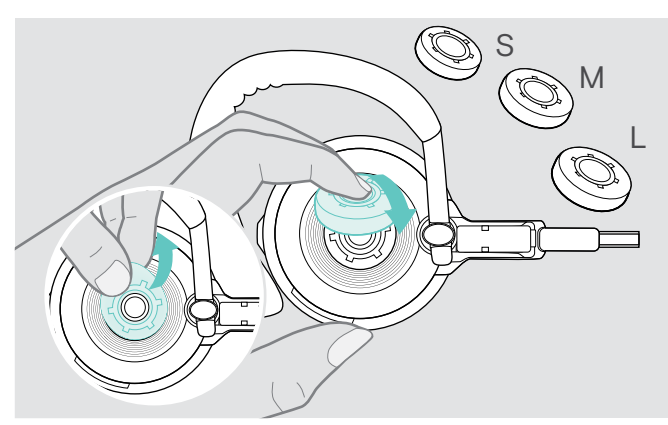

> Cambie el tamaño del tapón para el oído para un ajuste óptimo, si es necesario.

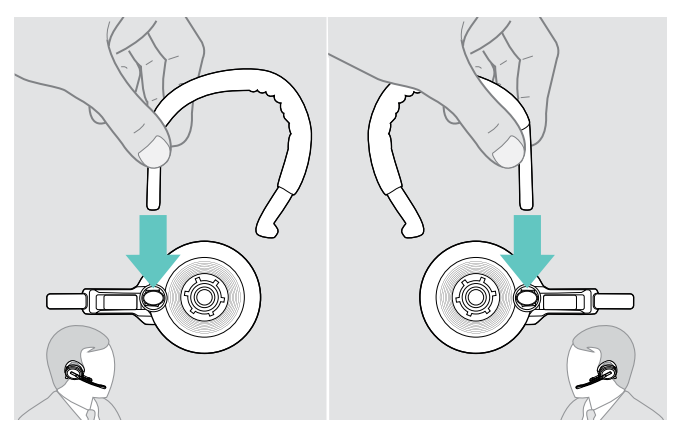

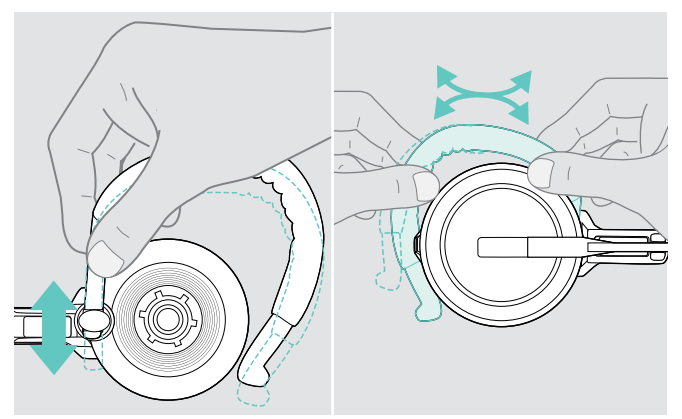

> Ajuste la altura y forma del gancho para la oreja.

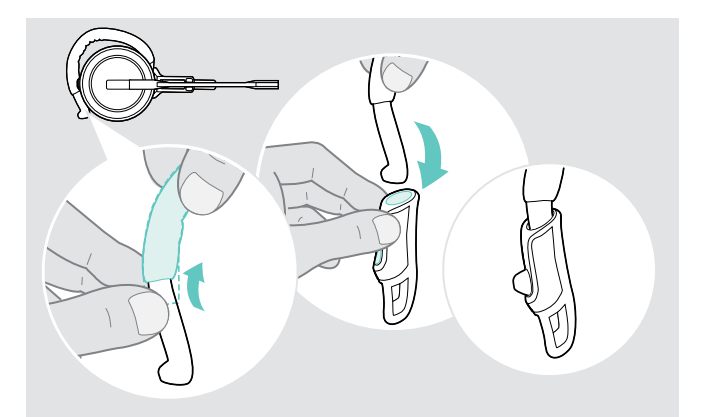

> Monte el estabilizador del gancho para la oreja para un mejor ajuste, si es necesario.

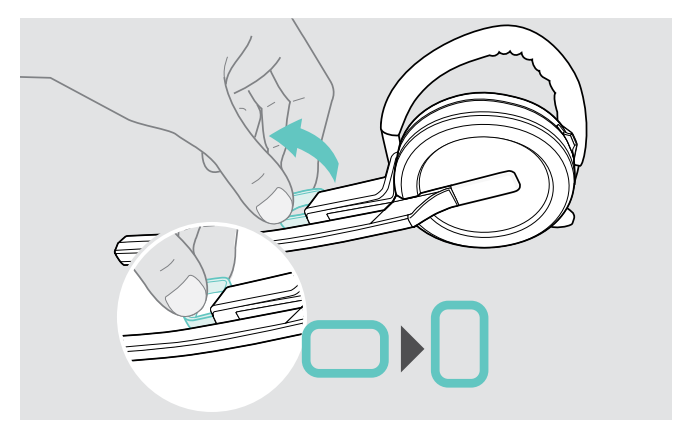

> Cambie el lado de uso, si es necesario.  $\longrightarrow$  Gire el espaciador de la mejilla para aumentar o disminuir la distancia entre el micrófono y su boca, si es necesario.

#### <span id="page-23-1"></span><span id="page-23-0"></span>Usar el auricular con la banda para el cuello

Montar la banda para el cuello y el auricular

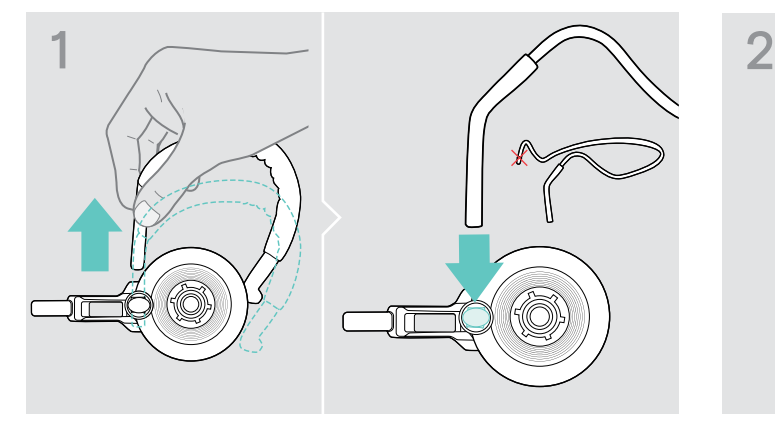

> Extraiga el gancho para la oreja del adaptador de estilo de sujeción e inserte la banda para el cuello. Asegúrese de que el lado insertado tiene el soporte montado en la banda para el cuello.

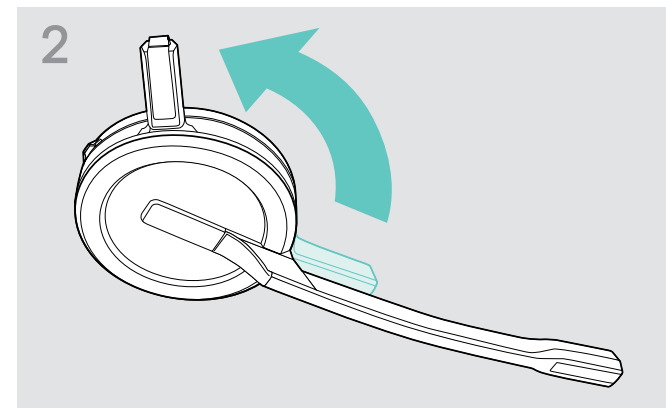

> Gire el pin de carga del auricular alejándolo del brazo del micrófono.

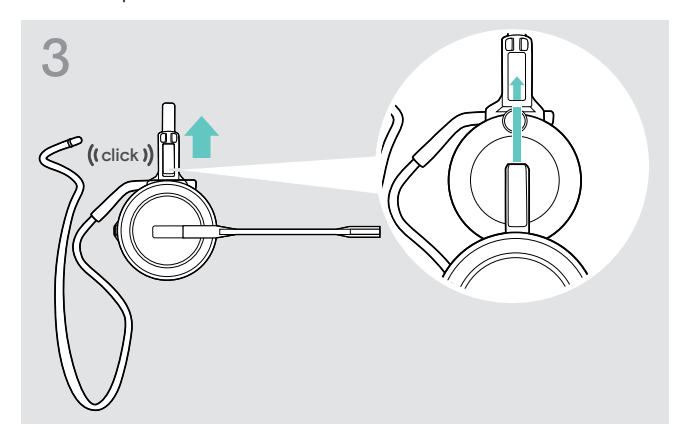

> Inserte el pin de carga en el soporte del adaptador de estilo de sujeción.

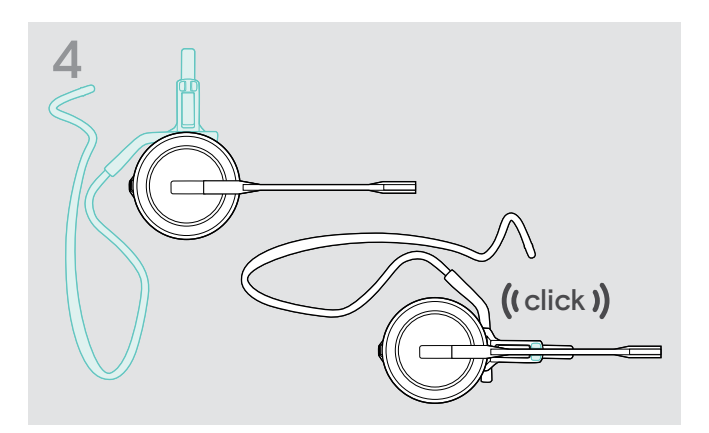

> Gire el brazo para ajustarlo a presión al adaptador de estilo de sujeción, como se muestra.

#### Ajustar la banda para el cuello para la mayor comodidad

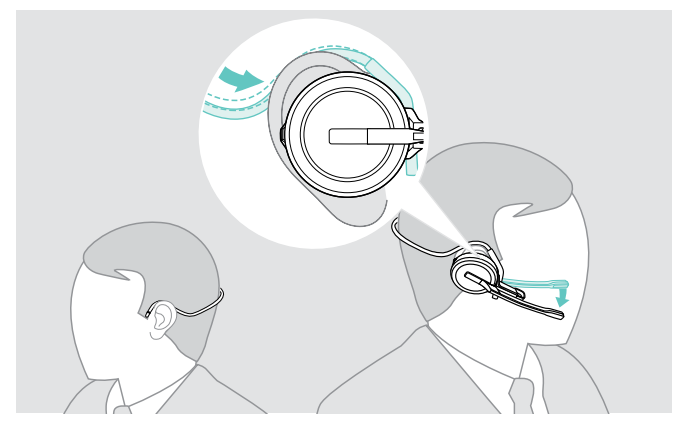

> Ajuste la banda para el cuello alrededor de su cuello y de ambos oídos. Asegúrese de que el tapón para el oído está colocado en su oído.

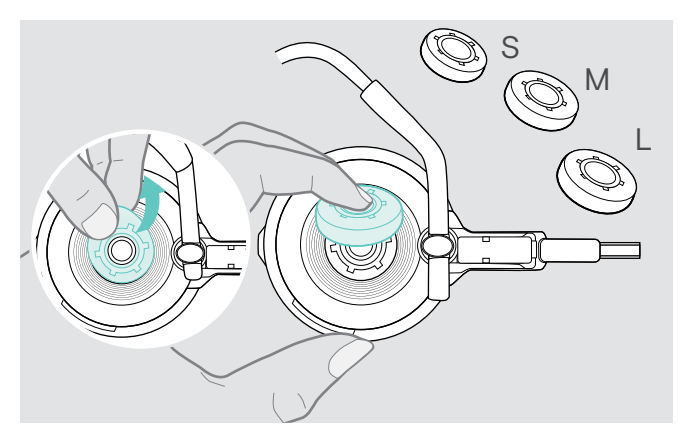

> Cambie el tamaño del tapón para el oído para un ajuste óptimo, si es necesario.

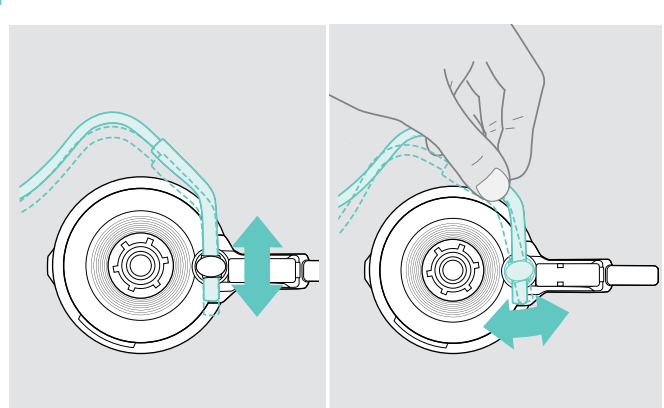

> Ajuste la altura y ángulo de la banda para el cuello.

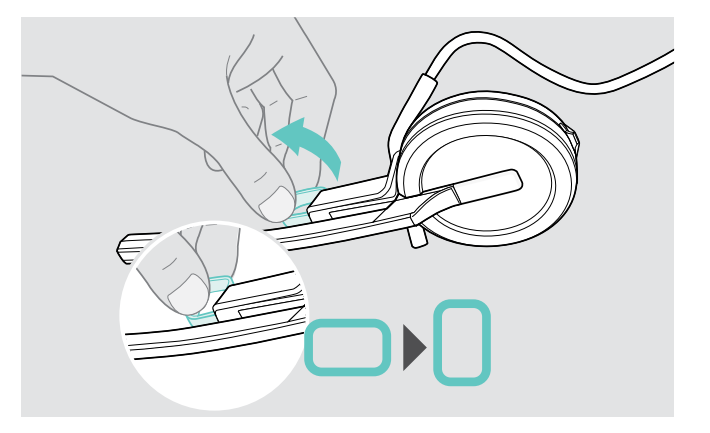

> Gire el espaciador de la mejilla para aumentar o disminuir la distancia entre el micrófono y su boca, si es necesario.

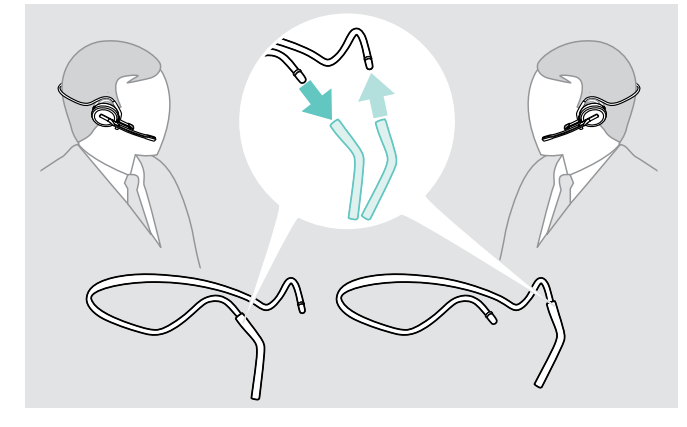

> Cambie el lado de uso, si es necesario.

#### <span id="page-25-1"></span><span id="page-25-0"></span>Quitar la diadema, gancho para la oreja o banda para el cuello.

#### PRECAUCIÓN

#### Una manipulación inadecuada puede dañar el producto.

Si el pin de carga y el brazo del micrófono se solapan mientras se extraen, podrían romperse.

> Gire el pin de carga como se muestra.

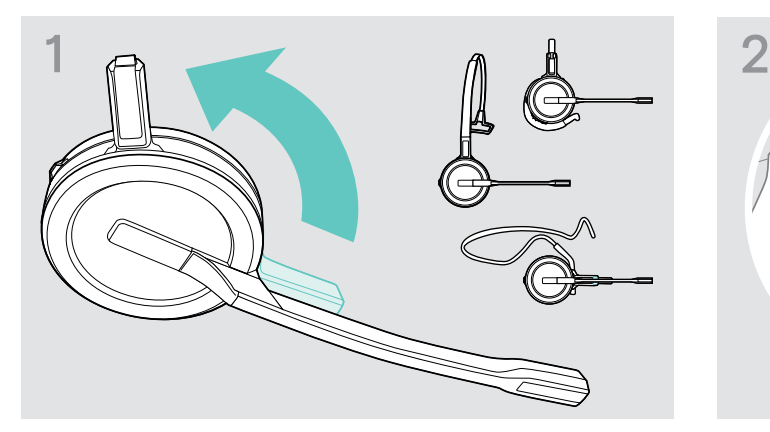

> Gire el soporte con el pin de carga alejado del brazo del micrófono.

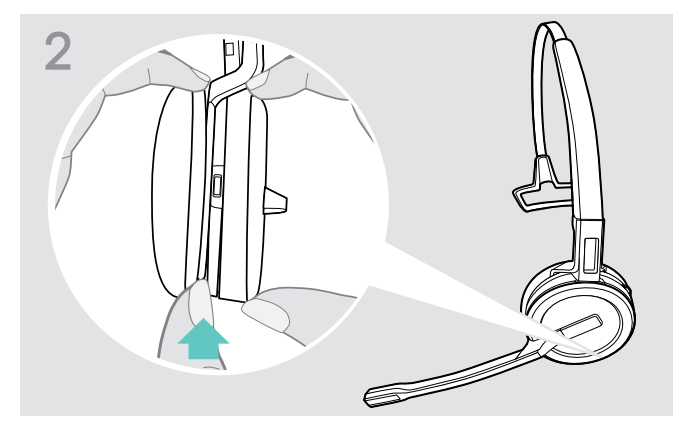

- > Sujete el auricular con una mano.
- > Deslice un dedo de la otra mano en la pequeña ranura de la diadema o del adaptador de estilo de sujeción.

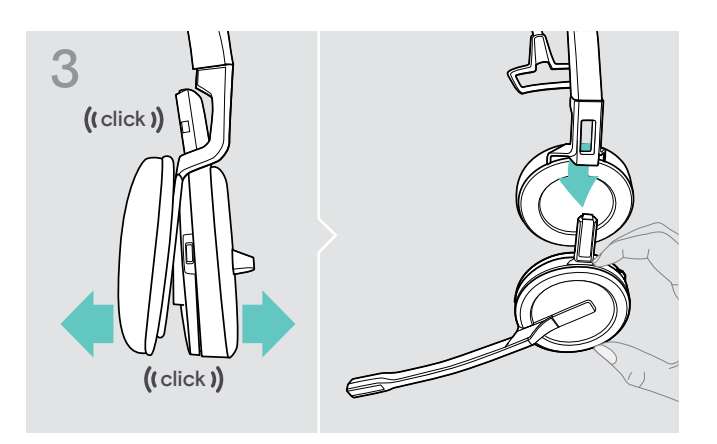

- > Separe las dos unidades entre ellas. El auricular se suelta y escuchará un clic.
- > Quite el auricular del soporte.

### <span id="page-26-0"></span>Montar y utilizar el auricular SDW 30 HS | SDW 60 HS

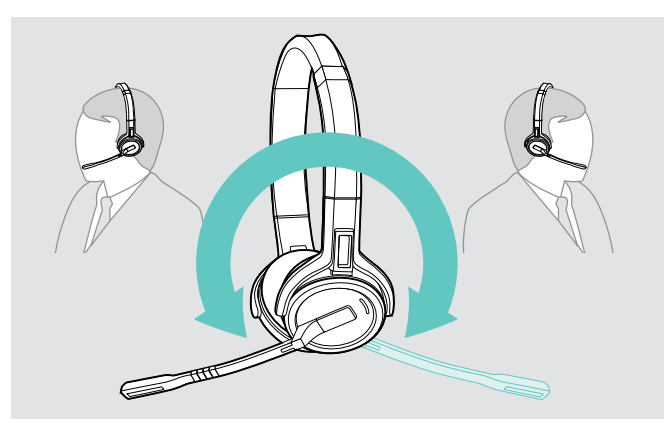

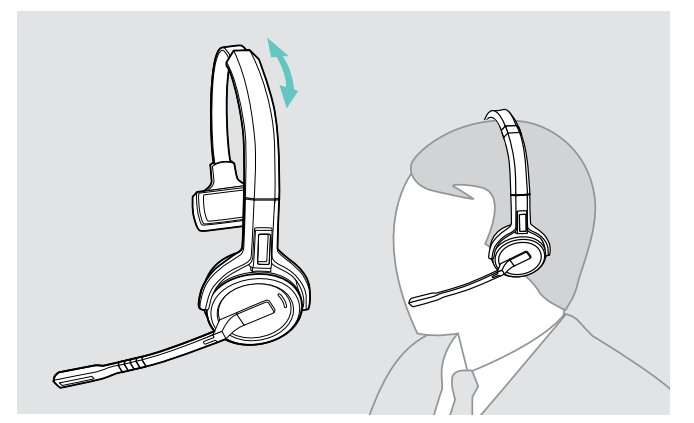

> Ajuste la diadema para que la almohadilla para el oído descanse cómodamente en su oído derecho o izquierdo.

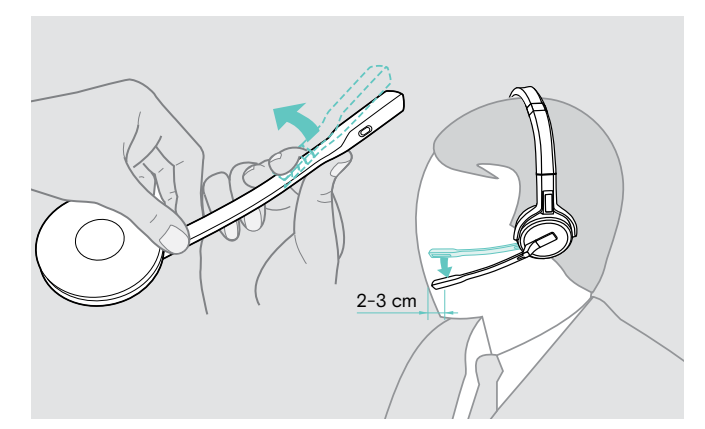

> Gire al brazo del micrófono para cambiar el lado de uso. > Dobla y gira el brazo del micrófono para que éste esté a aproximadamente 0,8" /2 cm de la esquina de tu boca.

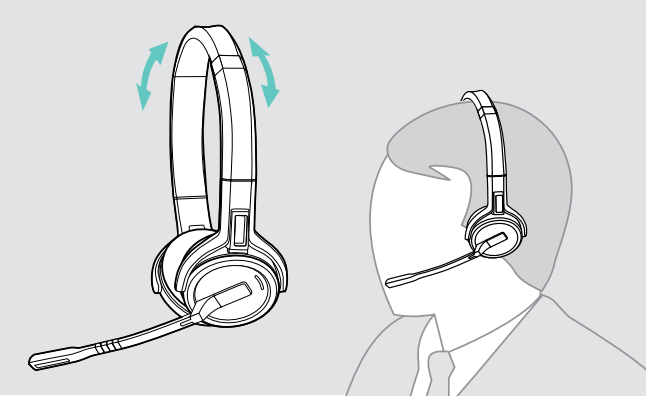

> Ajusta el auricular para que las almohadillas de los oídos descansen cómodamente sobre estos.

### <span id="page-27-0"></span>Etiquetar el auricular

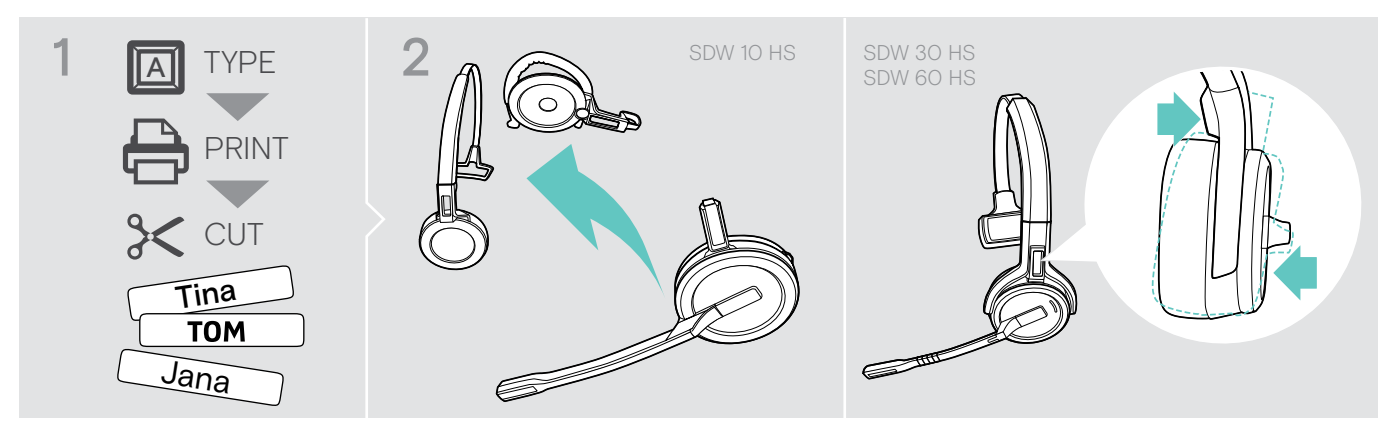

#### SDW 10 HS:

> Extraiga la diadema o adaptador de estilo de sujeción del auricular (consulte la página [25\)](#page-25-1).

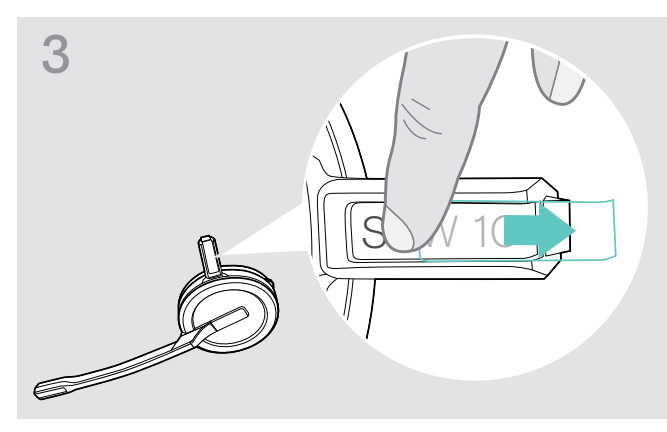

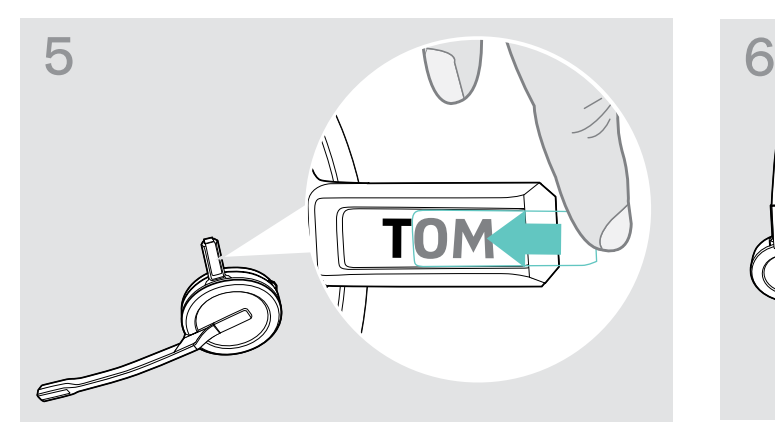

> Deslice la cubierta en el soporte. SDW 10 HS:

#### SDW 30 HS | SDW 60 HS:

> Inclina el casco auditivo con el brazo del micrófono como se muestra.

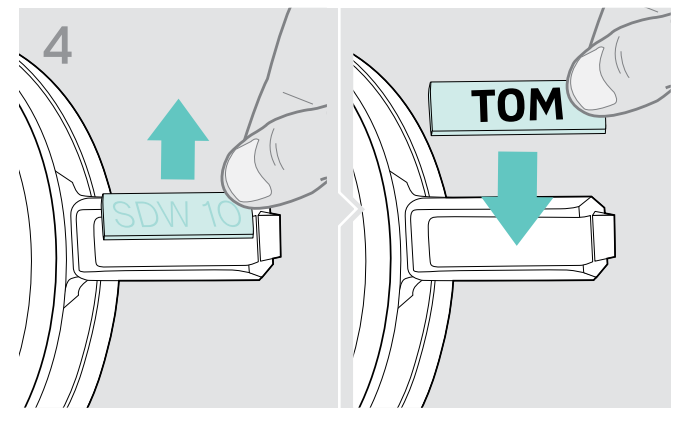

> Extraiga la cubierta. <br>> Sustituya la placa de nombre.

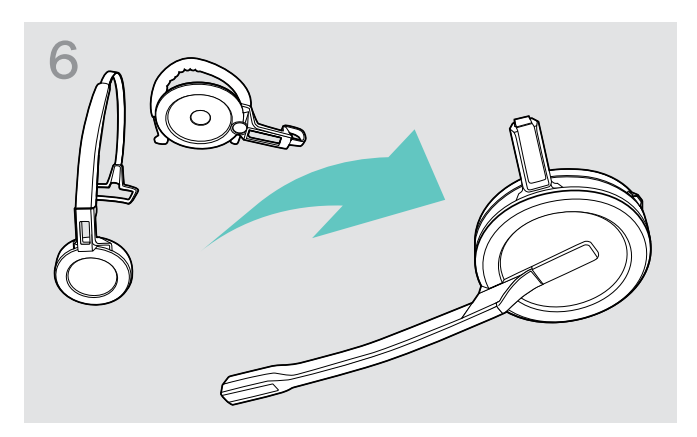

> Vuelva a montar el auricular con la diadema o adaptador de estilo de sujeción (consulte la página [20](#page-20-1)).

### <span id="page-28-0"></span>Configurar el sistema de auricular

#### <span id="page-28-1"></span>Configurar el sistema de auricular usando EPOS Connect o los conmutadores DIP

Puede ajustar el sistema de auricular mediante el software EPOS Connect o los conmutadores DIP en la estación base. Los cambios en EPOS Connect sobrescribirán los ajustes del conmutador DIP.

EPOS Connect ofrece ajustes adicionales; están marcados con el icono adyacente en los siguientes capítulos. Además de los ajustes descritos aquí, EPOS Connect ofrece configuraciones adicionales; consulte las opciones en el software.

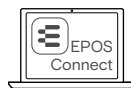

1 2 3 4 5 6 7 8  $\overline{\mathbb{H}}$ 

Para configurar el sistema a través de los conmutadores DIP:<br>> Utilice un objeto puntiagudo para colocar los

- conmutadores DIP en la posición deseada. Tras cambiar un conmutador DIP:
- > Reinicie el sistema desconectando el suministro eléctrico y el cable USB brevemente de la alimentación.

Para configurar el sistema a través de EPOS Connect:

- > Conecte la estación base a su ordenador e instale el software requerido (consulte la página [15](#page-15-2)).
- > Abra EPOS Connect.
- > Haga clic en «Ajustes» en el menú y seleccione su dispositivo SDW 5000.
- > Cambie los valores deseados y guarde.

#### Configurar el teléfono de sobremesa - conmutadores DIP 1 y 2 - solo SDW 5 BS

Si no tiene un teléfono de sobremesa con una solución EHS, el HSL 10 II puede usarse para el control de las llamadas remotas.

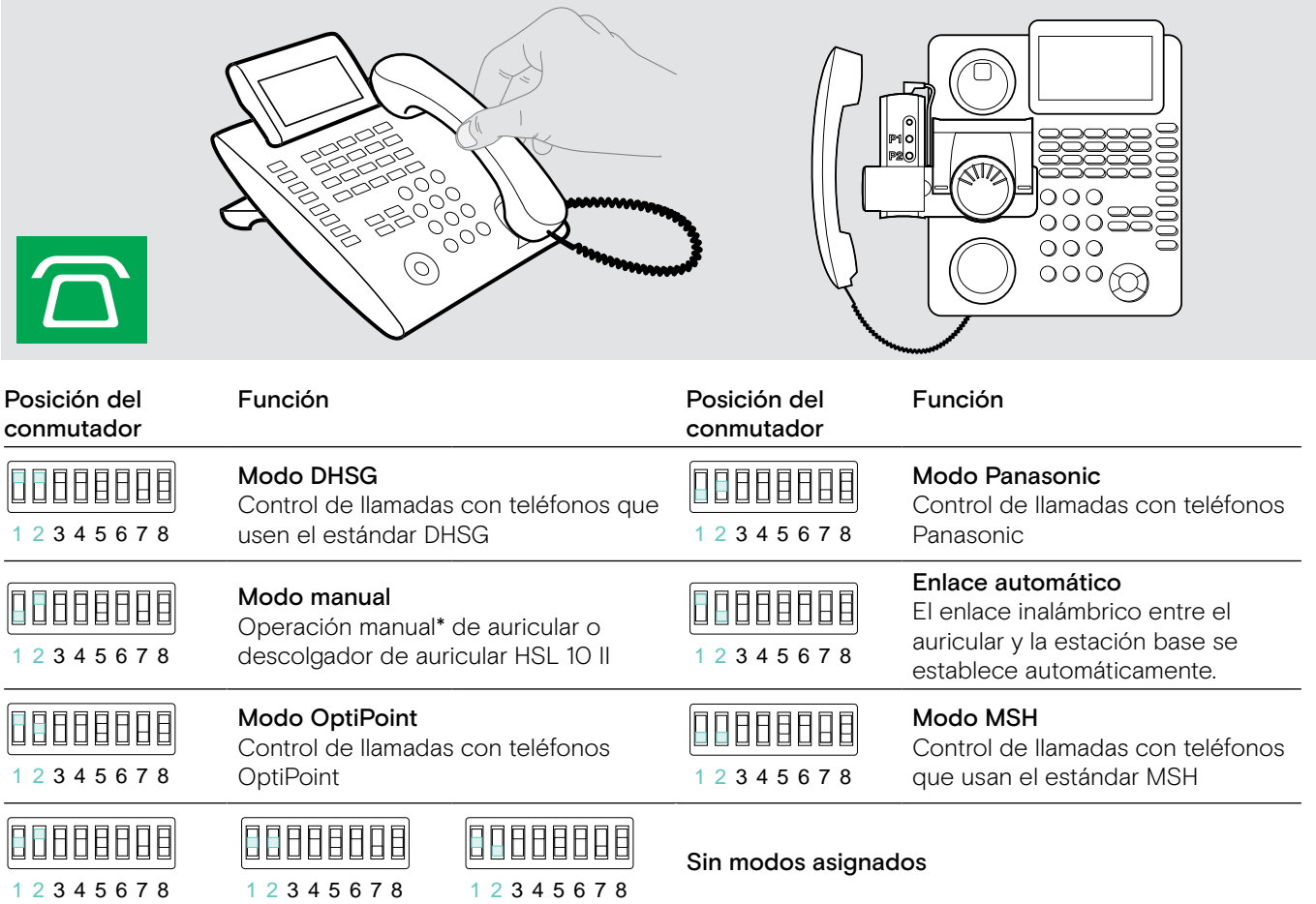

\* Para teléfonos no detectables sin control de llamadas: Pulse el icono  $\widehat{\Omega}$  para establecer manualmente un enlace a un teléfono de sobremesa. Una segunda pulsación cerrará el enlace y permite operar las llamadas en otras fuentes de audio  $(\underline{\Box}/\Box)$ .

#### <span id="page-29-0"></span>Ajustar el alcance de la radio - conmutador DIP 3

Si se operan muchos sistemas DECT en un espacio confinado, pueden producirse interferencias. En este caso, debería cambiar el alcance de la radio en los sistemas DECT.

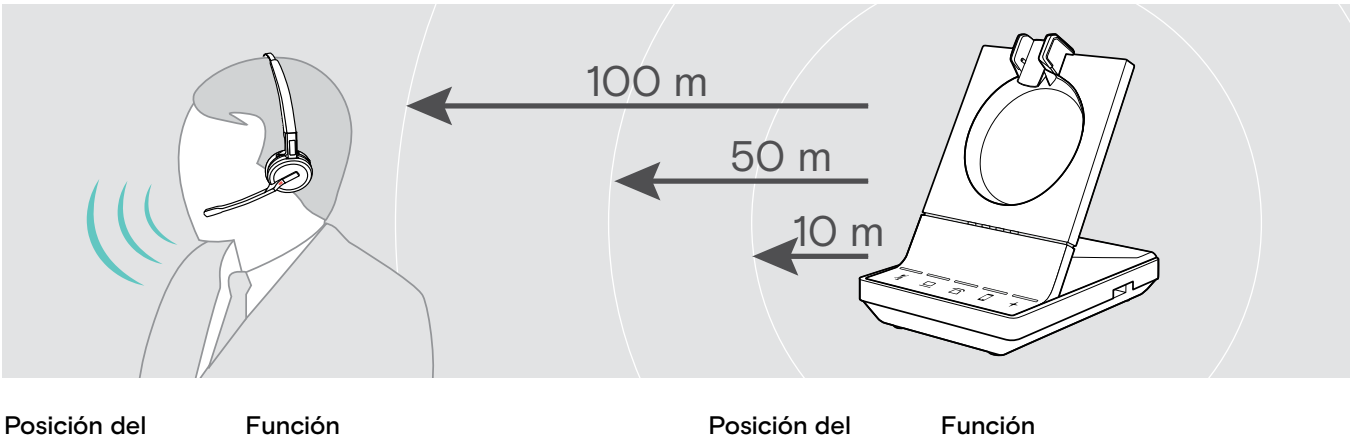

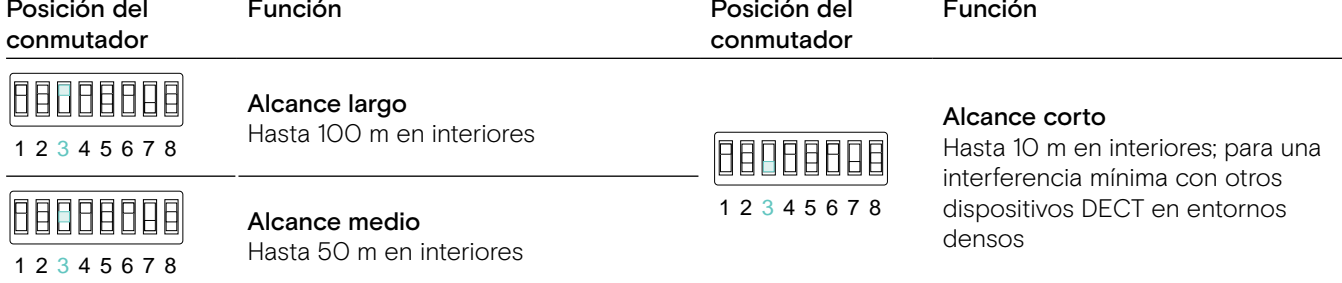

#### <span id="page-29-1"></span>Ajustar cómo el sistema gestiona las llamadas entrantes - conmutador DIP 4

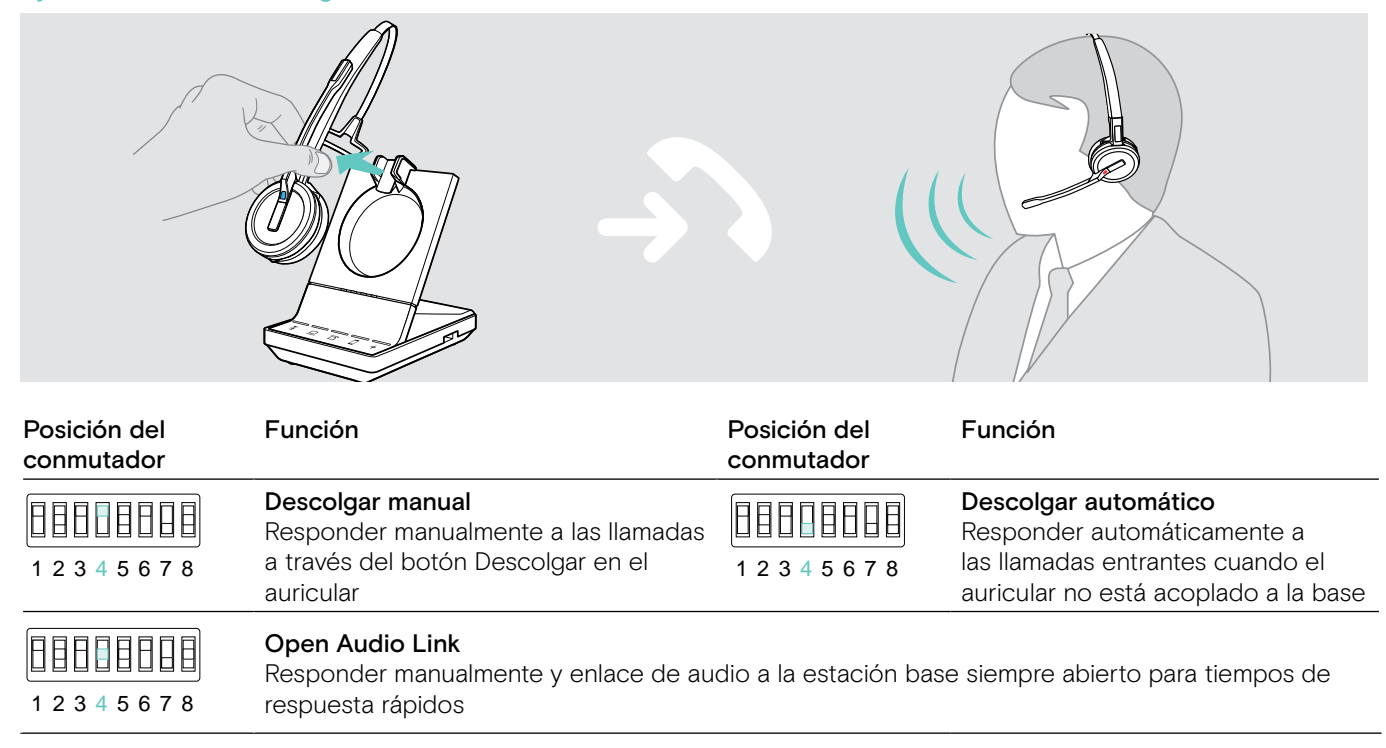

#### <span id="page-30-0"></span>Ajustar la calidad de audio - conmutador DIP 5

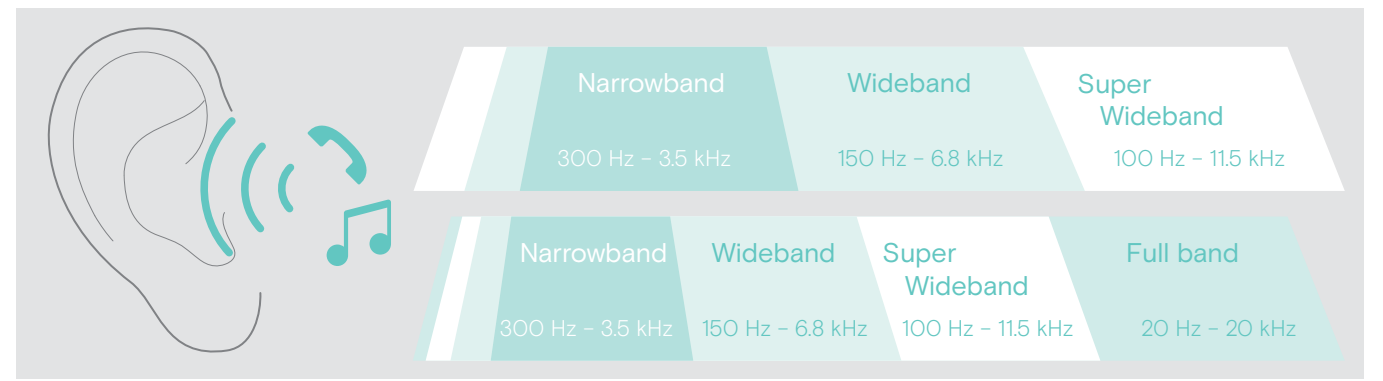

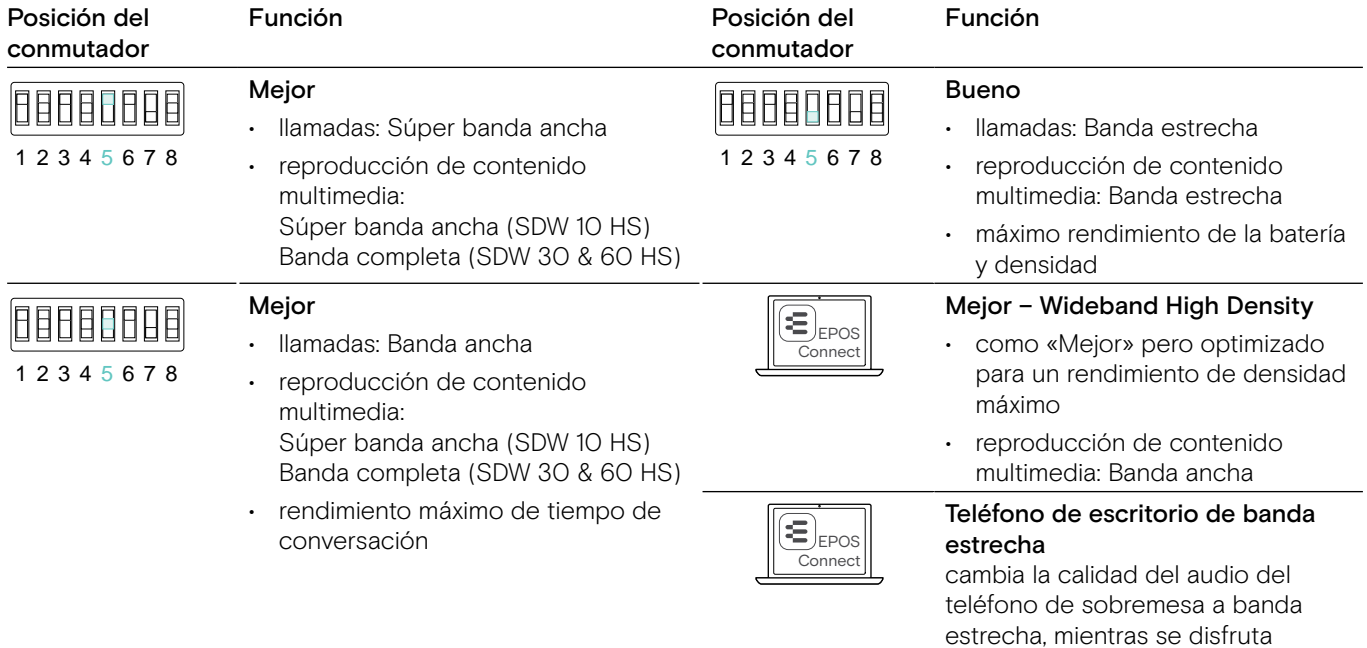

de un «mejor» sonido con otros

dispositivos

Limitar el volumen - conmutador DIP 6

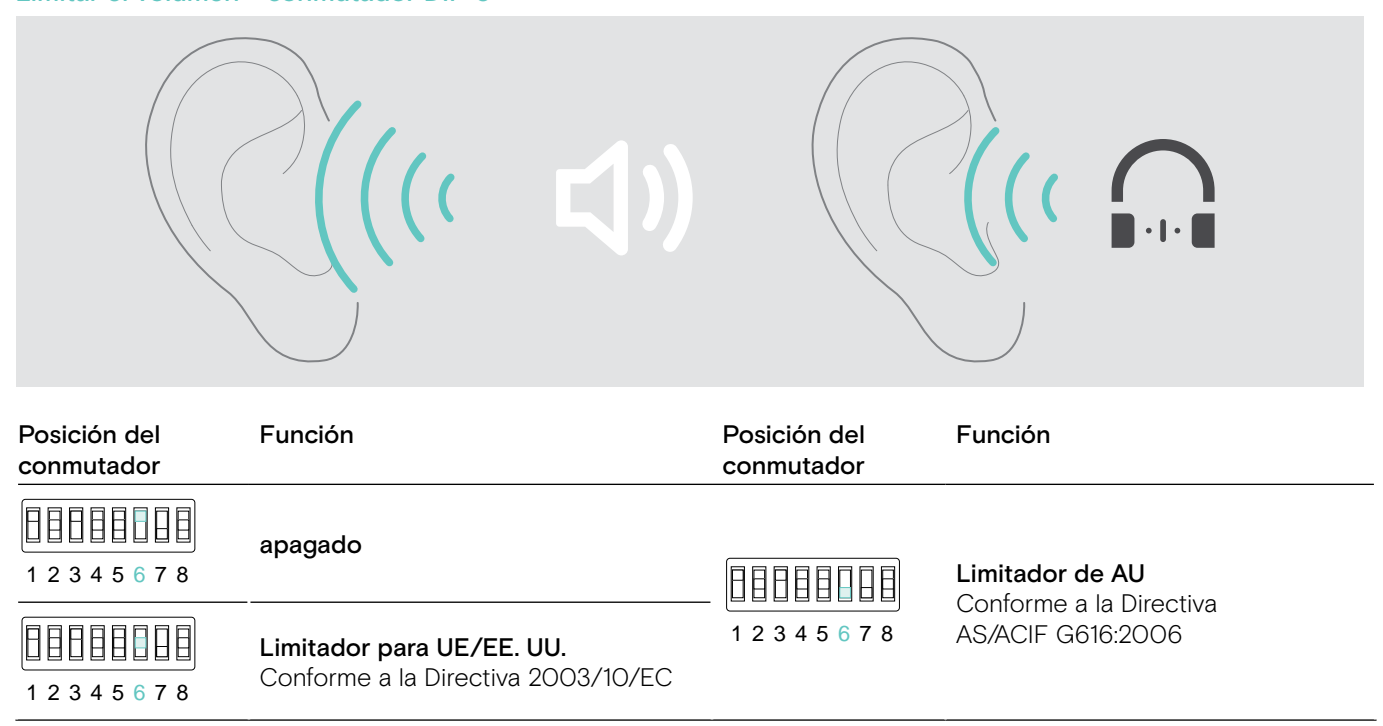

Ajustar el tono de llamada y el volumen de los tonos de llamada de la estación base - conmutadores DIP 7 y 8

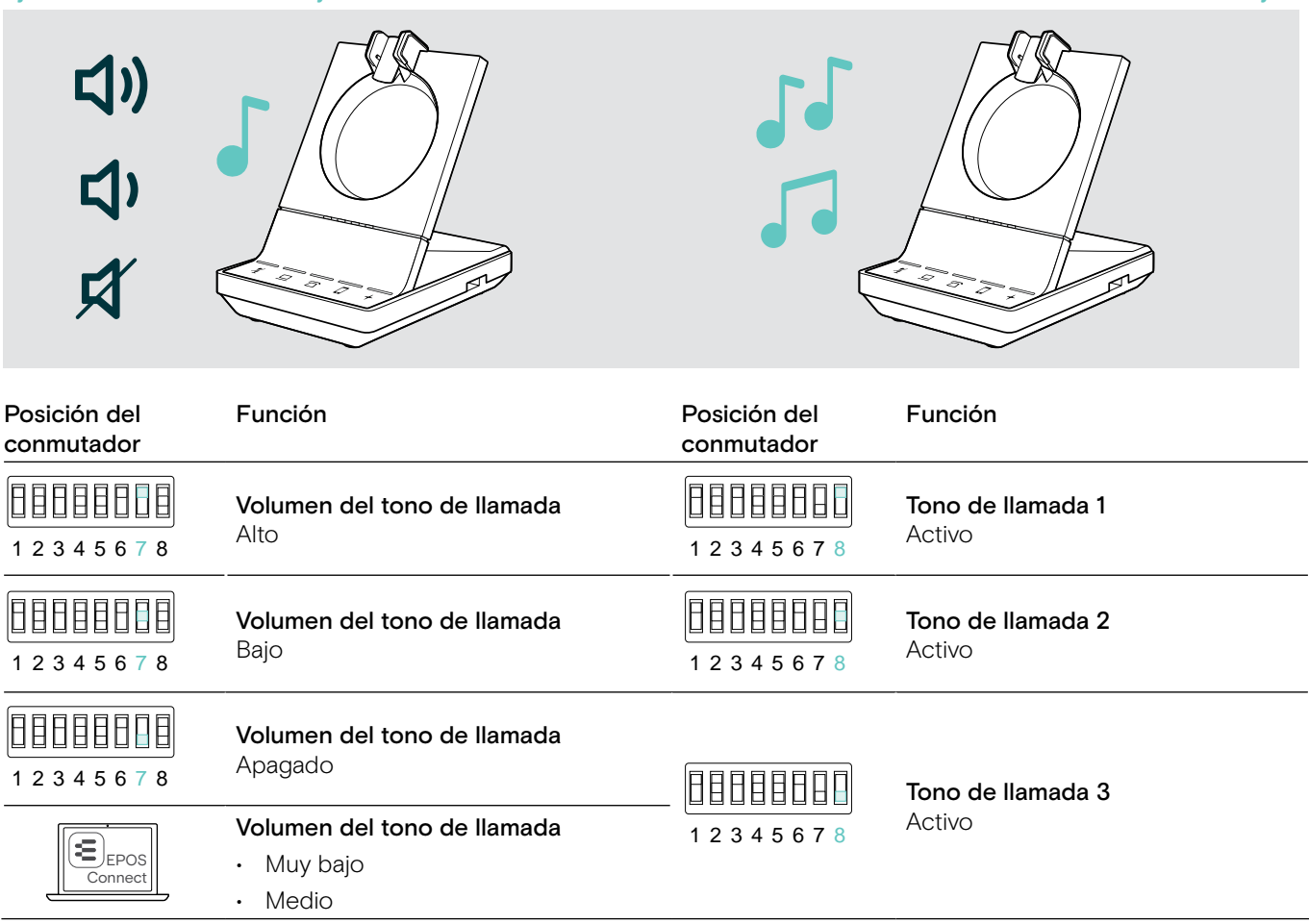

<span id="page-32-1"></span><span id="page-32-0"></span>Ajustar la señal de audio para teléfono de sobremesa usando el conmutador ABC solo SWD 5 BS

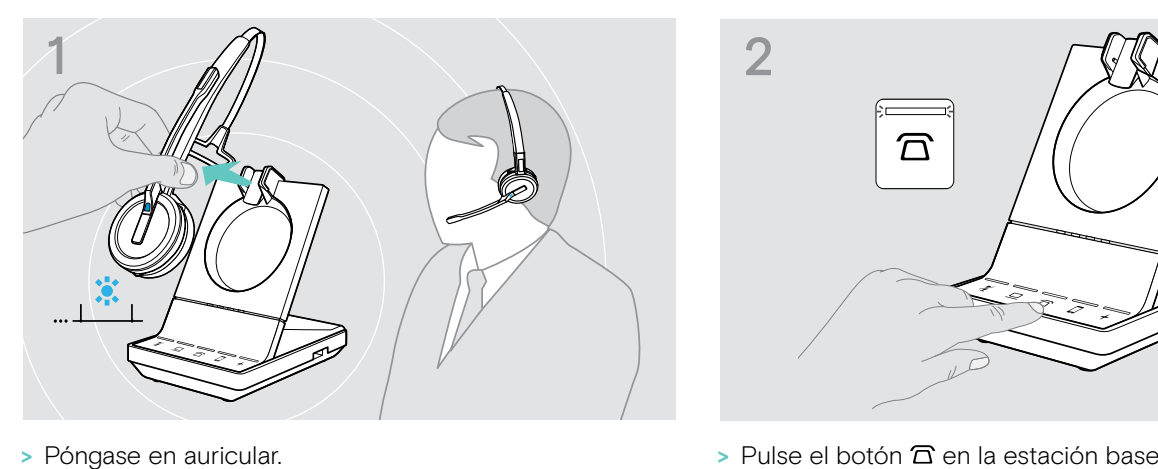

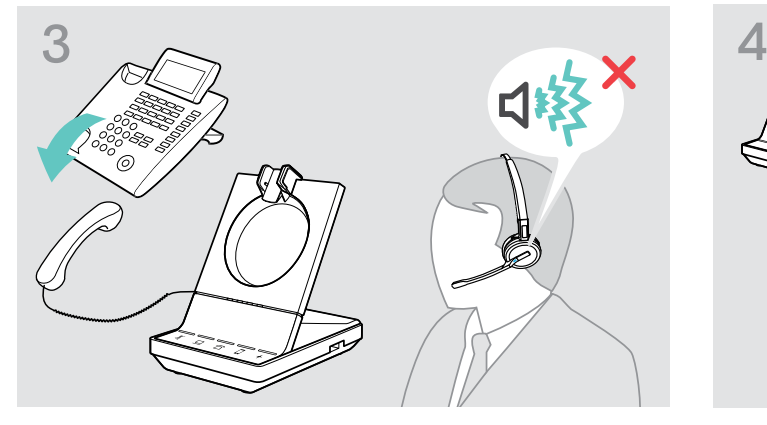

> Levante el auricular del teléfono Oirá un tono de marcación.

- 穴
- 

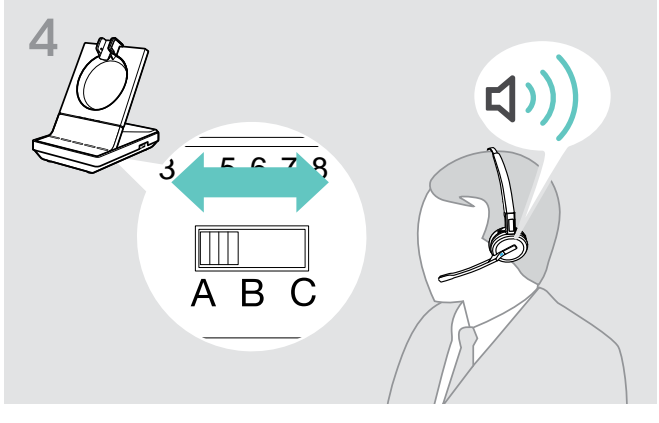

> Establezca el conmutador ABC a la posición A, B o C para que pueda oír un tono de marcación claro en el auricular.

#### <span id="page-32-2"></span>Ajustar el volumen de transmisión

#### Ajustar el volumen del micrófono para el teléfono de sobremesa conectado - solo SDW 5 BS

Por defecto, el control del volumen del micrófono se establece a 4. Este ajuste es adecuado para la mayoría de los teléfonos.

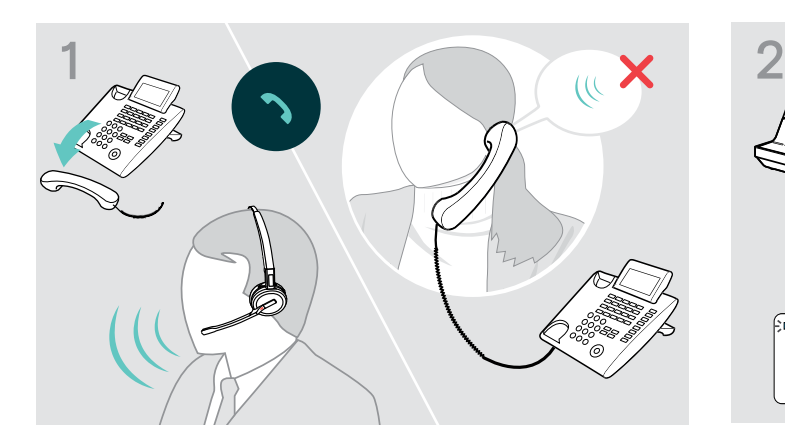

> Realice una llamada a alguien que le ayude a encontrar el ajuste de sensibilidad correcto para su micrófono (consulte la página [36](#page-36-1)).

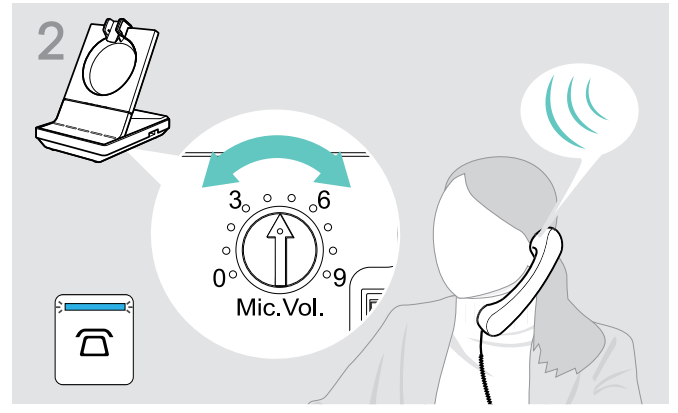

> Ajuste el control de volumen del micrófono de forma que la otra persona pueda oírle a un nivel cómodo.

#### Ajustar el volumen del micrófono para el ordenador conectado

- > Active la opción «Ajustar automáticamente la sensibilidad del micrófono» en los ajustes de su softphone, si está disponible.
- > Ajuste la sensibilidad del micrófono a través de su sistema operativo, de forma que la otra persona pueda oírle a un nivel cómodo (consulte la función Ayuda de su sistema operativo).

## <span id="page-33-0"></span>Configurar y utilizar el auricular

### Ajustar el volumen

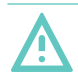

#### PRECAUCIÓN

#### Un volumen alto puede causar lesiones auditivas.

Escuchar niveles de volumen alto durante largos periodos de tiempo puede provocar defectos auditivos permanentes.

- > Establezca el volumen a un nivel bajo antes de ponerse el auricular.
- > No se exponga continuamente a volúmenes altos.

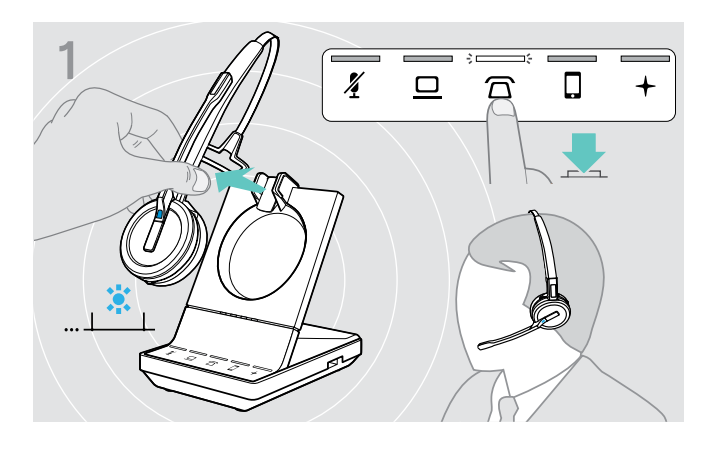

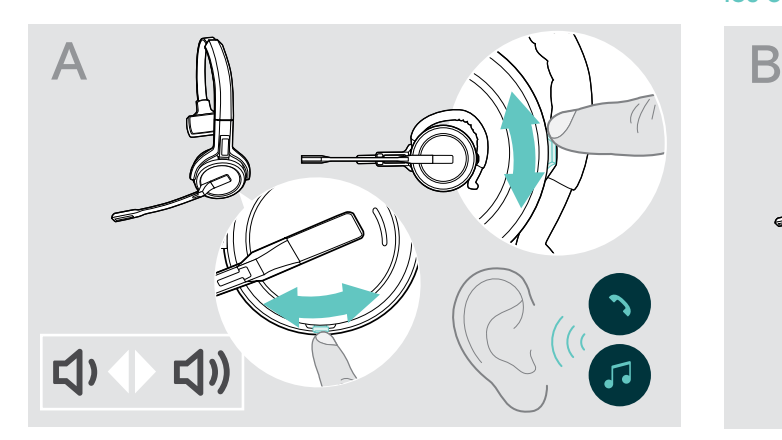

- > Realiza una llamada (consulte la página [37\)](#page-37-1) o reproducción de contenido multimedia (consulta la página [46\)](#page-46-1).
- > Mueve el botón Silenciar y Volumen como se muestra para ajustar el volumen.

Puede ajustar dos configuraciones de volumen<br>  $\overline{A}$   $\overline{B}$   $\overline{C}$   $\overline{A}$   $\overline{C}$   $\overline{C}$   $\overline{D}$   $\overline{C}$   $\overline{D}$   $\overline{C}$   $\overline{D}$   $\overline{C}$   $\overline{D}$   $\overline{D}$   $\overline{D}$   $\overline{D}$   $\overline{D}$   $\overline{D}$   $\overline{D}$   $\overline$ independientes para el auricular:

- volumen del altavoz, señal de audio
- volumen del tono de llamada, pitidos y comandos de voz

Puede cambiarse la dirección de los botones de volumen.

- > Póngase en auricular.
- > Seleccione su fuente de audio. El LED correspondiente se ilumina.

#### Ajustar el volumen de la señal de audio **Ajustar el volumen del tono de llamada**, los tonos y los comandos de voz

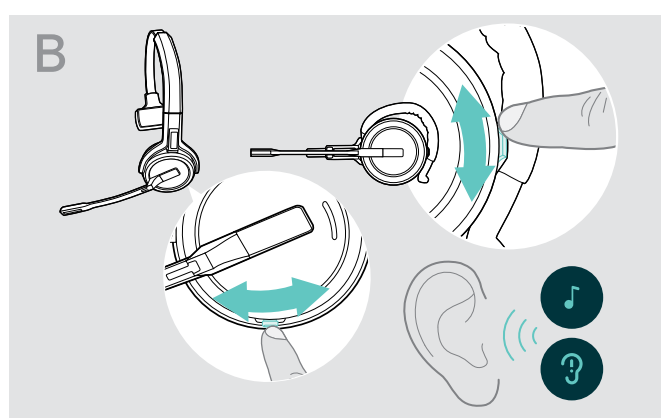

- > Asegúrate de que el auricular está en modo inactivo (no hay ninguna llamada activa ni reproducción de contenido multimedia).
- > Mueve el botón Silenciar y Volumen como se muestra para ajustar el volumen.

Cuando se alcance el volumen mínimo o máximo, el comando de voz «Volume min.» o «Volume max.» se anuncia en el auricular. Cuando se desactivan los comandos de voz, oirá un pitido en el auricular.

#### Ajuste del volumen del micrófono de los auriculares para softphones

- > Inicia una llamada en tu dispositivo conectado a alguien que te ayude a encontrar el ajuste de volumen correcto para tu micrófono.
- > Cambia el volumen del micrófono en la aplicación de tu softphone y/o en tu aplicación de audio para PC.

#### Ajustar el tono lateral

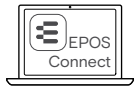

 $\textsf{E}\textsubscript{\mathsf{EPOS}}\parallel~$  El tono lateral de los auriculares SDW puede ajustarse mediante EPOS Connect.

#### <span id="page-34-0"></span>Cambiar la dirección de los botones de volumen

Puede cambiar la dirección de la función arriba/abajo del botón de volumen si, por ejemplo, desea llevar el auricular en el otro oído. SDW 10 HS: Si el sensor de movimiento está activado, las teclas de volumen cambian de dirección automáticamente cuando cambia el lado en el que lleva el auricular.

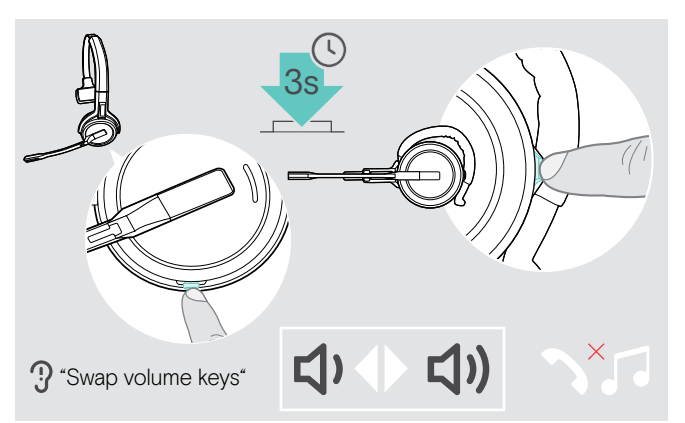

- > Asegúrate de que el auricular está en modo inactivo (no hay ninguna llamada activa ni reproducción de contenido multimedia).
- > Mantenga pulsado el botón Silenciar y volumen. Se cambia la dirección de la función subir/bajar volumen del botón. El comandos de voz «Swap volume keys» se anuncia en el auricular.

#### SDW 60 HS:

También se cambiarán los canales izquierdo/derecho.

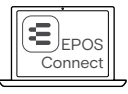

Puede cambiar también este ajuste a través de EPOS Connect.

# Silenciar el micrófono del auricular

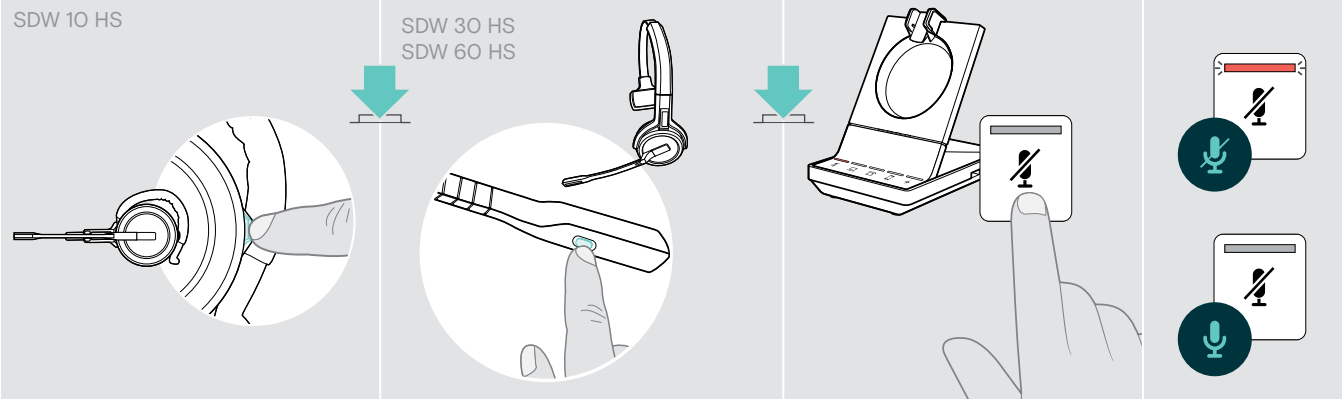

> Pulse el botón Silenciar en el auricular O SDW 30 HS | SDW 60 HS: Botón Silenciar en el brazo O toque el botón Silenciar  $\mathbf{\tilde{z}}$  en la estación base.

#### Silenciar el micrófono

El micrófono se silencia y se ilumina el LED  $\tilde{\pmb{Z}}$  en rojo. El comando de voz «Muted» se anuncia.

#### Activar sonido del micrófono

Se cancela la silenciación y el LED  $\tilde{\pmb{Y}}$  se apaga. El comando de voz «Mute off» se anuncia.

#### <span id="page-34-1"></span>Activar/desactivar comandos de voz

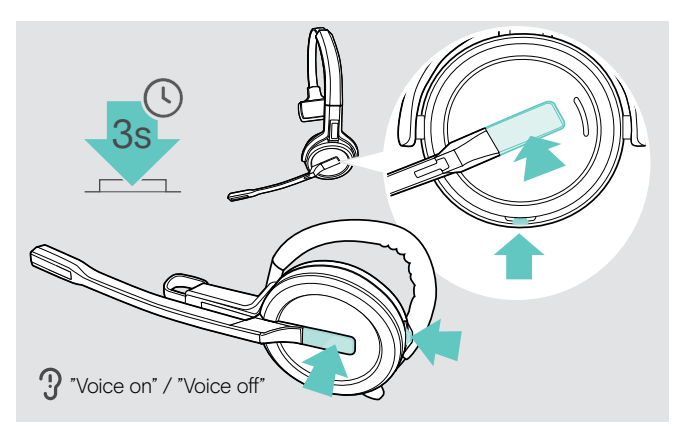

- > Quite el auricular de la estación base.
- > Mantener pulsados el botón colgar y silenciar hasta que escuches dos tonos, luego suelta el botón. Los comandos de voz están ahora activados/ desactivados y el comando de voz «Voice on» o «Voice off» se anuncia en el auricular.

Si los comandos de voz están desactivados, el auricular emitirá un pitido.

#### <span id="page-35-0"></span>Verificar la duración de la batería

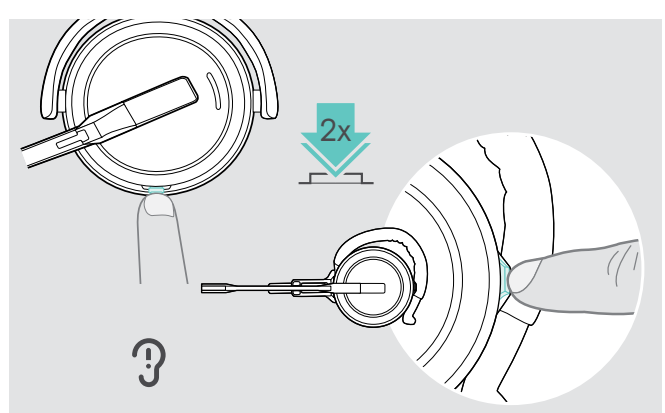

Puede recuperar la información sobre la duración de la batería en cualquier momento excepto cuando esté realizando una llamada o escuchando de contenido multimedia:

> Toque dos veces el botón Silenciar y volumen el auricular.

Se anuncia la duración restante de la batería.

También es posible verificar la duración restante de la batería del auricular en cualquier momento mediante los LEDs de la batería de la estación base.

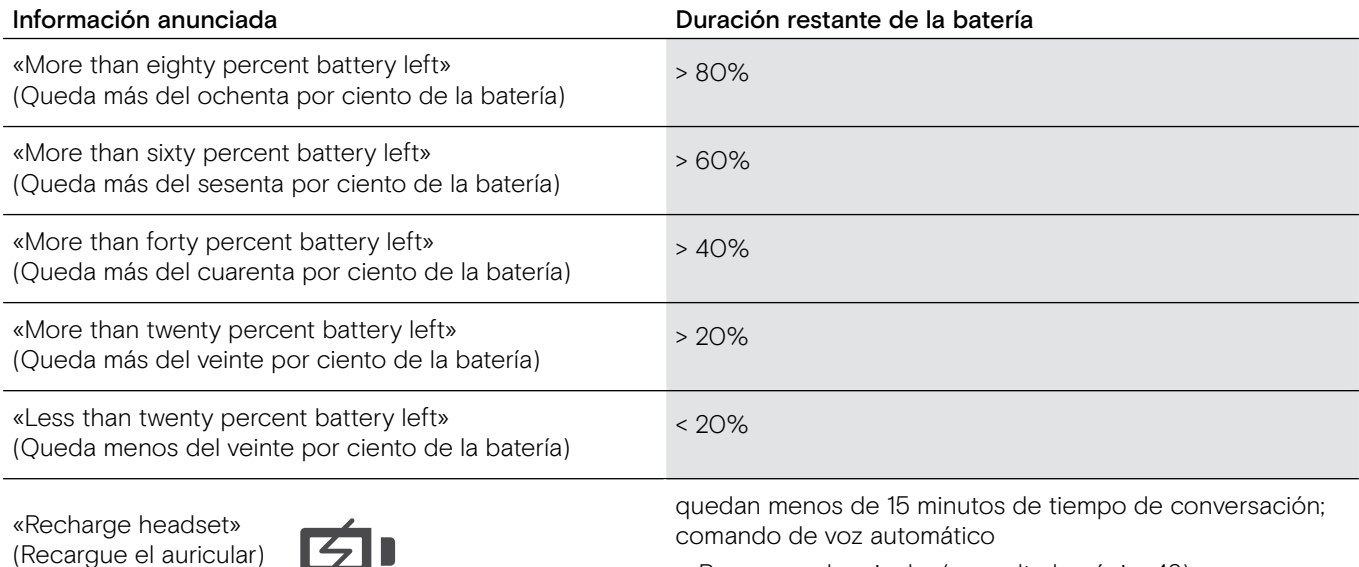

> Recargue el auricular (consulte la página[48](#page-48-1)).

### <span id="page-35-1"></span>Si sale del alcance DECT o Bluetooth

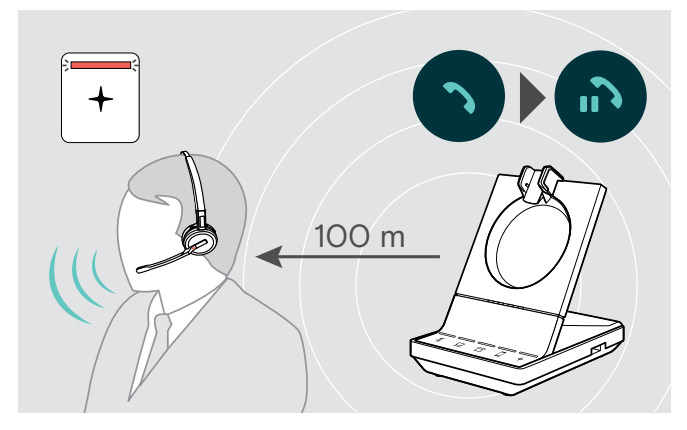

En edificios de oficina, el alcance entre el auricular DECT y la estación base es de hasta 100 m. Puede encontrar más información sobre cómo ajustar el alcance de la radio en la página [29](#page-29-0)).

El alcance entre un auricular Bluetooth y la estación base o entre el teléfono móvil y la estación base/llave depende del dispositivo.

Si la calidad del audio se deteriora durante una llamada o el enlace se rompe por completo, el comando de voz «device disconnected» se anuncia en el auricular. El LED en el auricular está apagado y el LED + de la estación base se ilumina en rojo.

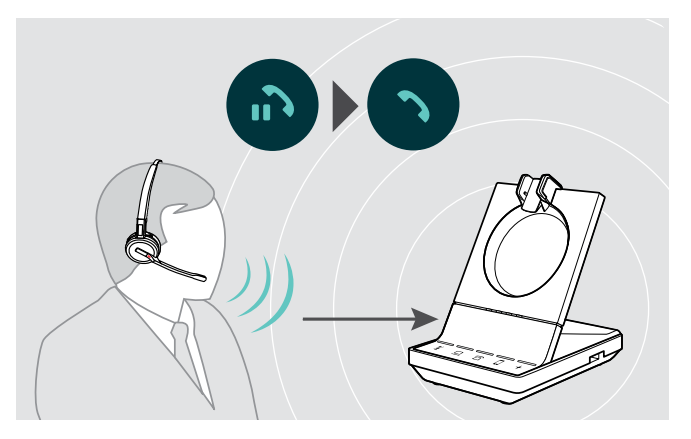

> Vuelva a entrar en el alcance de la radio de la estación base para reanudar la llamada.

Si su softphone admite control de llamada, la llamada finalizará automáticamente 60 segundos tras salir del alcance de la radio.

### <span id="page-36-1"></span><span id="page-36-0"></span>Realizar llamadas usando el sistema de auricular

En los siguientes capítulos se explicarán las funciones más importantes de los dispositivos conectados. Algunas funciones dependen de la configuración de la estación base (consulte la página [28\)](#page-28-1).

Para obtener información sobre cómo configurar una teleconferencia combinando múltiples llamadas telefónicas o auriculares, consulte el capítulo «Configurar una llamada de conferencia» en la página [42.](#page-42-1)

Si el EPOS SDW Busylight opcional está conectado (consulte la página [19\)](#page-19-1) el estado actual se indicará mediante una luz ocupada (consulte la página [9](#page-9-0)).

#### Preparar llamadas - configuración inicial

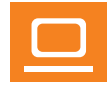

- Control de llamada gestione las llamadas directamente a través del auricular:
- > Visite nuestro sitio web en eposaudio.com y compruebe si su softphone es compatible.
- > Instale nuestro software gratuito para permitir el soporte de control de llamada, si es necesario.

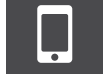

> Asegúrese de que su llave BDT 800 está emparejada y conectada con su teléfono móvil (consulte la página [16](#page-16-1)).

#### <span id="page-36-2"></span>Seleccionar una fuente de audio - teléfono fijo/ordenador/teléfono móvil

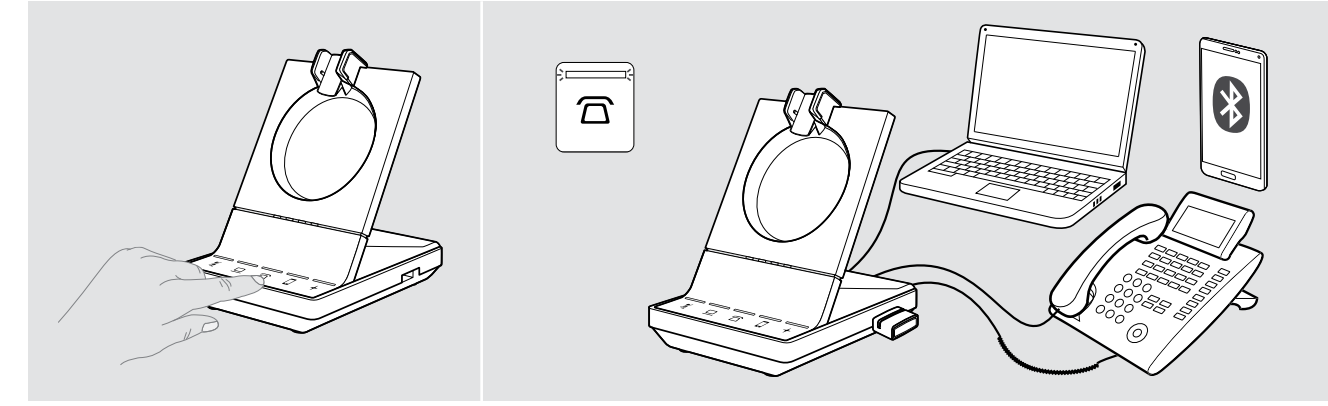

 $>$  Toque el icono de la fuente de audio deseada en su estación base  $\frac{\pi}{2}$ . La fuente de audio seleccionada se enfoca y el LED se ilumina en blanco.

Si por ejemplo  $\bar{a}$  está enfocado, pulse el botón Descolgar (o toque el icono  $\bar{a}$  de nuevo) para iniciar una llamada a través de su teléfono fijo, dependiendo de los ajustes. El teléfono fijo permanecerá como su fuente de audio predeterminada para las llamadas salientes hasta que lo cambie.

#### <span id="page-37-1"></span><span id="page-37-0"></span>Realizar una llamada

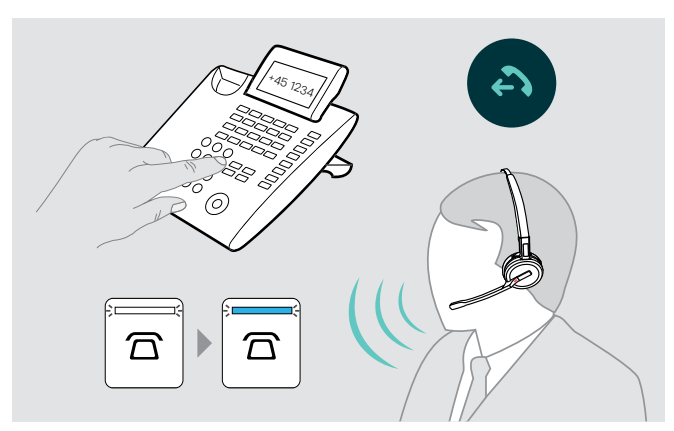

- > Póngase en auricular.
- > Pulse el botón Descolgar en el auricular O toque el icono en su estación base para:
	- Ordenador  $\mathbf{\underline{a}}$ : abrir su softphone
	- Teléfono de sobremesa  $\widehat{\mathbb{Z}}$ : activar el tono de marcación\*
	- Teléfono móvil  $\Box$ : iniciar el asistente de voz
- > Marque el número deseado o seleccione su contacto Se establece la conexión. El LED de la estación base  $\overline{\triangle}/\overline{\square}/\overline{\square}$  se ilumina en azul.
- \* Para teléfonos no detectables sin control de llamadas: (modo Manual, consulte la página 28):
- > Pulse el icono  $\widehat{\Box}$  para establecer manualmente un enlace a un teléfono de sobremesa. Una segunda pulsación cerrará el enlace y permite operar las llamadas en otras fuentes de audio ( $\Box/\Box$ ).

#### Aceptar/rechazar una llamada

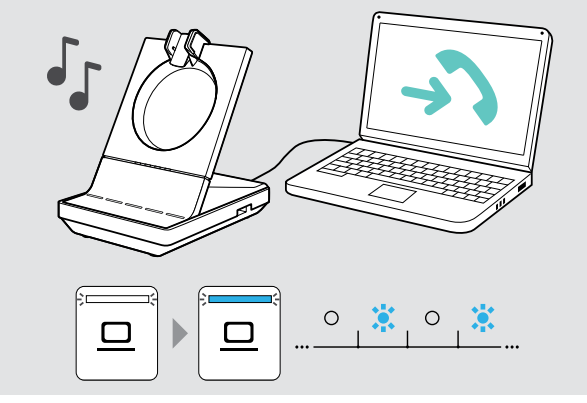

Escuchará un tono de llamada en el auricular, en la estación base\*, teléfono de sobremesa\* o teléfono móvil\* (\*si está habilitado).

El LED de la estación base  $\overline{\triangle}/\overline{\square}/\overline{\square}$  parpadea en azul.

- > Acepte la llamada a través de la fuente de audio. Se establece la conexión O
- > Pulse el botón Descolgar en el auricular O Toque el icono  $\overline{\Omega}/\underline{\square}/\overline{\square}$  del LED parpadeante.

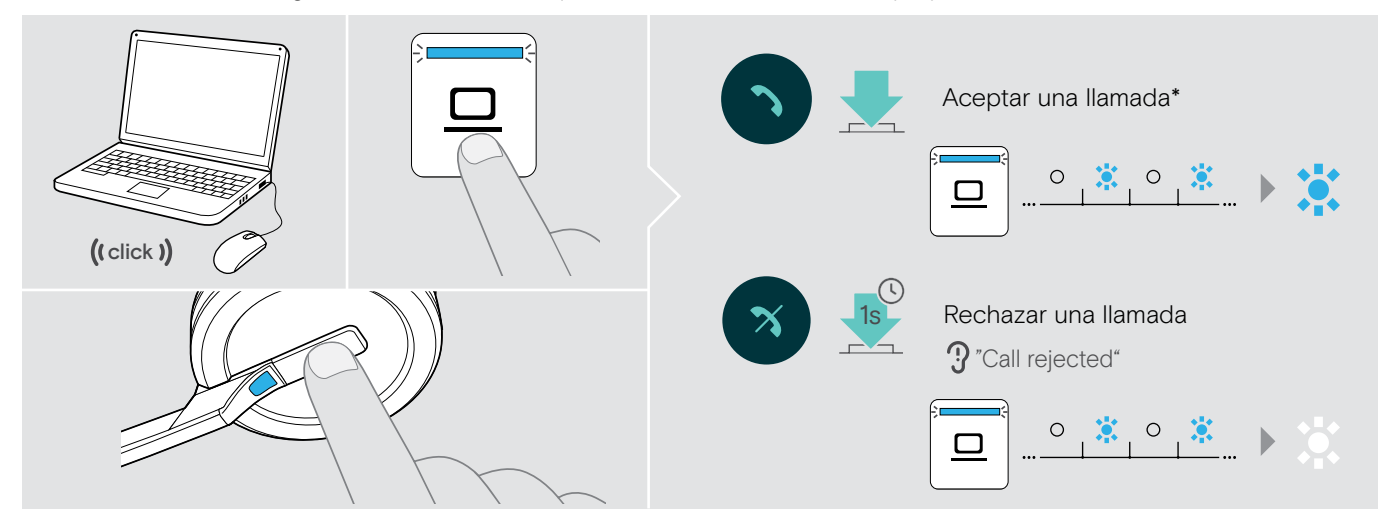

\*Para la funcionalidad de respuesta automática, active «Descolgar automático» (consulte la página [29\)](#page-29-1) o el sensor de movimiento (consulte la página [47](#page-47-1)).

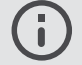

Mientras el auricular SDW está acoplado para su carga, puede aceptar la llamada a través del auricular o altavoz portátil Bluetooth/USB conectado.

#### <span id="page-38-0"></span>Transferir llamadas a dispositivos conectados

Transferir la llamada al auricular o altavoz portátil Bluetooth/USB opcional

Para transferir una llamada activa, por ejemplo si la batería del auricular está casi agotada:

- > Pulse dos veces el icono + en la estación base.
- La llamada se transfiere al auricular o altavoz portátil Bluetooth/USB.

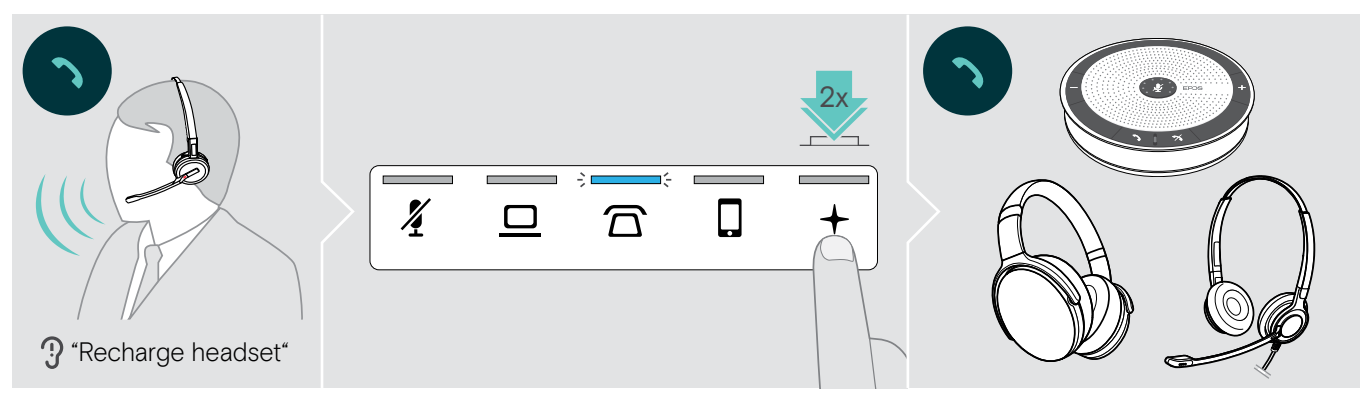

Para devolver la llamada activa al auricular SDW:

> Quite el auricular SDW de la estación base. La llamada se transfiere automáticamente al auricular SDW.

Si el auricular SDW ya está desacoplado de la estación base:

> Pulse dos veces el icono + en la estación base. La llamada se transfiere al auricular SDW.

#### Transferir una llamada de softphone al teléfono móvil - solo «Skype for Business»

- > Configure su número de teléfono móvil en el menú de opciones de «Skype for Business». Para obtener más información, visite el sitio web de asistencia de «Skype for Business».
- > Toque el icono + en la estación base durante 1 segundo para transferir la llamada a su teléfono móvil.

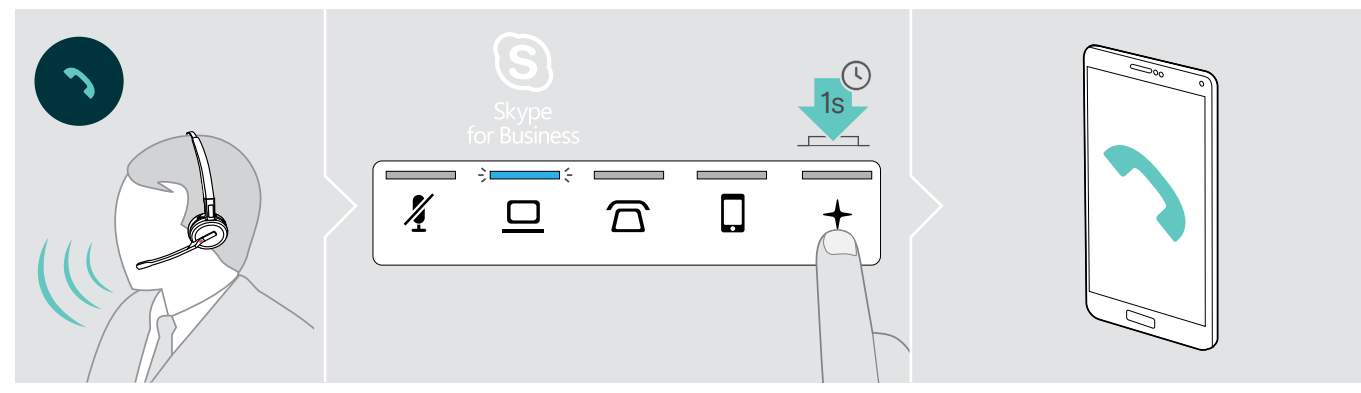

#### <span id="page-39-0"></span>Finalizar una llamada

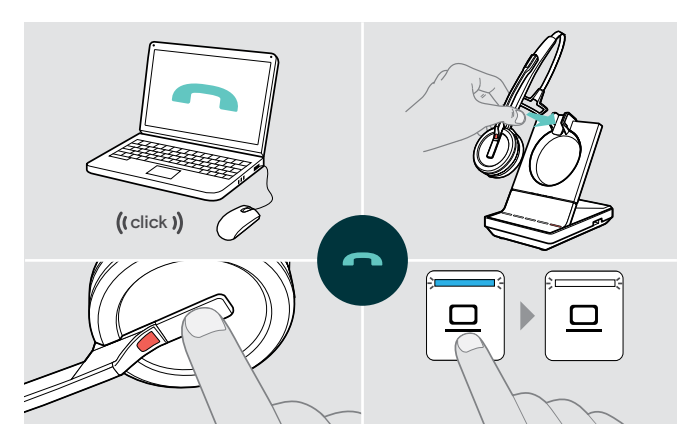

- > Finalice la llamada a través de la fuente de audio. O
- > Coloque el auricular en la base de carga de la estación base O

Pulse el botón Descolgar en el auricular O Toque el icono  $\overline{\Omega}/\underline{\square}/\square$  en la estación base.

La llamada finaliza. El LED de la estación base se ilumina en blanco.

Si la otra persona cuelga, su fuente de audio y su auricular estarán listos automáticamente para recibir la siguiente llamada.

#### Volver a marcar

> Pulse dos veces en el icono correspondiente  $\overline{\triangle}/\square/\square$  en la estación base O en el botón Descolgar en el auricular.

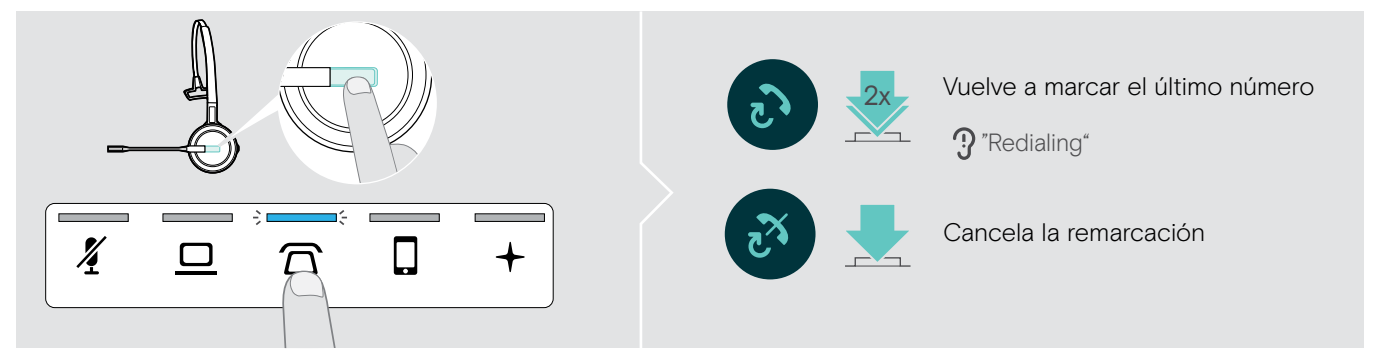

#### Poner una llamada activa individual en espera

> Pulse dos veces en el icono correspondiente  $\overline{\Omega}/\underline{\square}/\overline{\square}$  en la estación base O en el botón Descolgar en el auricular.

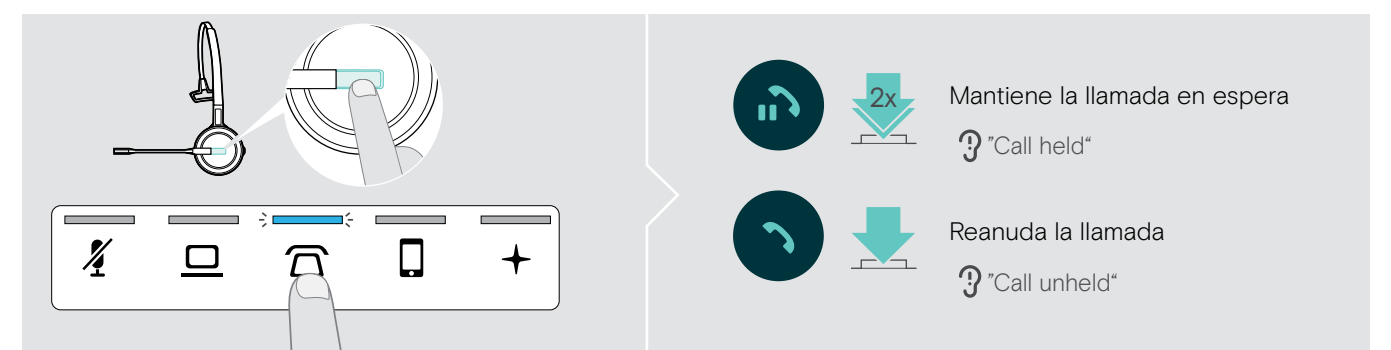

### <span id="page-40-0"></span>Gestionar múltiples llamadas - dos llamadas desde dos fuentes de audio

#### Aceptar/rechazar una segunda llamada

Si recibe una llamada en un segundo dispositivo mientras está en una llamada activa, el LED correspondiente  $\mathbb{Z}/\mathbb{Z}/\mathbb{Z}$  parpadea.

> Toque el icono  $\overline{\triangle} / \underline{\square} / \overline{\square}$  en la estación base correspondiente al LED parpadeante O toque dos veces el botón Descolgar el auricular.

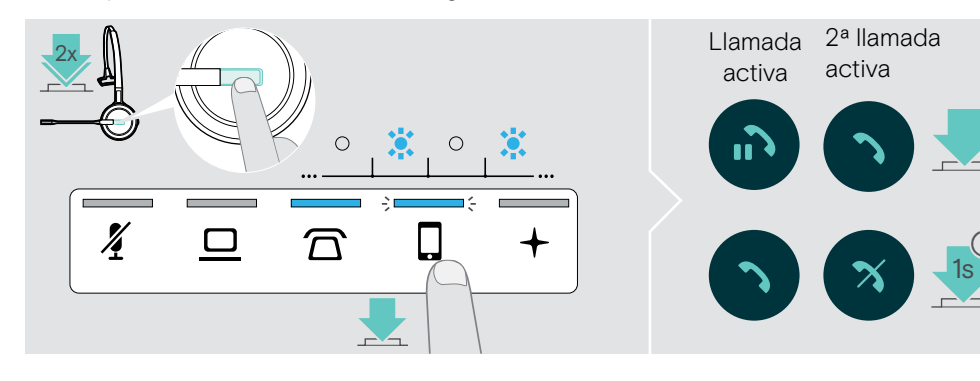

Acepta la llamada entrante y pone una llamada activa en espera | Auricular: pulsar 2 veces, Estación base: pulsar 1 vez

Rechaza la llamada entrante y continúa con la llamada activa

#### Finalizar la llamada activa y aceptar la llamada entrante

Si recibe una llamada en un segundo dispositivo mientras está en una llamada activa, el LED correspondiente  $\overline{\Omega}/\underline{\square}/\overline{\square}$  parpadea.

- > Toque el icono  $\widehat{\Box}/\Box/\Box$  del LED iluminado en azul en la estación base para finalizar la llamada activa.
- > Toque el icono  $\overline{\Omega}/\underline{\square}/\square$  correspondiente con el LED parpadeante para aceptar la llamada.

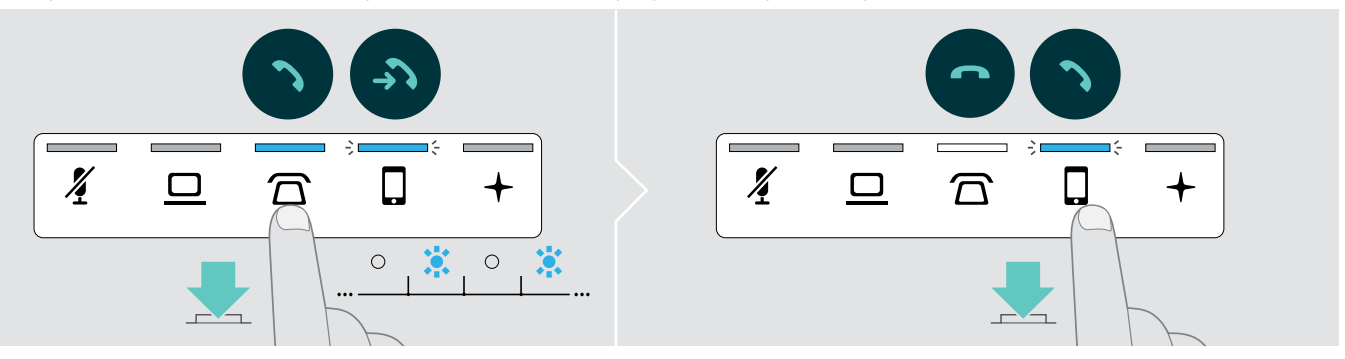

#### Fusionar una llamada retenida en una llamada activa - Mini conferencia

> Toque el icono  $\overline{\Omega}/\underline{\square}/\square$  de la llamada retenida durante 1 segundo (el LED deja de parpadear cuando se fusionan).

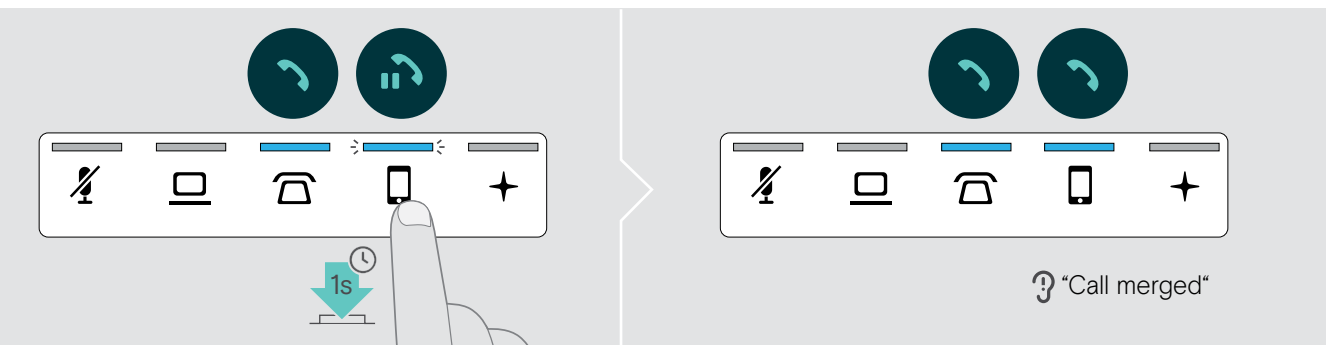

#### Cancelar la fusión de una llamada de una Mini conferencia y ponerla en espera

> Toque el icono  $\overline{\Omega}/\overline{\square}/\overline{\square}$  de la fuente de audio con la llamada que desea poner en espera durante 1 segundo (el LED de la llamada no fusionada comienza a parpadear).

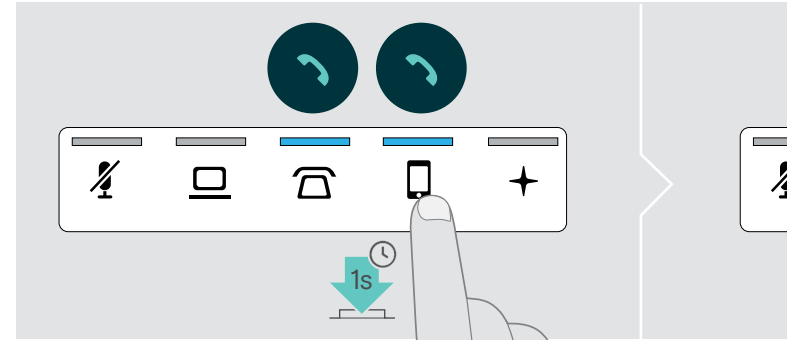

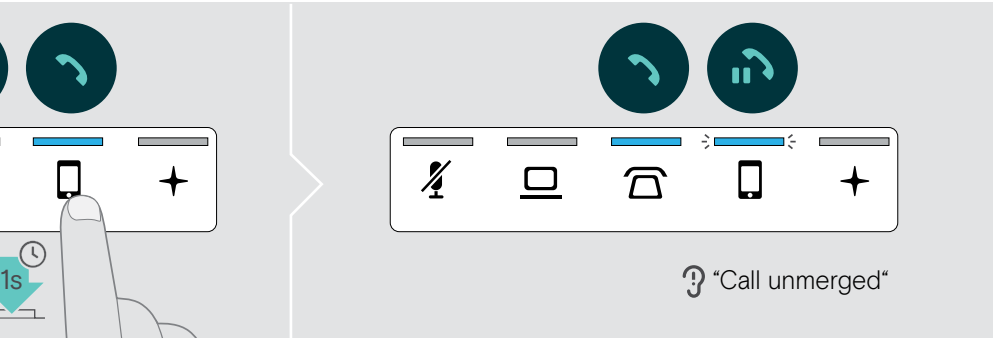

#### Alternar entre una llamada activa y una retenida

> Toque el icono  $\overline{\triangle}$ / $\Box$ / de la llamada retenida (LED parpadeante) O pulse dos veces en el botón Descolgar del auricular.

Si ambas llamadas están en la misma fuente:

> Pulse dos veces el icono  $\overline{\triangle}/\overline{\square}/\overline{\square}$  de la llamada activa para alternar entre llamadas.

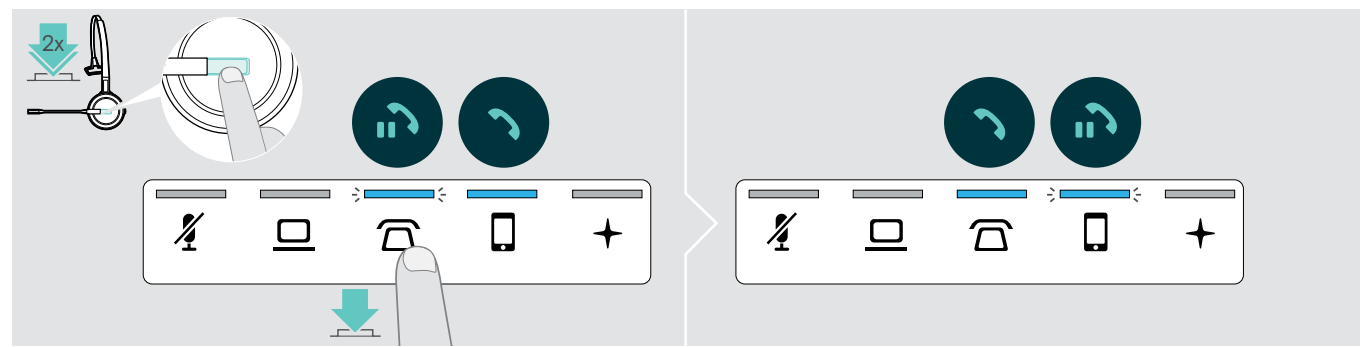

#### <span id="page-42-1"></span><span id="page-42-0"></span>Configurar una llamada de conferencia

Con una estación base, usted puede:

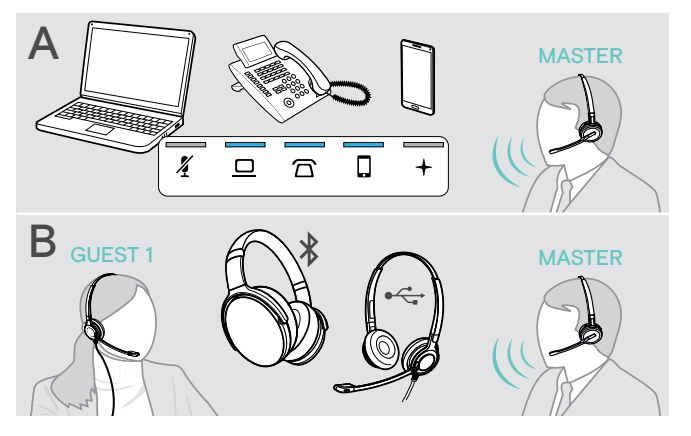

- A fusionar hasta tres llamadas desde las fuentes de audio conectadas en una teleconferencia (ver capítulo anterior).
- B configurar una conferencia pequeña con un auricular SDW 5000 y un auricular USB o Bluetooth EPOS adicional.

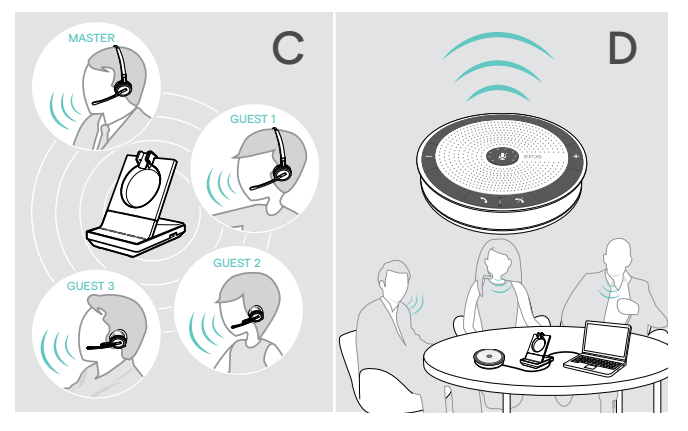

- C una conferencia grande con hasta cuatro auriculares SDW 5000.
- D configurar una conferencia con un altavoz portátil USB EPOS (por ejemplo, SP 20).

Todas las opciones de conferencia pueden combinarse. Por ejemplo, es posible configurar una conferencia grande con dos fuentes de audio fusionadas, donde se conectan múltiples auriculares SDW y un dispositivo Bluetooth o USB.

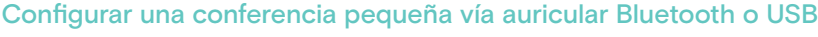

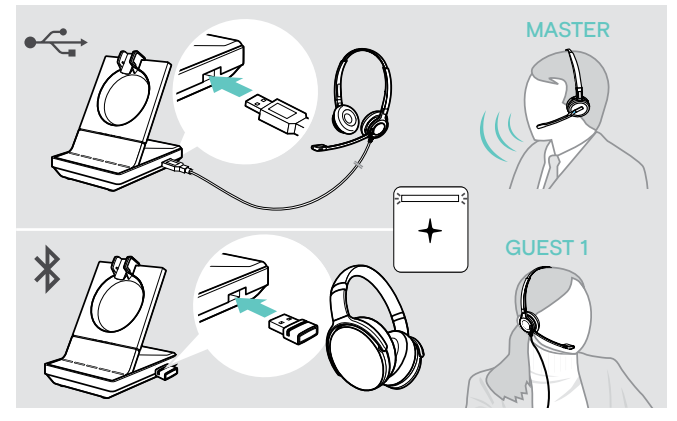

- > Póngase en auricular MASTER.
- > Conecte su auricular Bluetooth o USB (consulte la página [18](#page-18-1)/[19\)](#page-19-2) con la estación base. El LED  $+$  se ilumina en blanco.
- > Pulse el botón Descolgar en el auricular MASTER en 10 segundos para añadir el auricular INVITADO. El comando de voz «Conference pairing successful» se anuncia en el auricular INVITADO.
- > Llame a la otra persona (consulte la página [36](#page-36-1)).

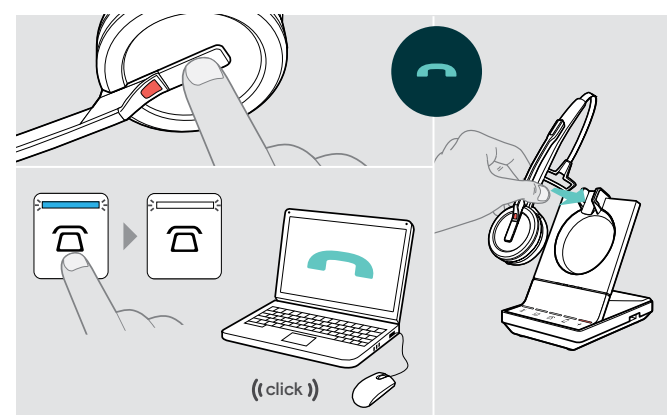

#### Para finalizar la llamada pero mantener la conferencia:

> Finalice la llamada a través de su fuente de audio, la estación base o el auricular MASTER. Todos los participantes en la conferencia permanecen conectados y puede iniciarse una nueva llamada con ellos.

#### Para finalizar la llamada y la conferencia:

- > Finalice la llamada a través de su fuente de audio, la estación base o el auricular MASTER.
- > Coloque el auricular MASTER en el soporte magnético de la estación base para desconectar a todos los participantes en la conferencia.

#### Configurar una conferencia grande con hasta 4 auriculares de la serie SDW

El sistema de auricular le permite realizar una llamada de conferencia con hasta 4 auriculares SDW 5000. El primer auricular emparejado (MASTER) se utiliza para controlar la llamada.

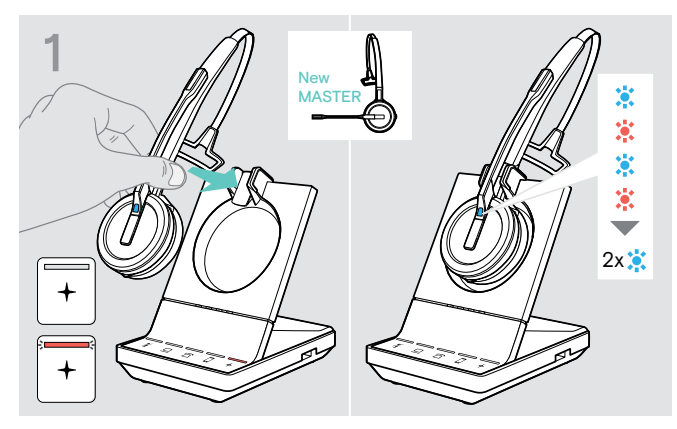

Si desea usar un nuevo auricular MASTER:

> Coloque el auricular en la estación base. El LED Auricular parpadea alternativamente en azul y rojo hasta que se establezca un enlace con la estación base. El LED Auricular parpadea dos veces en azul.

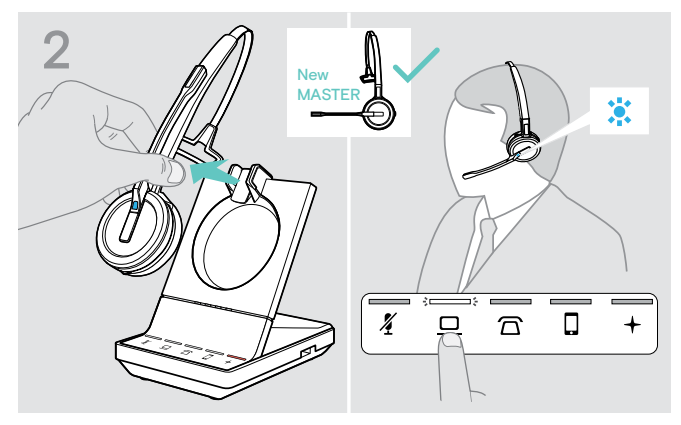

- > Póngase en auricular MASTER.
- > Cambie la fuente de audio, si es necesario (consulte la página [36](#page-36-2)).

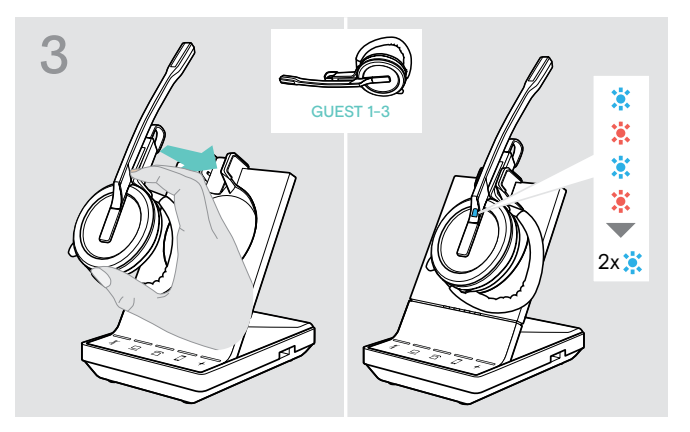

> Mantenga pulsado el botón Silenciar y Volumen mientras coloca el auricular INVITADO en la estación base del auricular MASTER.

El LED Auricular parpadea alternativamente en azul y rojo hasta que se establezca un enlace con la estación base. El LED Auricular parpadea dos veces en azul.

El comando de voz «Conference pairing» se anuncia en el auricular MASTER.

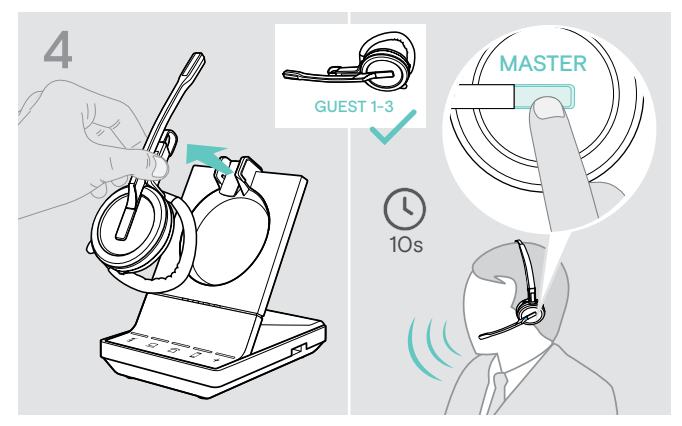

- > Quite el auricular INVITADO de la estación base.
- > Para añadir el auricular INVITADO a la llamada de conferencia, pulse el botón Descolgar en el auricular MASTER durante 10 segundos. El comando de voz «Conference pairing successful» se anuncia en el auricular INVITADO.
- > Añada los auriculares INVITADOS adicionales, si es necesario.

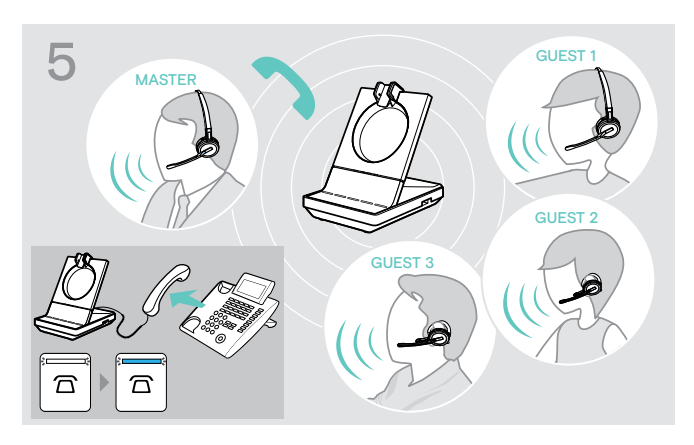

> Llame a la otra persona.

El LED  $\overline{\Omega}/\underline{\square}/\overline{\square}$  se ilumina en azul en la estación base. El INVITADO puede salir de la llamada pulsando el botón DESCOLGAR en el auricular INVITADO.

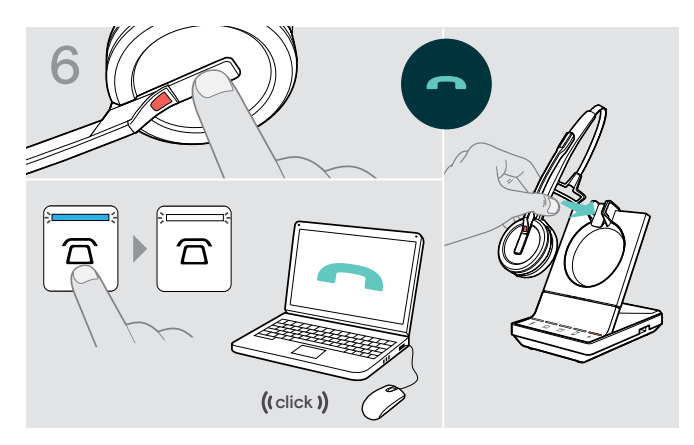

#### Para **finalizar la llamada** pero mantener la conferencia:

> Finalice la llamada a través de su fuente de audio, la estación base o el auricular MASTER. Ahora puede iniciarse una nueva llamada con los mismos participantes de la conferencia.

#### Para finalizar la llamada y la conferencia:

- > Finalice la llamada a través de su fuente de audio, la estación base o el auricular MASTER.
- > Coloque el auricular MASTER en el soporte magnético de la estación base para finalizar la conferencia.

«emparejamiento fácil» Para usar posteriormente el auricular INVITADO con otras estaciones base, coloque los auriculares INVITADOS en las otras estaciones base. El LED Auricular parpadea alternativamente en azul/rojo hasta que se establezca un enlace.

#### <span id="page-44-0"></span>Añadir un auricular INVITADO durante una llamada con el auricular MASTER

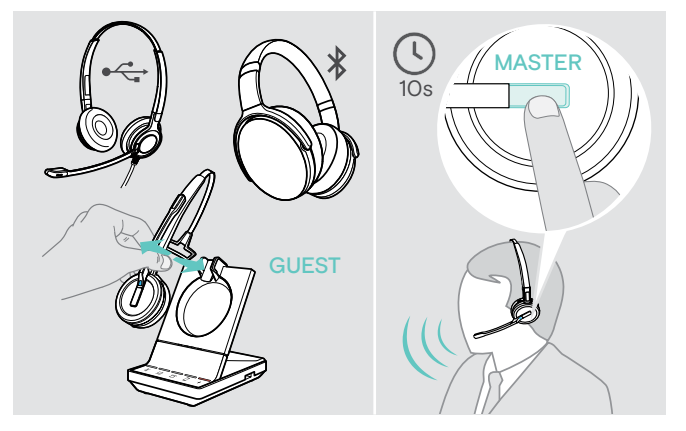

- > Conecte su auricular Bluetooth o USB (consulte la página [18](#page-18-1)/[19\)](#page-19-2) con la estación base. O Acople y desacople el auricular INVITADO SDW 5000 (no es necesario pulsar el botón Silenciar).
- > Pulse el botón Descolgar en el auricular MASTER en 10 segundos para añadir el auricular INVITADO. El comando de voz «Conference pairing successful» se anuncia.

El INVITADO puede salir de la conferencia finalizando la llamada en el auricular INVITADO.

#### Realizar una llamada de conferencia con un altavoz portátil USB EPOS.

Si el auricular SDW está acoplado a la estación base, el altavoz portátil se convierte en el MASTER. Si el auricular SDW no está acoplado, el altavoz portátil funciona como INVITADO:

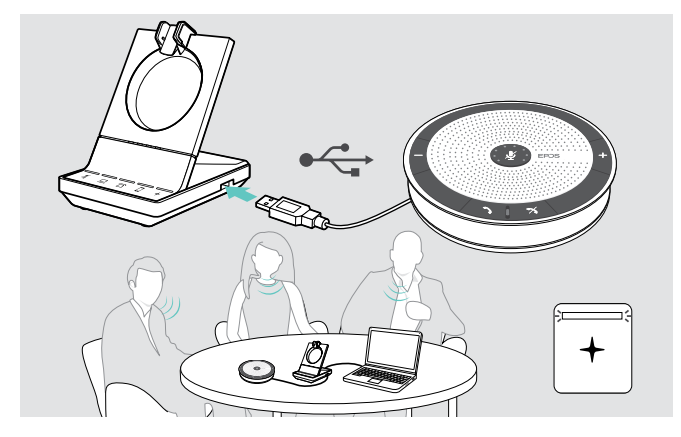

- > Conecte el altavoz portátil al puerto USB de la estación base.
	- El LED  $+$  se ilumina en blanco.
- > Seleccione la fuente o fuentes de audio (consulte la página [36](#page-36-2)).
- > Llame a la otra persona. Dependiendo de la fuente de audio, el LED  $\overline{\triangle} / \overline{\triangle} / \overline{\square}$  se ilumina en azul en la estación base.
- > Finalice la llamada a través de su fuente de audio o altavoz portátil y desconecte el altavoz portátil del puerto USB.

### <span id="page-45-0"></span>Usar el modo de dictado

#### Grabar llamadas telefónicas de escritorio o móviles con el modo Dictado

El SDW 5000 ofrece un modo de dictado que permite grabar llamadas telefónicas mediante una aplicación en su ordenador. En este modo, el micrófono siempre está abierto hacia el ordenador, de forma que pueda grabarse una llamada en el teléfono de escritorio o móvil.

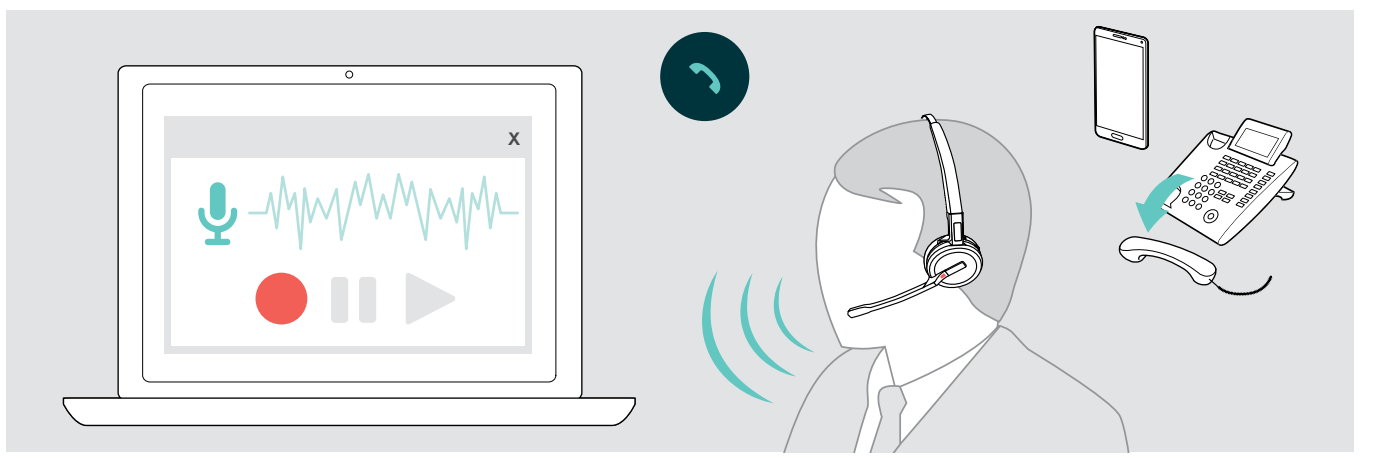

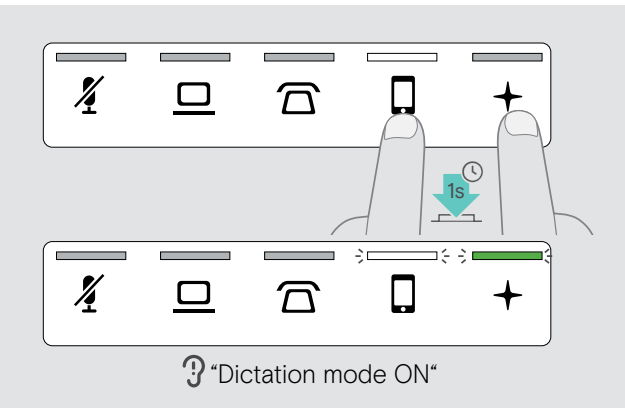

#### Para activar el modo Dictado:

- > Asegúrese de que el sistema esté en modo inactivo (no haya ninguna llamada activa o reproducción de contenido multimedia).
- > Toque el icono  $\overline{\Omega}$  o  $\overline{\mathbb{Q}}$  y los  $+$  en la estación base se iluminan simultáneamente durante 1 segundo. El modo Dictado se activa. Se anuncia el comando de voz «Dictation mode ON». El LED de la estación base  $+$  se ilumina en verde y el LED de la fuente de audio seleccionada  $\widehat{\mathbb{D}}$  o  $\widehat{\mathbb{J}}$  se ilumina en blanco.

El modo Dictado permanecerá activado si el auricular está acoplado en la base.

Solo se pueden recibir y hacer llamadas desde la fuente de audio seleccionada (teléfono móvil o de sobremesa). Las otras fuentes de audio están inactivas.

Si recibe una llamada en una fuente inactiva: > Desactive el modo de dictado y acepte la llamada.

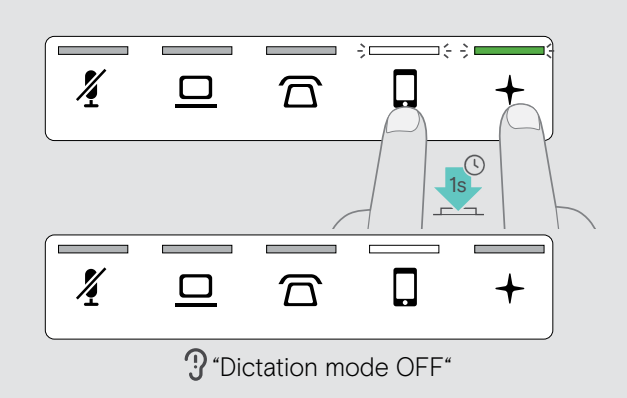

#### Para desactivar el modo Dictado:

> Toque el icono  $\overline{\Omega}$  o  $\Box$  (LED blanco) y los + en la estación base parpadearán simultáneamente durante 1 segundo.

El modo Dictado se desactiva. Se anuncia el comando de voz «Dictation mode OFF». El LED de la estación base  $+$  se apaga.

El modo de dictado también se desactivará si la estación base se apaga o reinicia.

#### Grabar el audio del ordenador

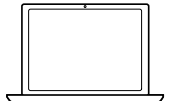

Puede grabar llamadas o cualquier señal de audio directamente mediante una aplicación informática.

Escuchar las grabaciones en un ordenador solo es posible mientras que el modo de dictado para teléfonos esté desactivado (consultar más arriba).

### <span id="page-46-1"></span><span id="page-46-0"></span>Escucha de contenido multimedia usando el auricular

Puedes escuchar contenido multimedia desde tu ordenador o dispositivo móvil.

Si utiliza la llave Bluetooth BTD 800 USB con un teléfono móvil:

> Active el Bluetooth en su teléfono móvil.

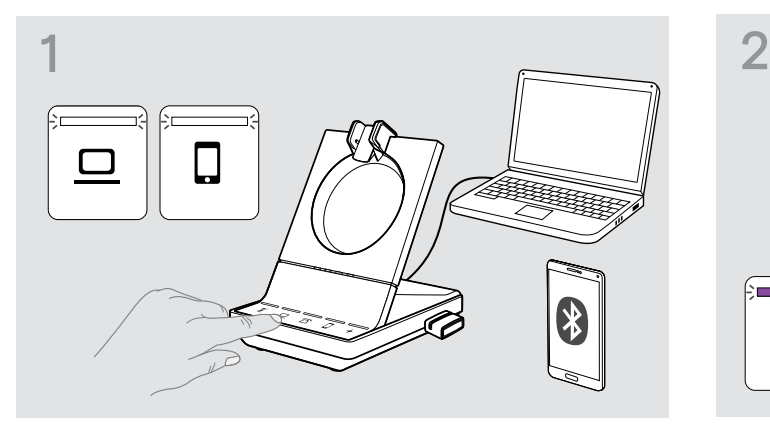

- $\triangleright$  Toque el icono  $\Box$  o  $\Box$ . El LED correspondiente se ilumina en blanco.
- > Póngase en auricular.

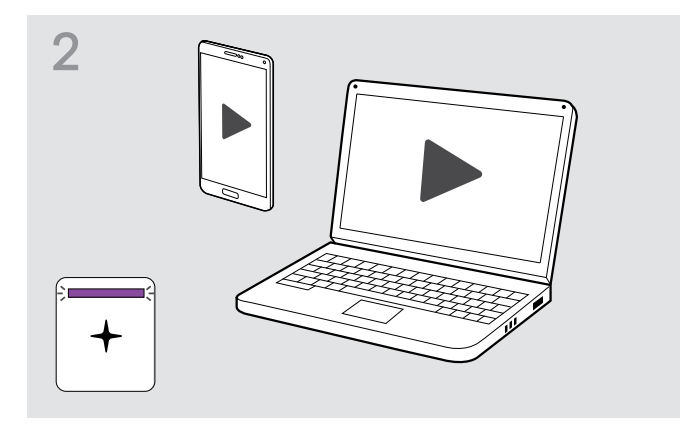

> Reproduce el contenido multimedia en tu fuente de audio.

El LED en el auricular y el LED + de la estación base se iluminan en púrpura.

El LED está apagado por defecto y puede habilitarse a través de EPOS Connect.

Si recibes y aceptas una llamada, la reproducción de contenido multimedia se pausará y se reanudará tras la llamada (si el reproductor es compatible con esta función).

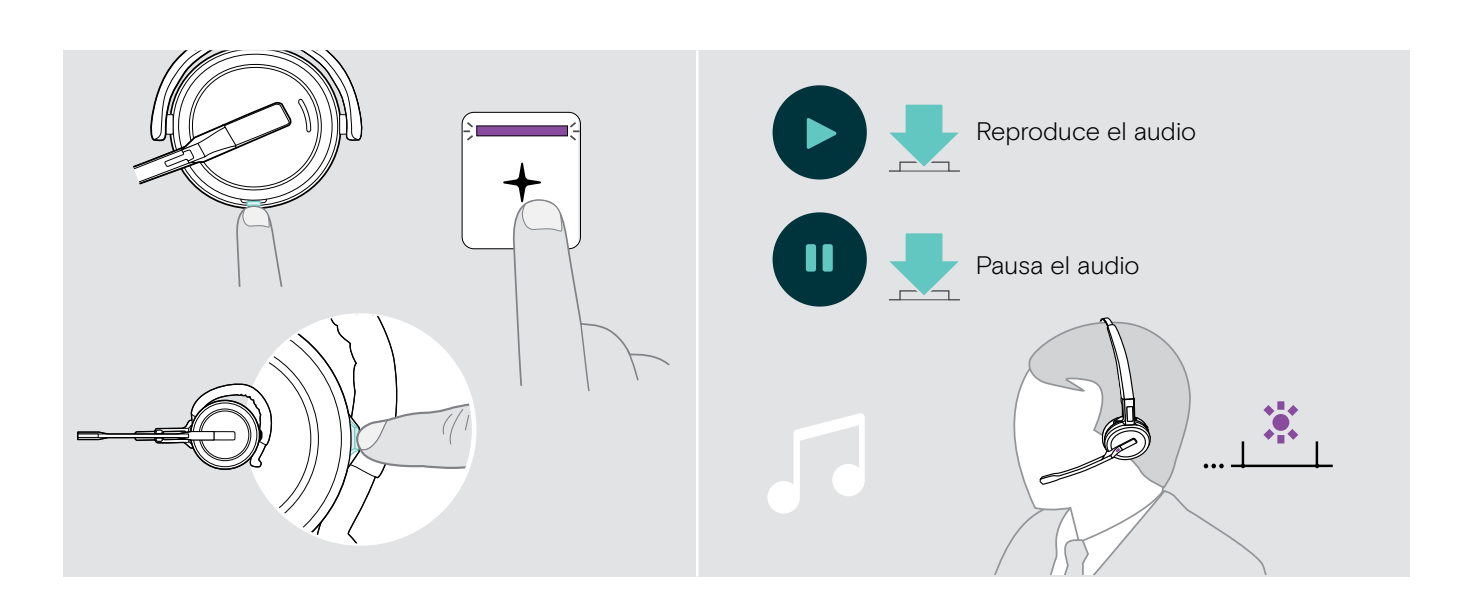

### <span id="page-47-1"></span><span id="page-47-0"></span>Usar el sensor de movimiento

El auricular está equipado con un sensor de movimiento que registra cuando el auricular se coloca en posición activa o de descanso.

#### Activar/desactivar el sensor de movimiento

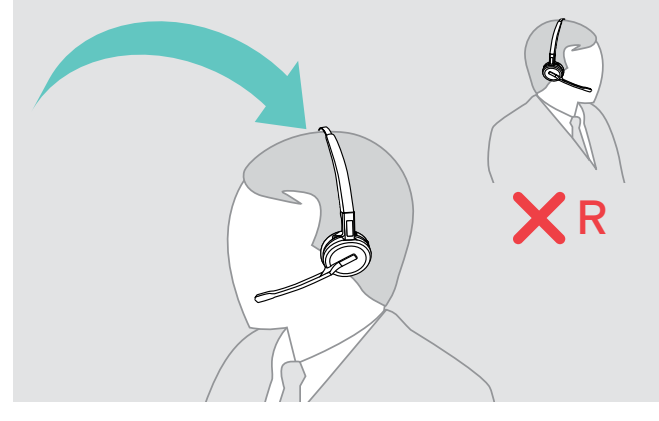

> Póngase el auricular y coloque el casco auditivo en el oído izquierdo.

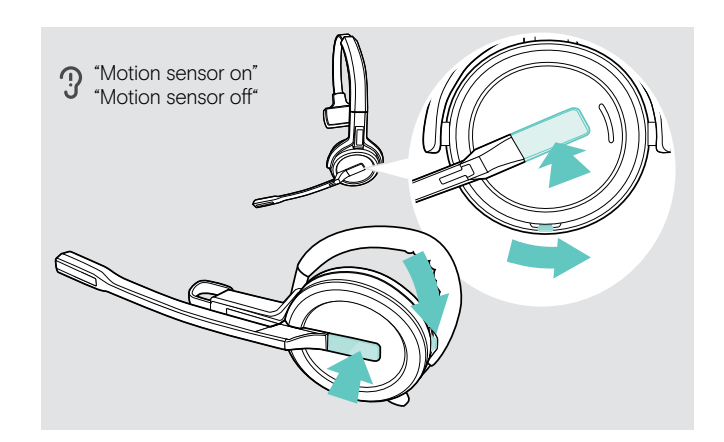

> Pulsa el botón de volumen como se muestra y simultáneamente el botón colgar. Mantenga pulsados los botones hasta que escuche tres pitidos. El sensor de movimiento se activa/desactiva y puede seleccionar su lado de uso. Se anuncia el comando de voz «Motion sensor on» o «Motion sensor off».

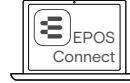

Puede cambiar también este ajuste a través de EPOS Connect.

> Levante el auricular de la mesa y póngaselo. El sensor registra el movimiento y se acepta la llamada entrante.

#### SDW 30 HS | SDW 60 HS:

La reproducción de contenido multimedia se pausará cuando te quites los auriculares y se reanudará cuando te los pongas de nuevo.

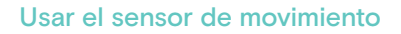

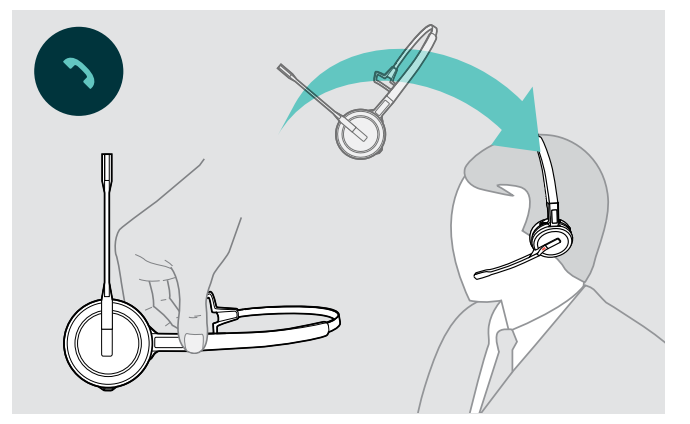

### <span id="page-48-2"></span><span id="page-48-0"></span>Cargar el auricular y guardar el sistema de auricular

#### <span id="page-48-1"></span>Cargar el auricular

Coloque siempre el auricular en la estación base para asegurar que esté completamente cargado cuando lo necesite. Un poco antes de que la batería recargable se agote (queden 15 minutos) se anuncia el comando de voz «recharge headset» en el auricular.

Si el auricular no se ha utilizado durante 12 horas, se apagará para conservar batería. Para encenderlo de nuevo, pulsa el botón de colgar del auricular. Esta función puede desactivarse a través de EPOS Connect.

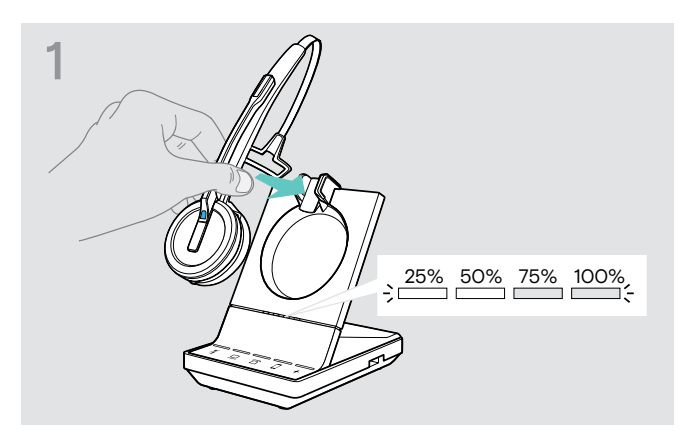

> Coloque el auricular en el soporte magnético de la estación base.

Los LEDs del estado de la batería del auricular en la estación base indican el estado de la carga.

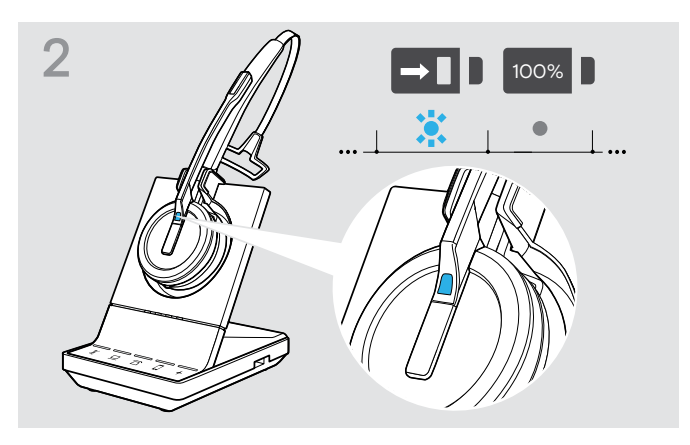

Durante la carga, el LED Auricular se ilumina en azul. El LED se apaga cuando el auricular está completamente cargado.

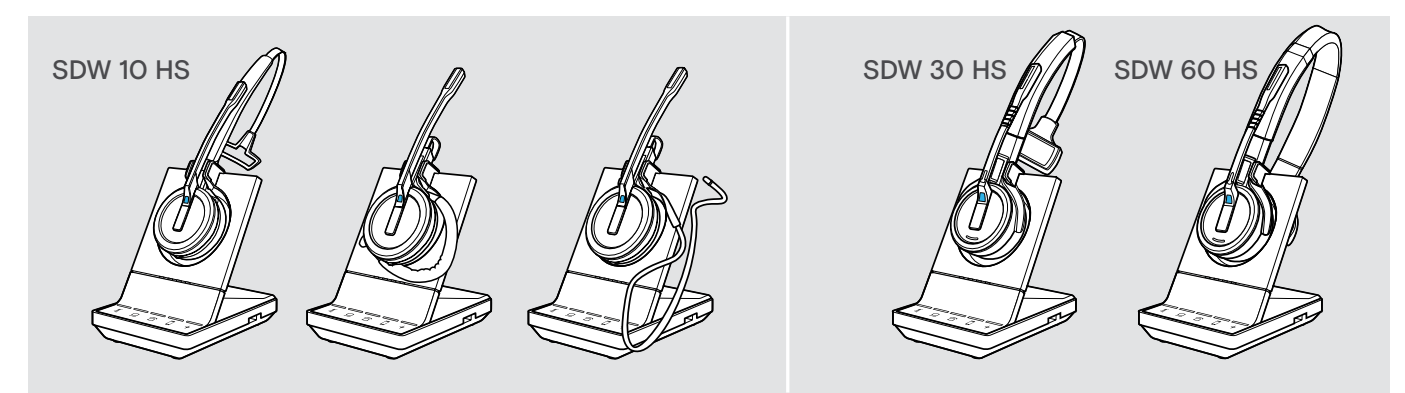

#### Resumen de carga SDW 10 HS

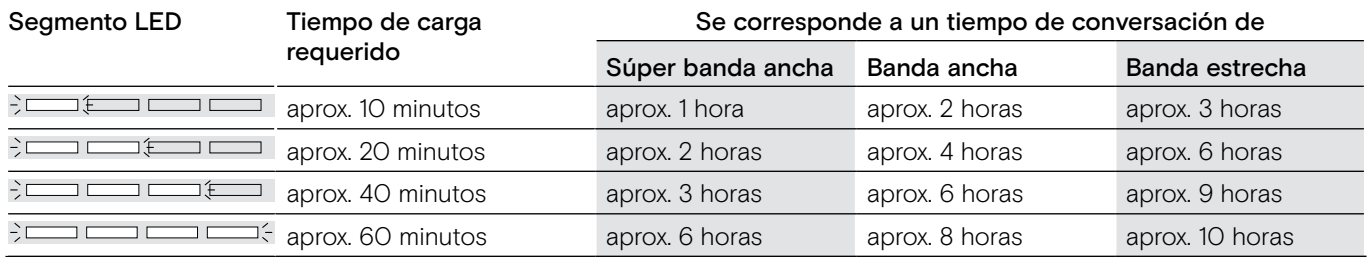

#### <span id="page-48-3"></span>Resumen de carga SDW 30 HS | SDW 60 HS

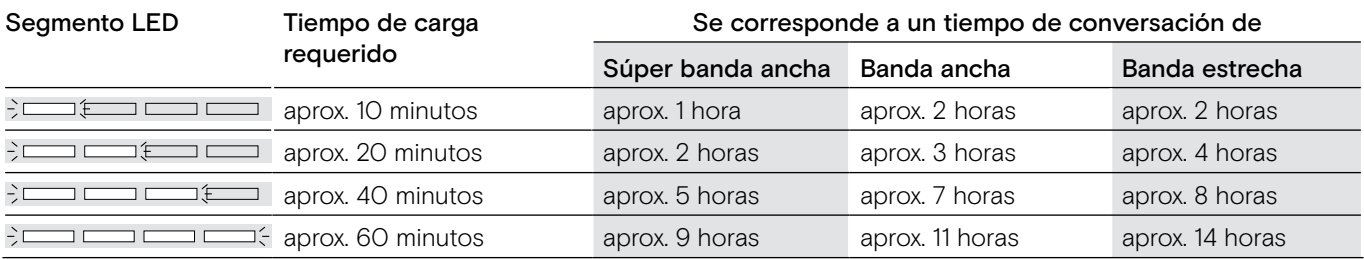

#### <span id="page-49-0"></span>Cargar el auricular usando el cargador CH 30 / Cargar varios auriculares simultáneamente

El cargador de auricular CH 30 y la fuente de alimentación multi USB MCH 7 son accesorios opcionales. El CH 30 permite cargar auriculares SDW adicionales, por ejemplo, para compartir la misma estación base cuando se trabaja en turnos. Varios CH 30 en conexión con el MCH 7 permiten cargar hasta 7 auriculares simultáneamente.

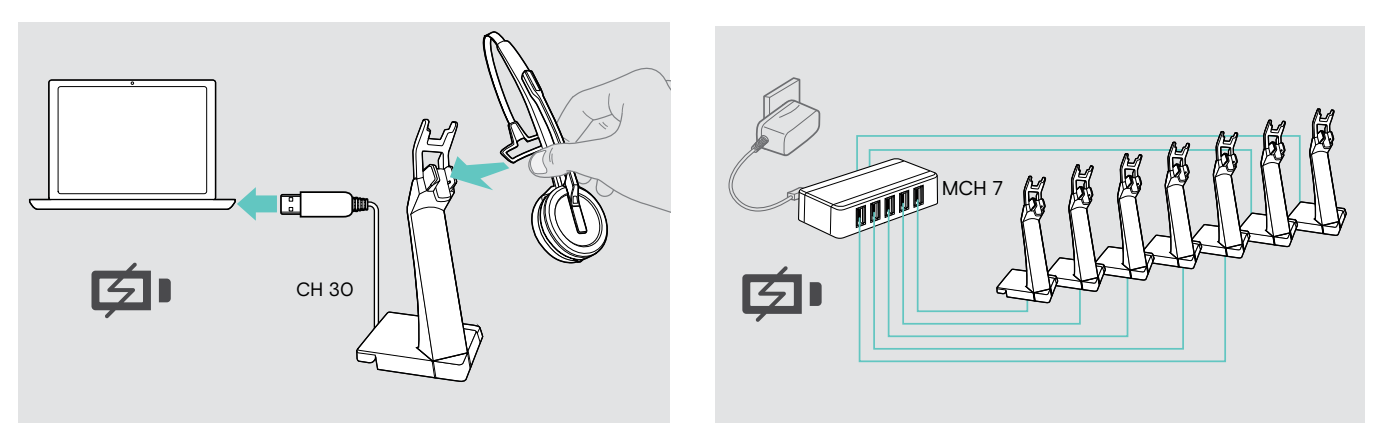

> Consulte la Guía rápida del CH 30 o el MCH 7 para obtener más información.

#### Apagar el sistema de auricular durante un periodo prolongado sin utilizarlo

Puede apagar el sistema de auricular o el auricular cuando no utilice los productos durante periodos de tiempo prolongados (por ejemplo, cuando esté de vacaciones).

#### Apagar el sistema de auricular al anticular al Apagar el auricular

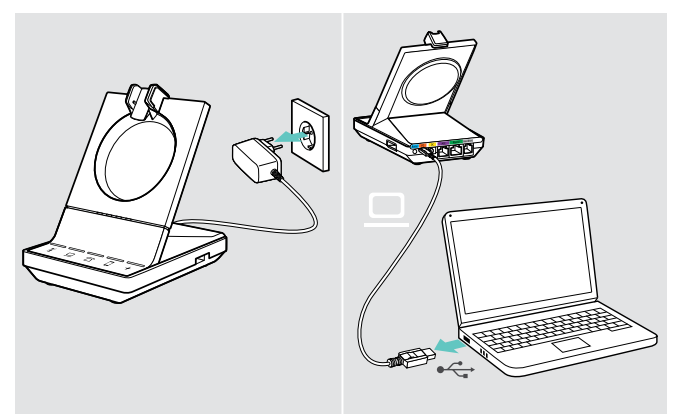

> Desconecte la estación base del suministro eléctrico y del ordenador.

La estación base y el auricular se apagan inmediatamente, todos los LEDs se apagan.

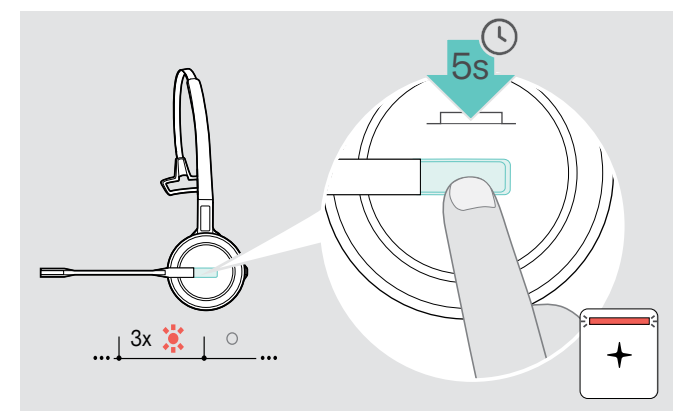

> Mantenga pulsado el botón Descolgar durante 5 segundos para apagar el auricular. El LED Auricular parpadea en rojo 3 veces. Los LEDs del estado de la batería en la estación base se apagan. Las luces LED  $+$  se iluminan en verde.

Para encender de nuevo el auricular:

> Pulsa el botón colgar.

### <span id="page-50-0"></span>Lugar de trabajo compartido

Los auriculares y estaciones base SDW 5000 son compatibles entre ellos. Si comparte un lugar de trabajo, puede usar una estación base con diferentes auriculares.

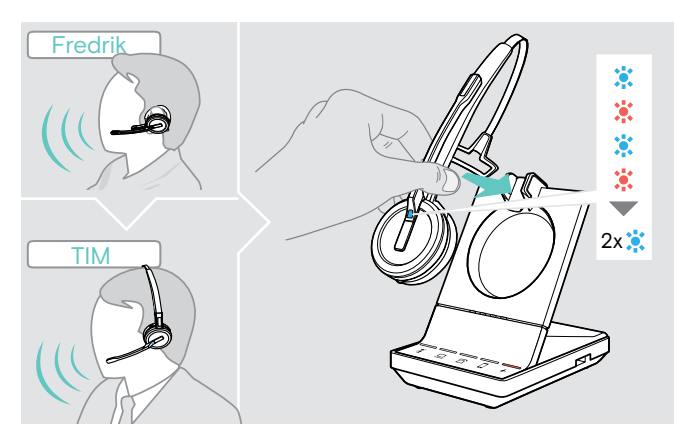

> Coloque el auricular que desea usar en el soporte magnético de la estación base. El LED Auricular parpadea alternativamente en azul/

rojo y parpadea dos veces en azul si se empareja correctamente. El auricular está listo para su uso.

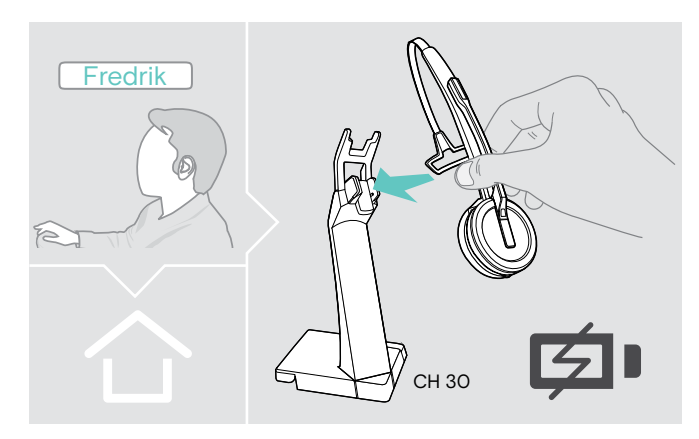

> Cargue los auriculares que no están en uso con el cargador de auricular opcional CH 30 (consulte [48](#page-48-3)).

#### Usar el auricular con una estación base de otro fabricante (teléfono DECT-GAP)

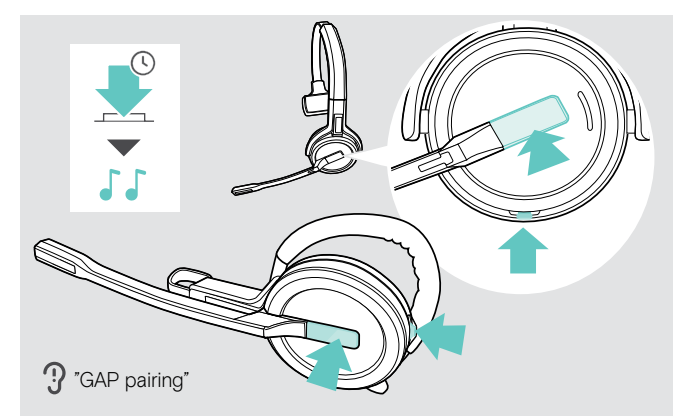

- > Coloque el auricular a una distancia máxima de 1 metro desde la estación base de otro fabricante.
- > Mantén pulsado el botón de colgar y el botón silenciar del auricular simultáneamente hasta que escuches 2 tonos.

El comando de voz «GAP pairing» se anuncia. El auricular se pondrá en un modo de emparejamiento especial y el LED Auricular parpadeará en azul/rojo alternativamente.

> Configure la estación base de otro fabricante a un modo de emparejamiento especial (consulte el manual de instrucciones de la estación base de otro fabricante). El código predeterminado para el auricular es «0000». El auricular se empareja con la estación base de otro fabricante. Si el emparejamiento se realiza con éxito, el LED Auricular se apaga.

Si el emparejamiento no se realiza en 60 segundos, el auricular se vuelve a poner en modo de espera.

Para emparejar un auricular a una estación base SDW 5000, tras haberlo emparejado con un dispositivo habilitado para GAP:

> Coloque el auricular en el soporte magnético de la estación base.

### <span id="page-51-0"></span>Cambiar entre el adaptador DECT y la estación base

Tus auriculares se pueden conectar a un adaptador DECT o a una estación base IMPACT SDW 5000.

Puedes cambiar entre estos dos dispositivos cuando tus auriculares están en modo inactivo: sin llamadas activas ni reproducción multimedia.

#### Cambio desde la estación base al adaptador

Es necesario emparejar los auriculares con el adaptador (consulta la guía del usuario de SDW D1 USB).

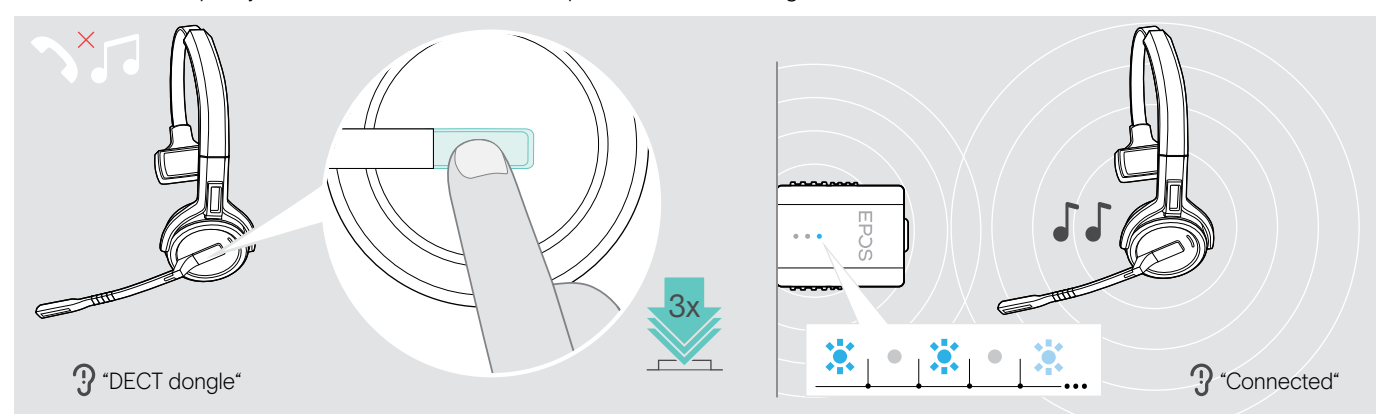

#### > Pulsa 3 veces el botón Descolgar.

El aviso de voz «DECT dongle» se anuncia en los auriculares. Si los avisos de voz están deshabilitados, oirás un pitido en su lugar.

Si la conexión es correcta, el indicador LED del adaptador se iluminará en un tono azul atenuado. El aviso de voz «Connected» se anuncia en los auriculares. Si los avisos de voz están deshabilitados, oirás 2 pitidos en su lugar.

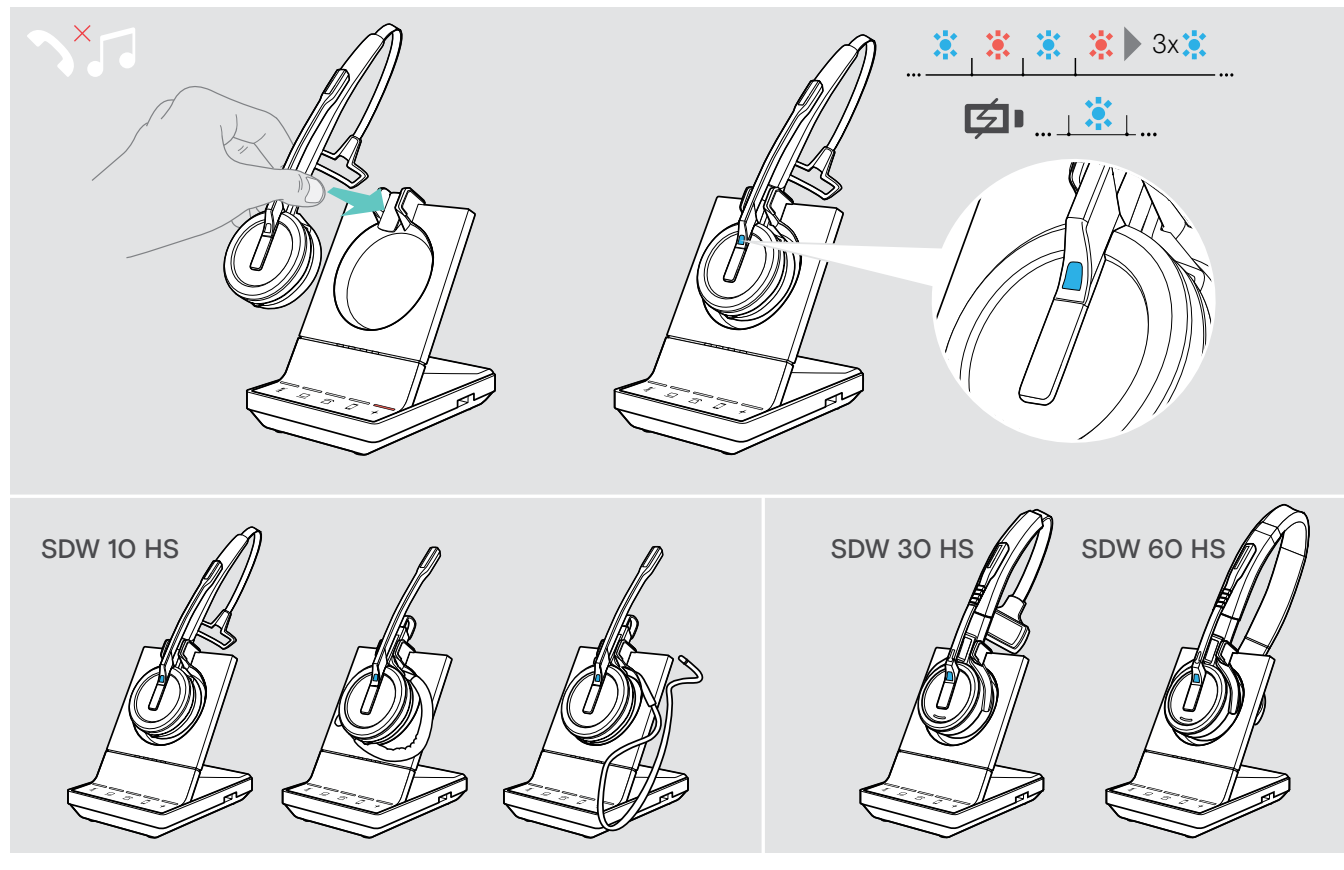

#### Cambio desde el adaptador a la estación base

> Coloque el auricular en el soporte magnético de la estación base. Los auriculares están emparejados con la estación base, el LED parpadea en azul y rojo. El LED se vuelve azul cuando se completa el emparejamiento y el auricular comenzará a cargarse.

### <span id="page-52-1"></span><span id="page-52-0"></span>Limpieza y mantenimiento del sistema de auricular

#### PRECAUCIÓN

#### Los líquidos pueden dañar los componentes electrónicos del producto.

Si entra líquido en la carcasa del dispositivo, podría producirse un cortocircuito y dañarse los componentes electrónicos.

- > Mantenga el producto alejado de los líquidos.
- > No utilice agentes de limpieza o disolventes.
- > Antes de limpiar el producto, desconecte la estación base del suministro eléctrico.
- > Utilice únicamente un paño seco y suave para limpiar el producto.

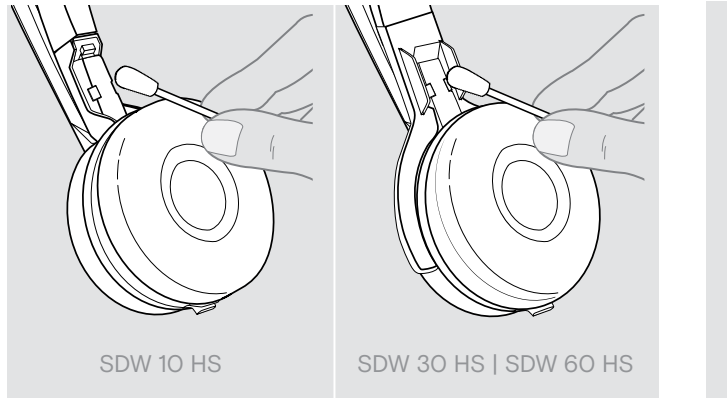

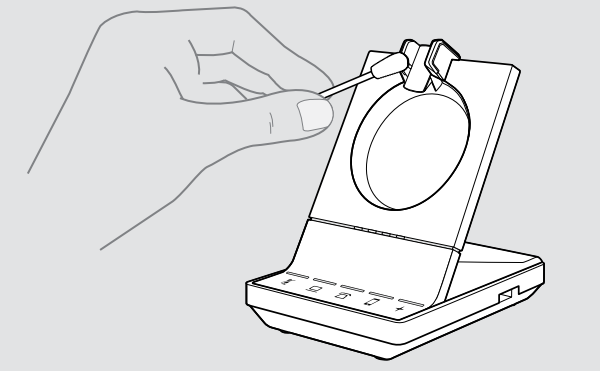

> Limpie los contactos de carga de la estación base y el auricular de vez en cuando usando por ejemplo un bastoncillo de algodón.

#### Sustituir las almohadillas para el oído

Por motivos de higiene, debería sustituir las almohadillas para los oídos periódicamente. Encontrará almohadillas para los oídos disponibles a través de su socio EPOS.

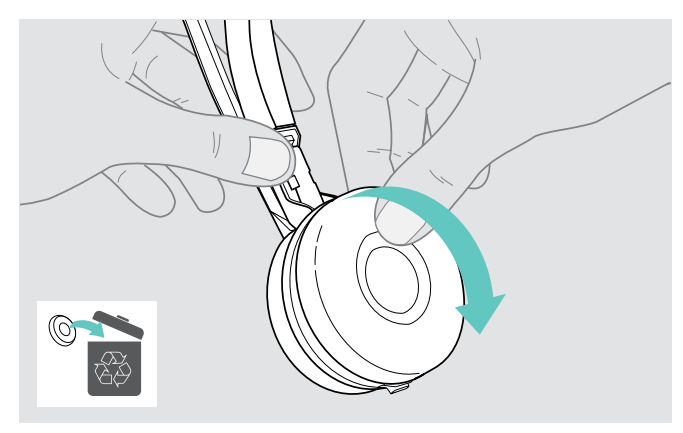

> Cuidadosamente extraiga la almohadilla antigua del casco auditivo.

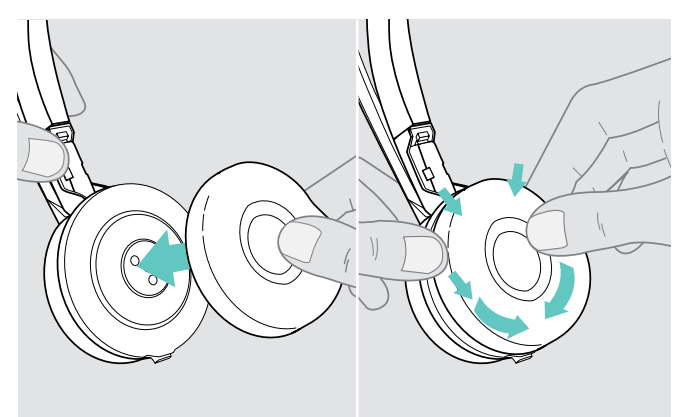

> Coloque la nueva almohadilla en el casco auditivo presionando firmemente alrededor de cada almohadilla.

#### <span id="page-53-2"></span><span id="page-53-0"></span>Sustituir/extraer la batería recargable del auricular

#### PRECAUCIÓN

#### ¡Peligro de daño al producto!

Durante el periodo de garantía, la batería recargable solo deberá ser sustituida por un centro de servicio EPOS autorizado, de lo contrario la garantía se anulará.

> Póngase en contacto con su centro de servicio EPOS si es necesario sustituir la batería recargable. Para encontrar un socio de servicio EPOS en su país, visite eposaudio.com.

Fuera del periodo de garantía, la batería recargable puede ser sustituida o extraída por cualquier centro de servicio cualificado o un técnico cualificado de su departamento de TI o asistencia. A través del socio de servicio de EPOS podrá encontrar instrucciones sobre cómo sustituir o extraer la batería.

#### <span id="page-53-1"></span>Actualizar el firmware de los productos

Puede actualizar el firmware de su sistema de auricular y llave Bluetooth usando el software gratuito EPOS Connect.

> Conecte la estación base a su ordenador e instale el software requerido (consulte la página [15](#page-15-2)).

#### Actualizar el firmware de la estación base y el auricular

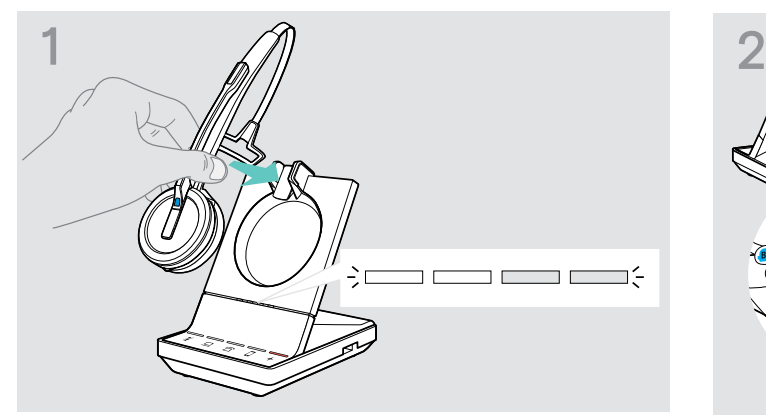

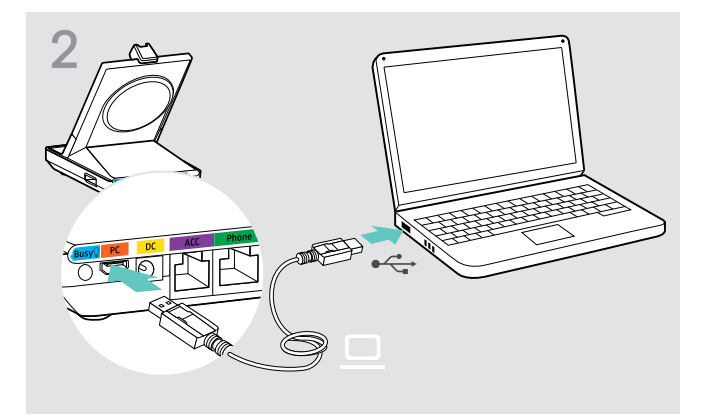

- > Coloque el auricular en el soporte magnético de la estación base.
- > Conecte la estación base mediante el cable USB a un puerto USB de su ordenador.

#### > Abra EPOS Connect.

EPOS Connect comprueba si el firmware instalado es la versión más reciente disponible en el servidor de EPOS. Si es necesario, actualice a la versión más reciente. El auricular se actualiza automáticamente a través de la estación base.

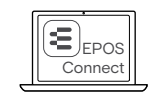

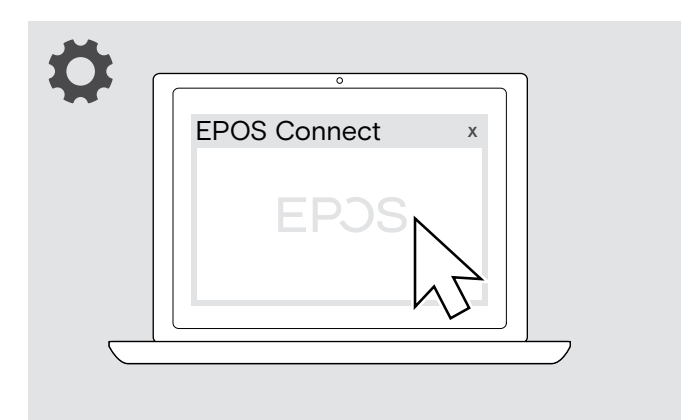

> Inserte la BTD 800 en el puerto USB de la estación base. Algunas versiones de llave más antiguas deberán ser conectadas directamente al ordenador para actualizarse. Las llaves «nuevas» pueden identificarse por las dos líneas grises en el lado inferior de la carcasa.

#### > Abra EPOS Connect.

EPOS Connect comprueba si el firmware instalado es la versión más reciente disponible en el servidor de EPOS. Si es necesario, actualice a la versión más reciente.

#### Actualizar el firmware de la llave Bluetooth BTD 800

# <span id="page-54-0"></span>Si surge algún problema...

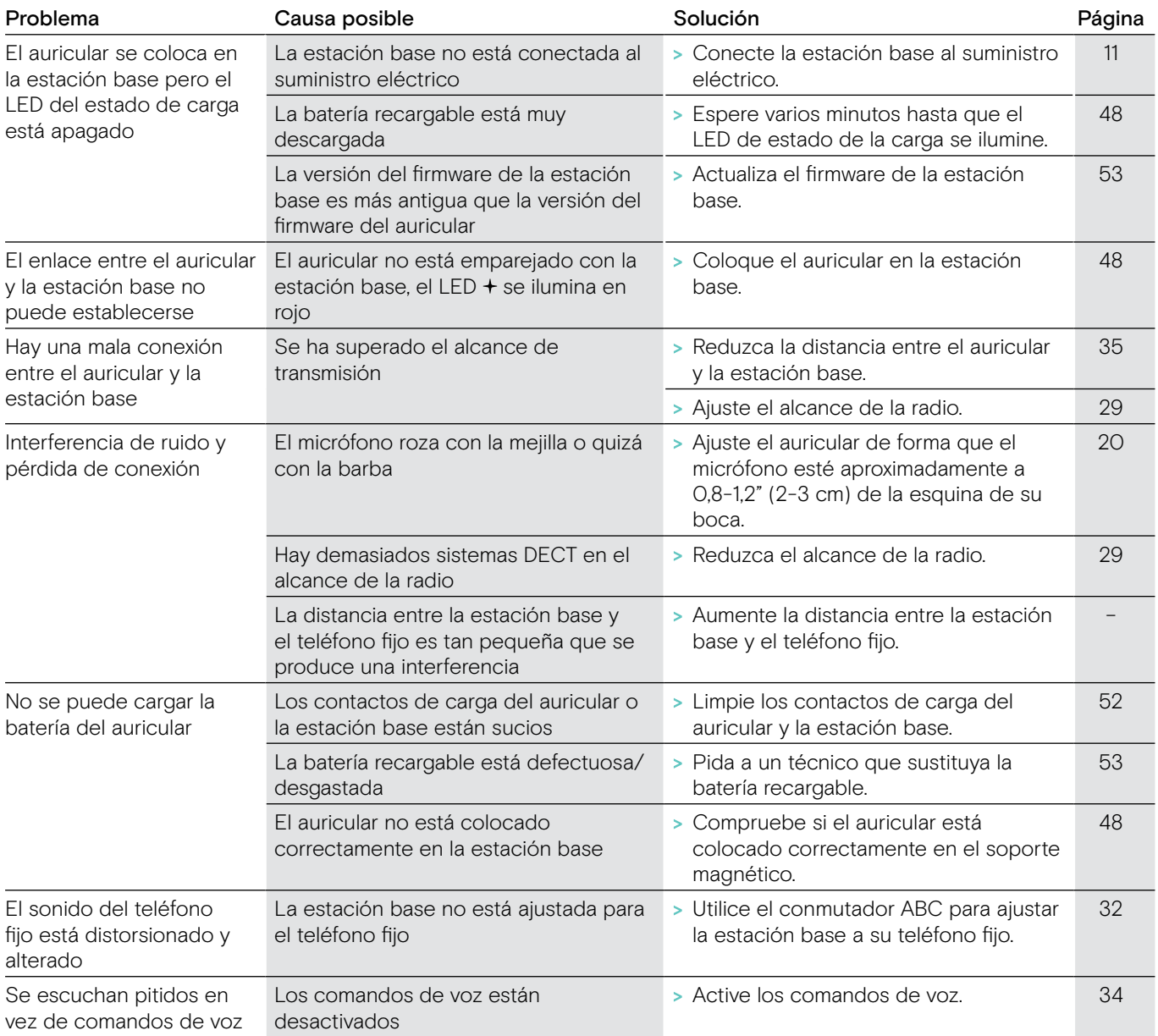

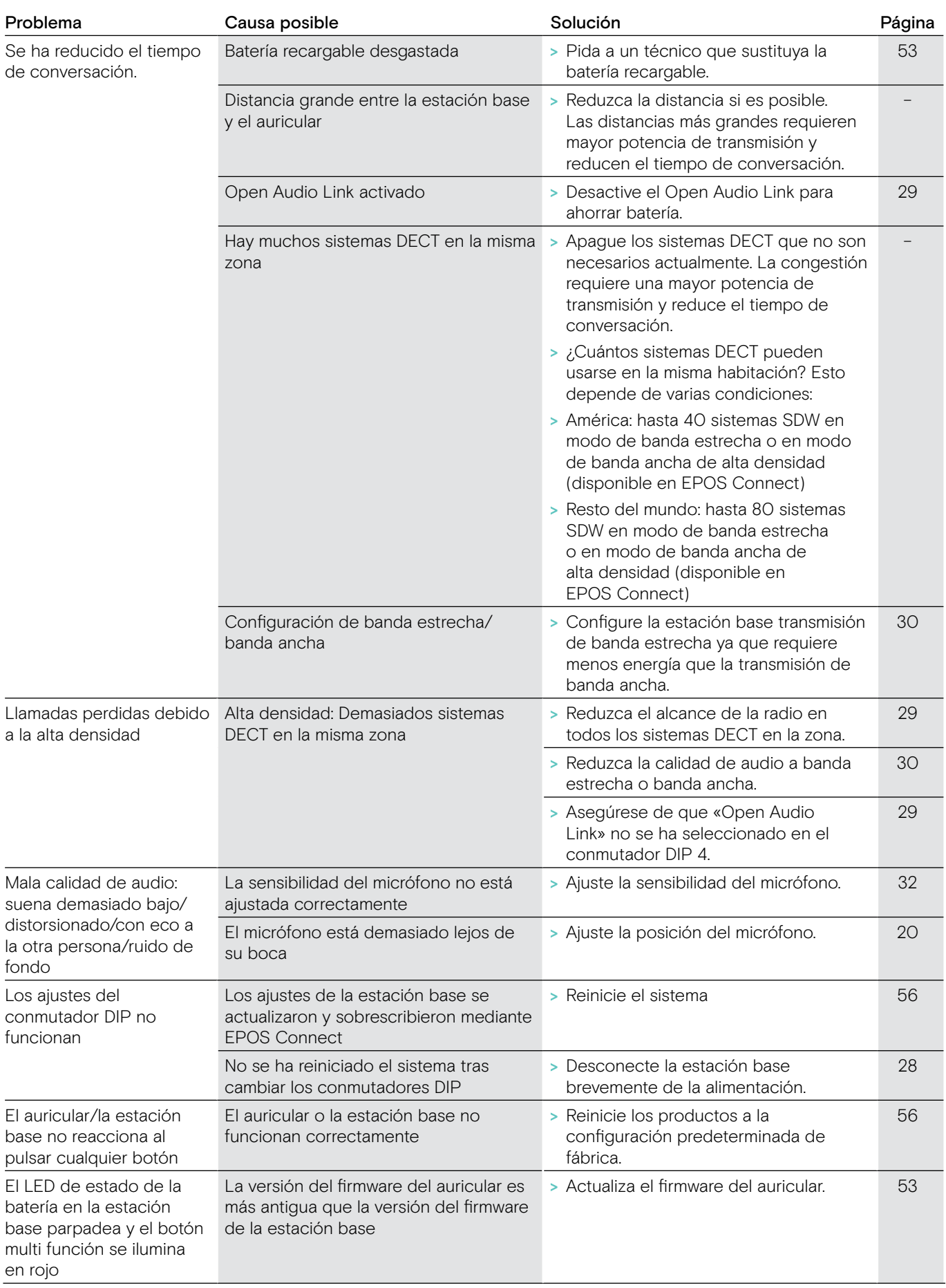

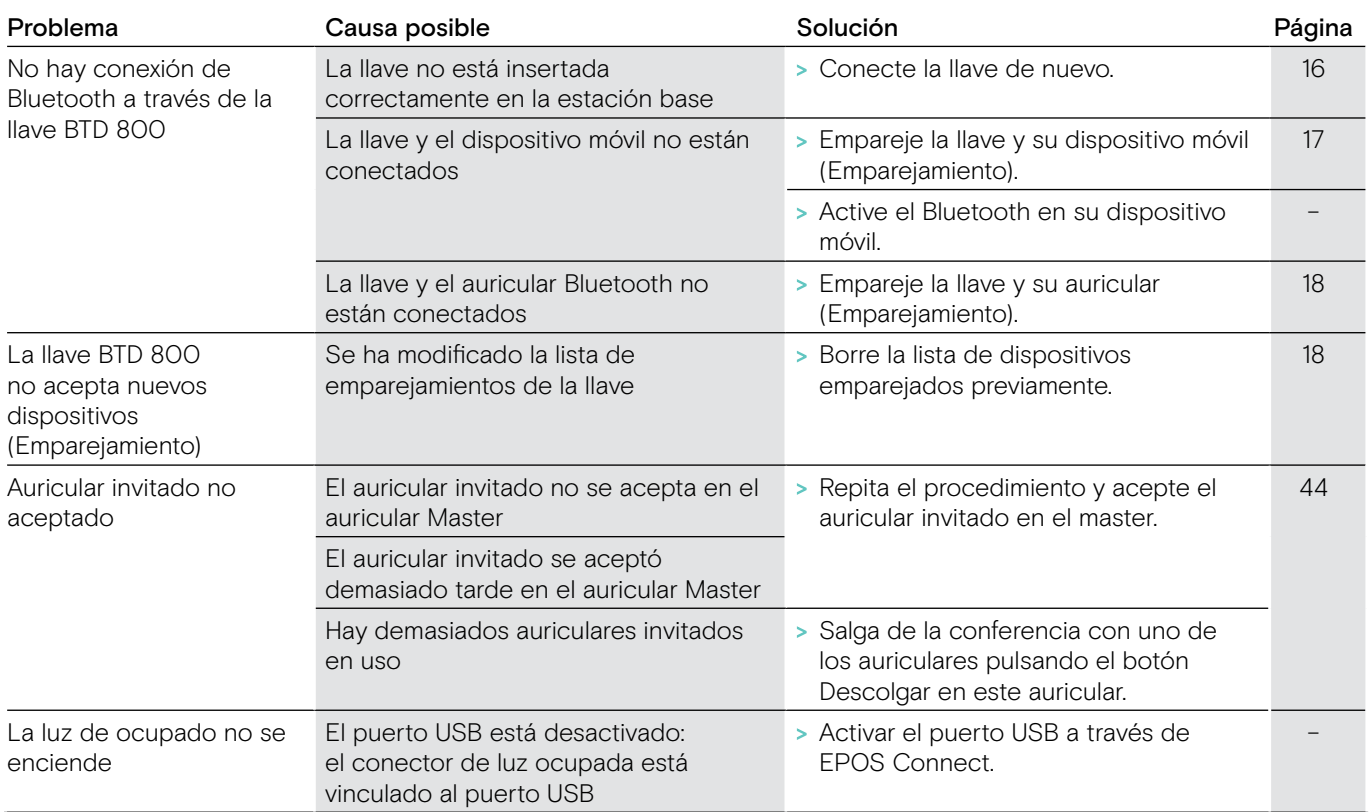

Si surge algún problema que no esté listado en la tabla anterior, o si no puede resolver el problema con las soluciones propuestas, póngase en contacto con su socio EPOS local para obtener ayuda. Para encontrar un socio de EPOS en su país, visite eposaudio.com.

#### <span id="page-56-0"></span>Restaurar los ajustes predeterminados de fábrica (Restablecer)

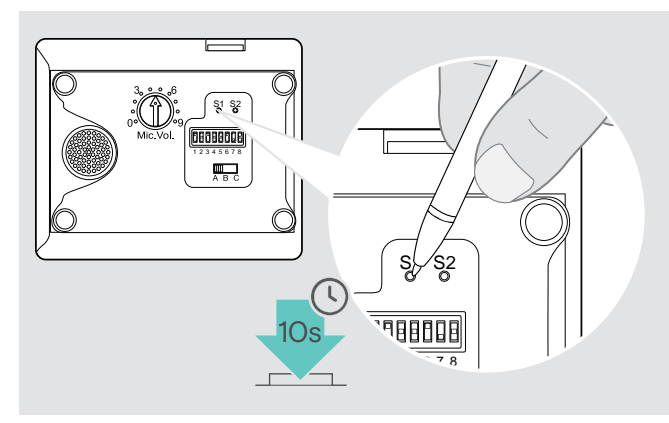

- > Asegúrese de que la estación base está alimentada mediante cable USB o la fuente de alimentación.
- > Utilice un objeto puntiagudo para pulsar el botón S1 durante aproximadamente 10 segundos. Se restablecen los ajustes predeterminados de fábrica de la estación base.

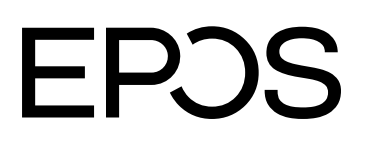

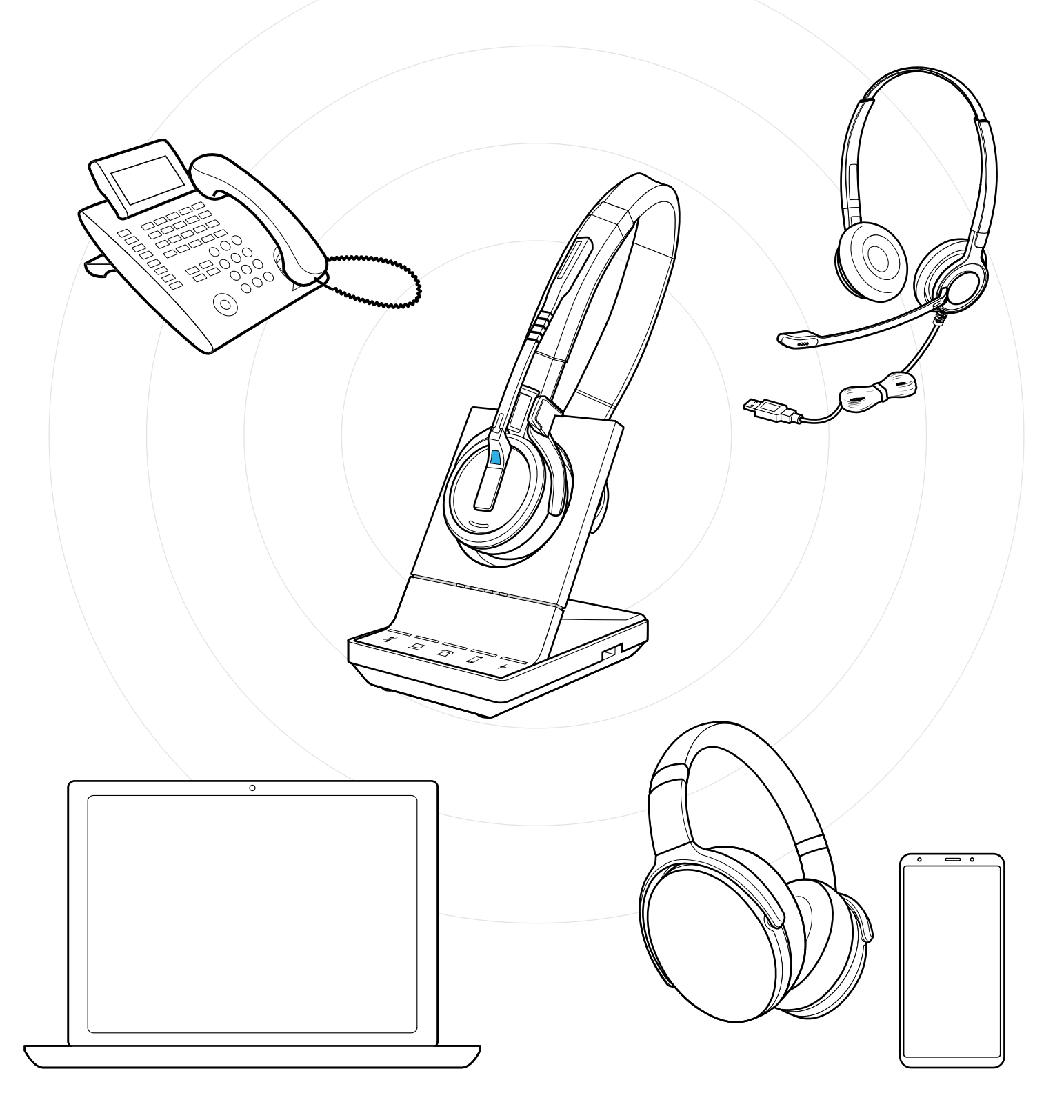

### DSEA A/S

Kongebakken 9, DK-2765 Smørum, Denmark eposaudio.com

Publ. 01/23, A09